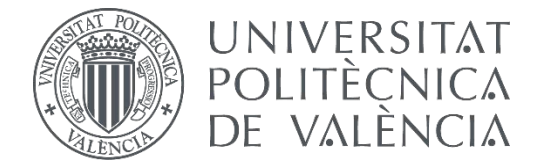

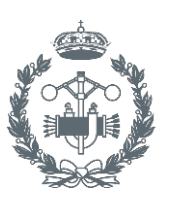

# **TRABAJO FIN DE GRADO EN INGENIERÍA EN TECNOLOGÍAS INDUSTRIALES**

# **DISEÑO DE UN SISTEMA DE REHABILITACIÓN ACTIVA CON ESTIMULACIÓN ELÉCTRICA**

AUTOR:

TUTOR:

AUTOR: Mario Montagud Aguar<br>TUTOR: Carlos Roldán Porta<br>COTUTOR: Eduardo Quiles Cucarella

**Curso Académico: 2016-17**

*"Nuestras virtudes y nuestros defectos son inseparables, como la fuerza y la materia. Cuando se separan, el hombre no existe."*

NIKOLA TESLA

#### **AGRADECIMIENTOS**

A mis padres por su apoyo a lo largo de toda mi experiencia académica hasta la fecha y su inestimable ayuda siempre que se les ha requerido. A mis hermanos, cuya curiosidad, interés y admiración hacia mis estudios me han dado un impulso adicional para conseguir llegar hasta lo más lejano.

Quiero agradecer especialmente a Carlos Roldán, director y tutor de este proyecto, por ofrecerme en primer lugar la oportunidad de desarrollarlo. Tu preocupación a lo largo de este tiempo para conseguir que este trabajo sea un éxito me ha animado a seguir con él, así como por tu preocupación y paciencia por hacer las cosas bien y no descartar una opción a la primera de cambio. También quiero agradecer a Eduardo Quiles su inestimable ayuda en el aprendizaje de entornos como Arduino y LabVIEW, que eran totalmente nuevos para mí. Gracias por haber tenido siempre abierta la puerta de tu despacho para cualquier duda y por machacarme con enlaces de información, sin los cuales probablemente hubiera estado perdido.

A mis amigos, cuya compañía llevo disfrutando desde que tengo memoria, por ser tan diferentes a mí en numerosos aspectos y, sin embargo, tan increíblemente iguales en otros aspectos, decisivos para el desarrollo de las cualidades de una persona. A todos mis compañeros de fatigas a lo largo de estos años, de quienes he intentado aprender todas sus virtudes y evitar sus defectos, hasta llegar a considerarlos amigos. Un Grado universitario se caracteriza, en gran medida, por las personas con las que se comparten las experiencias y momentos vividos durante su transcurso.

A esos profesores que se preocupan por el aprender del alumnado, que consiguen transmitir sus pasiones por la materia que imparten y que nos sirven de guía para alcanzar nuestras metas.

Como mención especial, quiero dedicar este Trabajo a mi abuelo, cuyos valores y enseñanzas han sido un pilar en mi desarrollo tanto profesional como personal. Su cariño y respeto me enseñaron que la familia no consiste sólo en la sangre o los genes, sino en el corazón. Que su deseo de verme acabar esta etapa de mi vida, incumplido por su pérdida, permanezca vivo en estas palabras…

#### **RESUMEN**

El presente trabajo surge de un proyecto promovido por la colaboración entre los departamentos de Ingeniería de Sistemas y Automática (DISA) e Ingeniería Eléctrica (DIE). El objetivo final del proyecto es rehabilitar o mejorar la movilidad de miembros y extremidades "dormidos" o afectados por algún tipo de enfermedad neurológica.

Para conseguir alcanzar ese objetivo último, se ha dividido el proyecto en dos partes complementarias, siendo una de ellas el objeto del presente trabajo, a saber, la generación mediante ordenador de una serie de señales eléctricas que simulen impulsos generados por la voluntad del paciente para insertarlas en la musculatura del miembro a rehabilitar. Es decir, se pretende crear un bypass nervioso cuyas señales tengan su origen en el ordenador, y cuyo punto destino sea la musculatura de la extremidad a rehabilitar.

En primer lugar, se van a analizar las señales que genera un aparato electroestimulador comercial a través de un osciloscopio con el fin de obtener información sobre su forma de onda, periodo, frecuencia y amplitud. Posteriormente, se generará la señal analizada de forma autónoma, sin necesidad de depender de la programación por defecto del aparato, con los valores de intensidad y frecuencia adecuados para la rehabilitación de un movimiento específico.

También se creará una aplicación que permita el control del aparato electroestimulador ya mencionado, utilizando el entorno de programación de LabVIEW y su interfaz con Arduino (LIFA), como muestra de la posibilidad de crear de forma sencilla un entorno de control de los impulsos eléctricos generados.

#### **RESUM**

El present treball sorgeix d'un projecte promogut per la col·laboració entre departaments d'Enginyeria de Sistemes i Automàtica (DISA) i d'Enginyeria Elèctrica (DIE). L'objectiu final del projecte es rehabilitar o millorar la mobilitat de membres i extremitats "adormides", afectades per algun tipus de malaltia neurològica.

Per aconseguir abastir aquest objectiu últim, s'ha dividit el projecte en dues parts complementàries, sent una d'aquestes l'objecte d'aquest treball, a saber, la generació mitjançant l'ordinador d'una sèrie de senyals elèctrics que simulen els impulsos generats per la voluntat del pacient per introduir-les en la musculatura del membre a rehabilitar. Es a dir, es pretén crear un bypass nerviós les senyals del qual tinguen el seu origen a l'ordinador, i la destinació del qual siga la musculatura de l'extremitat a rehabilitar.

Primerament, s'analitzaran els senyals que genera un aparell electroestimulador comercial a través d'un oscil·loscopi amb la finalitat de obtindré informació sobre la seua forma d'ona, període, freqüència i amplitud. Posteriorment, es generarà la senyal analitzada de manera autònoma, sense la necessitat de dependre de la programació per defecte de l'aparell, amb els valors d'intensitat i freqüència adequats per la rehabilitació d'un moviment específic.

També es crearà una aplicació que permeta el control de l'aparell electroestimulador ja nomenat, utilitzant l'entorn de programació de LabVIEW i la seua interfície amb Arduino (LIFA), a com a mostra de la possibilitat de crear de manera senzilla un entorn dels impulsos elèctrics generats.

# **ABSTRACT**

The present work emerges from a project began by the collaboration between Automatic's and Systems' Engineering (DISA) and Electrical Engineering's (DIE) departments. The final objective of this Project is to rehabilitate or to improve "asleep" or neurological injured limbs' movement.

To achieve that final purpose, the Project has been divided in two complementary parts, one of which being the final objective of this piece of work, namely the computer generation of a series of electrical signals which simulate the impulses produced by patient's will to put them into the injured limb's muscles. That is to say, to create a nervous bypass, which signals have their roots in the computer and their end at the injured limb's muscles.

Firstly, signal generated by a commercial electro stimulator device will be analysed using an oscilloscope to obtain information about its waveform, period, frequency and amplitude. That signal will be later generated autonomously, without depending on device's default program, using the appropriate values of intensity and frequency to rehabilitate a specific movement.

There will also be created an application that allows to control the electro stimulation device, already mentioned, using LabVIEW programming environment and its interface for Arduino (LIFA), as a proof of an easily created control environment of the generated electrical impulses.

# **ÍNDICE**

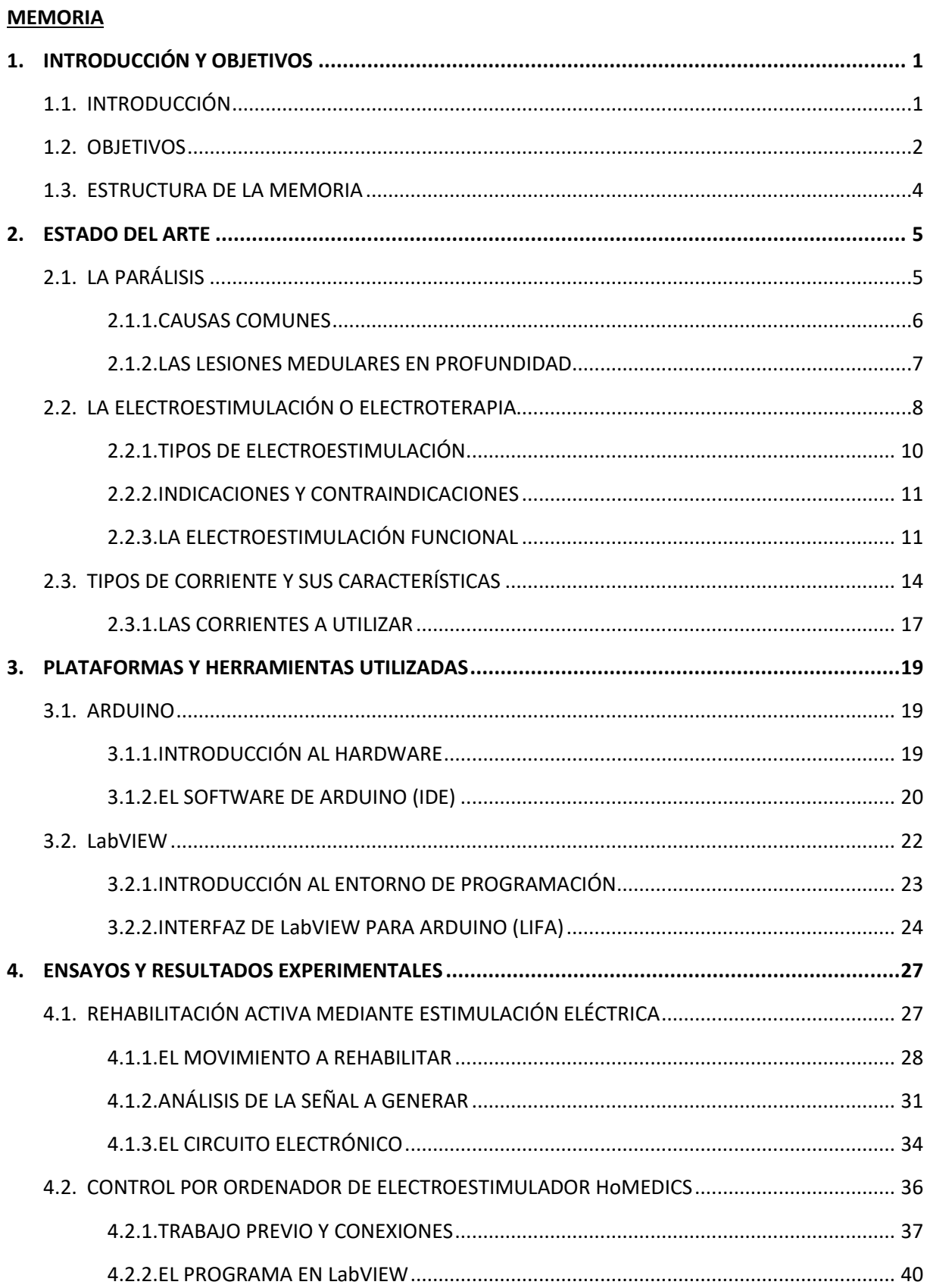

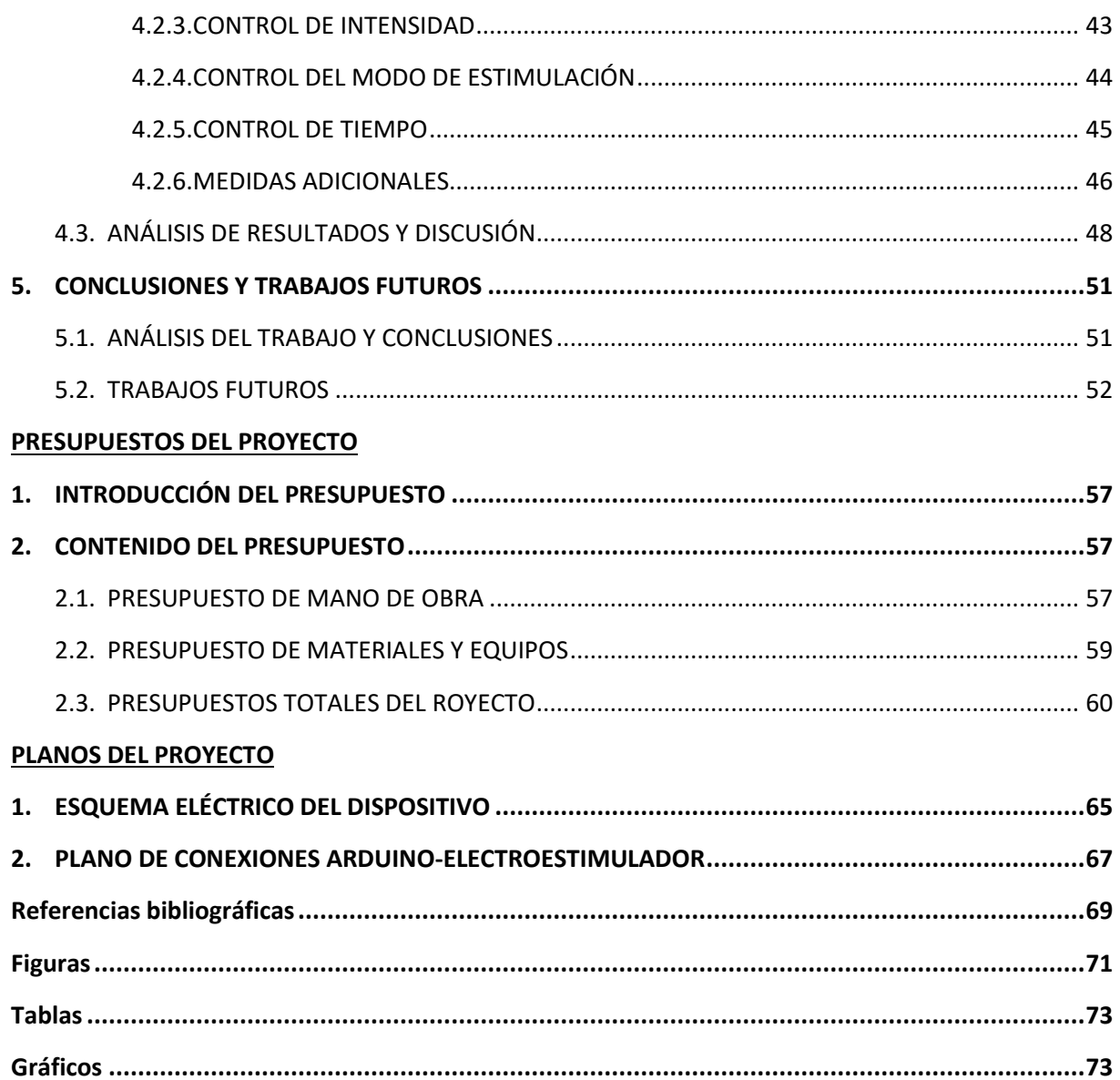

# **MEMORIA**

# **CAPÍTULO 1. INTRODUCCIÓN Y OBJETIVOS**

# 1.1. INTRODUCCIÓN

A lo largo de los años, los trastornos neuronales han ido cobrando importancia y generando preocupación en la sociedad, hasta tal punto que casi cualquier persona del mundo sabe de algún familiar, amigo o conocido cercano que sufra de alguna de estas enfermedades, aún sin estar especializado en este ámbito o pertenecer al mundo de la medicina.

Dentro del paradigma que representa este grupo de trastornos, los más comunes son aquellos que provocan pérdida de la función muscular o parálisis. Desde una leve cojera hasta la ausencia total de movimiento, no es extraño cruzarse a alguna persona que sufra algún tipo de lesión en los nervios motores, sin que se perciba la potencial gravedad de la situación.

En este ámbito, la electroestimulación, y más concretamente la electroestimulación funcional (FES) ha llamado la atención de investigadores y médicos, resultando ser la vía más prometedora para alcanzar una recuperación total o parcial de la movilidad perdida. Sin embargo, los equipos y tratamientos de rehabilitación que se comercializan en la actualidad resultan demasiado costosos y sofisticados para la mayoría de la población, requiriendo en muchos casos la ayuda de un médico especializado para su uso, lo que encarece más aún el servicio.

Es en este estado de la cuestión donde nace, desde la colaboración de los departamentos de Ingeniería Eléctrica (DIE) e Ingeniería de Sistemas Automática (DISA) de la Universidad Politécnica de Valencia (UPV) y con implicaciones tanto personales como científicas, la idea de este proyecto. Con él, aprovechando los conocimientos que se poseen en la actualidad sobre la estimulación muscular y la adquisición de señales neuronales asociadas a la voluntad del sujeto, se pretende poder alcanzar los objetivos que se enumeran en el siguiente apartado.

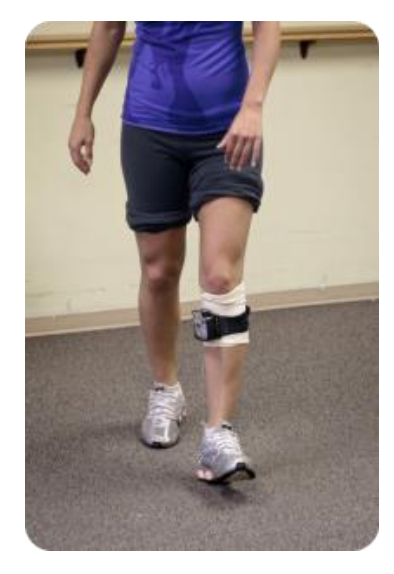

Figura 1: Paciente con hemiplejia andando gracias al electroestimulador

#### 1.2.OBJETIVOS

Los objetivos que pretende alcanzar la realización del presente trabajo se pueden clasificar según diferentes ámbitos. Es evidente que el objetivo académico del proyecto es permitir al autor utilizar los conocimientos y experiencias adquiridos a lo largo de su formación universitaria, con el fin de diseñar una aplicación técnica específica del departamento involucrado. No obstante, este proyecto persigue un objetivo final de carácter social y científico que se encuentra por encima de todo fin puramente académico.

Como ya se ha comentado en el Resumen del presente trabajo, el objetivo último de este proyecto es la creación de un sistema integrado que combine la adquisición de órdenes motrices, directamente desde el cerebro del paciente, con un equipo de electroestimulación muscular que convierta las órdenes mencionadas en señales eléctricas de características específicas y las transmita, a través de la piel, al músculo o conjunto de músculos objetivo. De esta forma, se busca solucionar las mermas que produce una atrofia en el sistema motor, a modo de bypass nervioso.

Actualmente, los proyectos de rehabilitación de este tipo suponen unos elevados costes económicos y personales, siendo necesaria cirugía craneal para la adquisición de la voluntad de movimiento o la utilización de electrodos de aguja subcutáneos para la inserción de los impulsos eléctricos estimuladores. En este proyecto, en cambio, se utiliza software menos especializado pero muy versátil, así como otros equipos que supongan el menor perjuicio posible para la integridad del paciente. El objetivo de esto es que el paciente se sienta más cómodo y motivado para utilizar el dispositivo final, además de permitir su acceso a colectivos sociales más amplios.

Debido a la complejidad que conlleva la consecución del objetivo final descrito anteriormente, se decidió dividir el proyecto en dos sub-proyectos igualmente ambiciosos. Siguiendo el flujo de señales desde su adquisición en el cerebro hasta su inclusión en el miembro a rehabilitar, una primera etapa consistirá en la implantación de una interfaz cerebro-ordenador (BCI) mediante la cual se adquieran señales procedentes del cerebro del paciente y, mediante el filtrado y tratamiento de las mismas, se asocien con la voluntad de realizar un movimiento determinado.

Por otra parte, desde un medio externo independiente del sujeto (en este caso, se tratará de un ordenador), se generarán impulsos eléctricos que serán introducidos en el cuerpo mediante electrodos superficiales, provocando la contracción o relajación de diferentes grupos musculares y, por consiguiente, realizando el movimiento deseado.

Es esta última parte la que se va a desarrollar a lo largo del presente documento. Con el fin de simplificar en la medida de lo posible el desarrollo del proyecto, se ha decidido centrar el trabajo en rehabilitar un movimiento específico del cuerpo, el cual será la flexión de los dedos de la mano.

La consecución de este objetivo supone adquirir una serie de conocimientos que engloban casi todos los ámbitos: por un lado, se necesitan conocimientos anatómicos para saber qué músculos son los encargados de realizar el movimiento buscado y dónde deben introducirse los impulsos para estimular dichos músculos de forma eficiente; por otro, será necesario un estudio de las señales que, tradicionalmente, se utilizan en aplicaciones deportivas para estimular la musculatura sin ocasionar

molestias al paciente. El fin de todo esto es el de caracterizar eléctricamente los impulsos a introducir en el cuerpo del paciente. Por último, también será necesario acceder, aprender y manipular librerías de Arduino y LabVIEW para poder generar dichos impulsos, sin la necesidad de depender de un aparato electroestimulador comercial ya configurado.

Como paso previo al estudio de las señales que se deben generar, se va a utilizar un electroestimulador deportivo para familiarizarse con los impulsos que se generan y conocer el efecto de éstos sobre los músculos del cuerpo.

A continuación, a raíz de las señales emitidas por el aparato electroestimulador, se prevé analizar mediante un osciloscopio las características de los impulsos que se deben generar, es decir, conocer aspectos de la corriente estimulante como su voltaje, frecuencia, forma de onda, periodo del tren de ondas, etc.

Es previsible una generación de dichas ondas de forma relativamente sencilla mediante el software de Arduino, de forma que los trenes de onda creados queden guardados en una de sus placas comerciales.

Se ha propuesto, como aplicación auxiliar, la creación de un panel de control mediante LabVIEW y su interfaz para Arduino para controlar las funciones del electroestimulador anteriormente mencionado, con el fin de introducirse en el entorno de programación de LabVIEW y conocer su capacidad de integración con Arduino.

Si se pretende dividir los diferentes objetivos que engloban la realización de este trabajo en puntos más específicos, podemos enumerar los siguientes:

- Acceso a los entornos de desarrollo de LabVIEW, proporcionados por la empresa National Instruments.
- Acceso a los VIs y subVIs de la Interfaz de LabVIEW para Arduino (LIFA).
- Estudio de las bases de la electroestimulación.
- Acceso a las funciones de un electroestimulador comercial y conocimiento de sus efectos sobre la musculatura.
- Creación de una interfaz de control del electroestimulador mediante LabVIEW y Arduino.
- Análisis de las características de las señales que producen la contracción muscular mediante un osciloscopio, a saber: forma de onda, frecuencia y amplitud.
- Estudio de la capacidad del software de Arduino para generar las señales necesarias.
- Estudio anatómico de los músculos involucrados en la flexión de los dedos de la mano y la ubicación de los electrodos para tal fin.
- Creación una interfaz de control sencilla para el establecimiento de las características de los impulsos.
- Realización de un análisis presupuestario del proyecto, a fin de evaluar la viabilidad del mismo como "proyecto de bajo coste" para el cliente final.
- Realización de pruebas en pacientes voluntarios, a fin de constatar el correcto funcionamiento del dispositivo.
- Estudio de futuros trabajos en relación con la creación de la BCI, y su integración con el dispositivo.

#### 1.3. ESTRUCTURA DE LA MEMORIA

A fin de facilitar la lectura de la presente memoria, a continuación, se va a describir brevemente el contenido de cada uno de los capítulos de la misma:

En el Capítulo 1 se realiza una introducción al entorno en el que se desarrolla el proyecto, así como los antecedentes y motivaciones que impulsan su ejecución. Posteriormente, se citan los objetivos que persigue el proyecto emprendido, partiendo desde la idea original y ahondando más específicamente en los objetivos particulares de este trabajo. Este capítulo finaliza con un resumen del contenido de la presente memoria.

En el Capítulo 2 se pretende introducir al lector en todos aquellos aspectos que engloban la realización del proyecto: en primer lugar, se hace un análisis sobre la parálisis en la actualidad, describiendo sus causas más comunes y dando una serie de datos mundiales sobre afectados. Después, se describen todos aquellos aspectos teóricos y técnicos a tener en cuenta sobre la electroterapia, así como sus diferentes usos dentro de la sociedad contemporánea. A continuación, se realiza una descripción de las diferentes corrientes que pueden ser utilizadas para la estimulación muscular, ahondando en sus características. Para finalizar, se realiza una introducción a los electrodos utilizados para transmitir las señales a los músculos y los puntos donde deben colocarse para producir diferentes movimientos.

En el Capítulo 3 se hace un análisis de todas las herramientas de software y aparatos utilizados específicamente para la realización de este trabajo, a saber: el entorno de programación de LabVIEW, junto con su interfaz para Arduino; el software de Arduino en sí, y el electroestimulador deportivo HoMEDICS HST-100, el cual pretende ser utilizado para caracterizar las señales que deben generarse en Arduino.

El Capítulo 4 trata las dos aplicaciones principales a diseñar dentro del proyecto de rehabilitación mediante electroestimulación. Estas dos aplicaciones son, como ya se ha indicado anteriormente, una interfaz de generación de señales eléctricas que sean introducidas en el cuerpo del paciente, creada mediante Arduino, y un panel en LabVIEW para controlar las funciones del electroestimulador de HoMedics. Al final de este capítulo, se realiza un análisis de los resultados obtenidos con respecto a ambas aplicaciones, así como una discusión sobre su viabilidad a largo plazo.

En el Capítulo 5 se tratarán las conclusiones generales del trabajo global, volviendo a incidir en la viabilidad del proyecto y en las expectativas de futuro que se tienen sobre el mismo. También se discuten los próximos pasos a realizar para la consecución del objetivo último del proyecto, es decir, la integración del equipo diseñado con una interfaz cerebro-ordenador (BCI) que capte las voluntades del paciente de realizar un movimiento determinado.

El Capítulo 6 recoge todos los aspectos económicos que entrañan la realización de las aplicaciones descritas en el Capítulo 4, y los reúne en un informe presupuestario del proyecto, cuyos resultados serán analizados al final del mismo.

# **CAPÍTULO 2. ESTADO DEL ARTE**

# 2.1. LA PARÁLISIS

Dada la naturaleza del proyecto, no es posible evitar hacer una introducción a la parálisis, ya que constituye el trasfondo en el que se basa la realización de este proyecto.

La parálisis es una pérdida o disminución de la movilidad o de la contractilidad de los músculos en relación con alteraciones, congénitas o adquiridas, de las vías nerviosas o de los propios músculos. Como consecuencia, el paciente que sufre algún tipo de parálisis ve limitada su capacidad de realizar movimientos cotidianos o específicos y, por tanto, ve afectada su independencia del resto de personas que le rodean.

Existen numerosos tipos de parálisis, atendiendo a factores como el tiempo de duración o a los grupos musculares afectados. Así, la parálisis puede ser temporal o permanente y puede afectar a una zona pequeña del cuerpo (parálisis localizada) o extensa (parálisis generalizada). Por otra parte, dependiendo a las zonas afectadas por la disfunción muscular, la parálisis adquiere diferentes denominaciones: por ejemplo, si afecta únicamente a los miembros inferiores del cuerpo (ambas piernas y parte inferior del torso), se trata de "*paraplejia"* o "*diplejía"*; si, además, también se ven afectados los miembros superiores, hablamos de "*cuadriplejia"*, tal y como se muestra en la Figura 2. También podemos referirnos a la parálisis como "*unilateral"* o "*bilateral"*, en función de si afecta a un solo lado del cuerpo o a ambos, respectivamente [1].

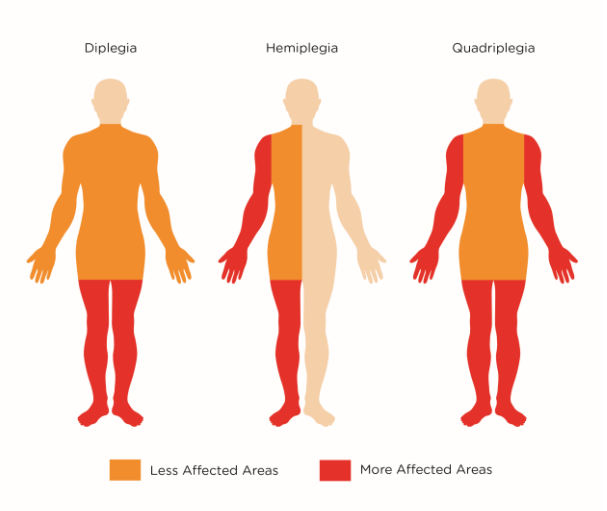

Figura 2: Tipos de parálisis y zonas afectadas

Asimismo, cabe mencionar que la disfunción muscular puede afectar a cualquier músculo o grupo muscular del cuerpo, siendo especialmente peligrosos, aunque menos frecuentes, los casos en que se ven mermadas las funciones de los músculos respiratorios, situación potencialmente mortal.

Debido a la gran cantidad de denominaciones que posee la parálisis y a las diferentes características que poseen cada una de sus variantes, resulta difícil conocer con valores exactos el número de afectados de parálisis. Según un estudio realizado en 2009 por el *Reeve Foundation's Paralysis Resource Center*, existen 5.6 millones de afectados sólo en Estados Unidos [2]. Dicho estudio recoge todos aquellos casos en que las funciones musculares de alguna parte o de la totalidad del cuerpo se han perdido total o parcialmente, sin importar la causa de la disfunción motora.

### 2.1.1. CAUSAS COMUNES

Como ya se ha comentado, existe una enorme variedad de disfunciones motoras en cuanto a la localización en el cuerpo, tiempo de duración y grado de parálisis sufrida, lo cual hace extremadamente complicado establecer una definición común a todas ellas. A este hecho se suma que la parálisis puede ser provocada por múltiples causas.

A grandes rasgos, la disfunción muscular puede ser debida a dos grupos principales de enfermedades:

- A una enfermedad del músculo en sí (miopatía).
- A una enfermedad que afecte al sistema nervioso motor.

En general, cuando se unen estos dos factores, la disfunción muscular resultante es severa y, en ocasiones, irreversible [1].

Dada la naturaleza del proyecto que se pretende llevar a cabo, se presta mayor interés a la parálisis causada por el segundo grupo de enfermedades, es decir, aquellas que afectan al sistema nervioso, impidiendo la comunicación entre el cerebro y los músculos, que por lo general se encuentran en buen estado. Dentro de este grupo, son también muchas las causas de disfunción motora, pudiendo afectar a diferentes miembros del cuerpo y con diferentes niveles de gravedad. Algunos ejemplos de dichas enfermedades son: esclerosis lateral Amiotrófica (ELA), Parálisis de Bell, Síndrome de Guillain-Barré, Botulismo, Síndrome post-polio, lesión medular y enfermedad isquémica cerebral.

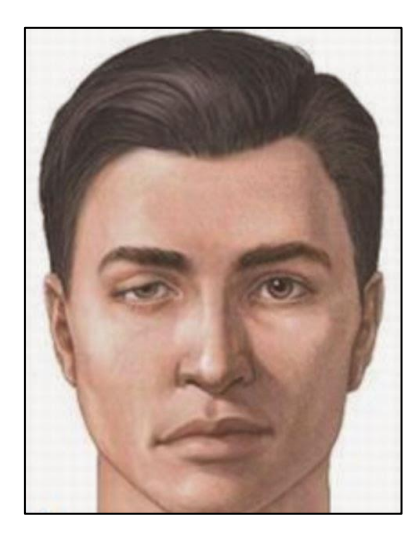

Figura 3: Efectos de la Parálisis de Bell

#### 2.1.2. LAS LESIONES MEDULARES EN PROFUNDIDAD

De entre todas las causas de parálisis mencionadas en el apartado anterior, las que cobran mayor interés desde el punto de vista de este trabajo son las lesiones medulares. Esto es así ya que, con este proyecto, se pretende crear una vía de comunicación alternativa entre el cerebro y los músculos tras haberse dañado el nervio motor que controla sus movimientos, tal y como muestra la Figura 4.

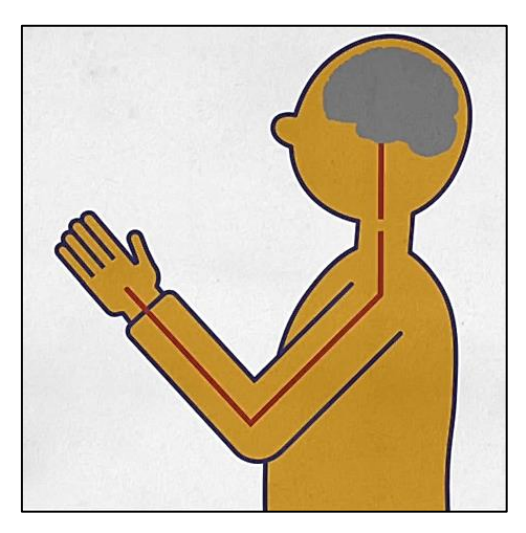

Figura 4: Esquema de un nervio cortado por una lesión medular

Las lesiones medulares consisten en daños sufridos en la médula espinal como consecuencia de un traumatismo o golpe, una enfermedad, o debido a la degeneración de sus tejidos. Se calcula que, anualmente, se dan entre 250.000 y 500.000 casos de lesiones de este tipo en todo el mundo, lo cual equivale a una proporción de entre 80 y 90 afectados por millón de habitantes. Hasta un 90% de esos casos se deben a causas traumáticas, aunque la proporción de lesiones medulares de origen no traumático parece ir en aumento [3]. Con respecto a este dato, cabe mencionar que la mayoría de casos de lesiones en la médula son lesiones directas, causadas por accidentes de tráfico y mala práctica deportiva, por lo que sus principales afectados se encuentran en países desarrollados. Otras causas de este tipo de lesiones, aunque menos frecuentes, pueden ser debidas a impactos de bala y cortes. Además, las hemorragias internas, la acumulación de líquidos o la inflamación pueden afectar a la integridad medular, desplazándola o comprimiéndola contra las vértebras. Todas estas causas pueden provocar, en mayor o menor medida, fallos en la comunicación cerebro-muscular, produciendo la consiguiente parálisis.

A pesar de lo que, presumiblemente, podría pensarse sobre los efectos de una lesión medular, limitándose únicamente a los músculos de brazos y piernas, una lesión de este tipo puede afectar igualmente a otros grupos musculares menos perceptibles para un observador externo. Así, las lesiones en la médula espinal afectan también al control de esfínteres, al sistema gástrico intestinal y, en los casos más graves, a los músculos de los sistemas cardíaco y respiratorio.

A parte de todos los efectos mencionados hasta ahora, ocasionados directamente por la lesión en sí, existen muchos otros que resultan derivados de la misma pero que no se perciben como tales. Así, las lesiones medulares se asocian al riesgo de padecer diversas enfermedades secundarias que pueden resultar debilitantes e incluso ser potencialmente mortales como, por ejemplo, trombosis venosas profundas, infecciones urinarias, espasmos musculares, osteoporosis, úlceras de decúbito, dolores crónicos y complicaciones respiratorias. Los servicios de atención a pacientes agudos, de rehabilitación y de mantenimiento de la salud son esenciales para la prevención y el tratamiento de estas afecciones.

Las lesiones medulares pueden obligar a una persona a depender de sus cuidadores. A menudo hacen falta diversas tecnologías asistenciales para facilitar la movilidad, la comunicación, la autoasistencia o las actividades domésticas. Se estima que entre un 20% y un 30% de las personas con lesiones medulares presentan signos clínicamente significativos de depresión; esta, a su vez, puede repercutir negativamente en el funcionamiento personal y en el estado general de salud de los afectados [3]. Todo ello hace que el cuidado y tratamiento de los afectados de lesiones medulares conlleve unos costes económicos que, según estudios, son muy superiores a los que se dan en condiciones similares de demencia, esclerosis múltiple o derrame cerebral.

Dada esta situación, y con la esperanza de conseguir un futuro alejado de una silla de ruedas para las personas afectadas por parálisis, se han realizado estudios y ensayos de diferentes técnicas de rehabilitación, resultando la electroterapia como la más prometedora.

# 2.2. LA ELECTROESTIMULACIÓN O ELECTROTERAPIA

Cuando se habla de "electroestimulación" o "electroterapia", se habla de aplicar estímulos eléctricos a través de la piel, a un músculo o nervio con diferentes objetivos [5]. El principio básico de la electroestimulación (E.E.) es, en sí, muy sencillo: cuando se realiza una contracción voluntaria, el cerebro es el encargado de emitir la orden que lleva el impulso eléctrico desde las neuronas hacia los músculos, a través de los nervios. Con un equipo de E.E. se genera un impulso eléctrico de similares características que los que emite el cerebro, enviándolo a los nervios o músculos que se encuentran cercanos al electrodo.

Si bien esta práctica debería realizarla únicamente personal especializado (médicos, fisioterapeutas, etc.) ya que la introducción de corrientes en el cuerpo humano entraña cierto riesgo, la comercialización de aparatos electroestimuladores portátiles para fines deportivos con corrientes ya programadas, ha hecho que la electroterapia se haya extendido al ámbito personal. Esto facilita el que, una vez alcanzado el objetivo de este trabajo y, en un futuro, el del proyecto completo, los potenciales usuarios del dispositivo diseñado se muestren más abiertos a su utilización. Sin embargo, el uso de la EE se orienta casi exclusivamente hacia entrenamientos deportivos y terapia analgésica, por lo que se hace necesario un estudio en profundidad sobre las implicaciones de su uso en la rehabilitación muscular.

A pesar de que esta práctica se asocia a la actualidad debido a su uso personal, ya en el Antiguo Egipto se utilizaban ciertos animales como anguilas eléctricas o peces gato para curar ciertas patologías. No obstante, como suele ocurrir con este tipo de descubrimientos, no fue hasta mucho

después, a mediados del siglo XVIII, cuando se conoció y estudió por primera vez el carácter eléctrico de los movimientos musculares y, por tanto, de los impulsos nerviosos. Esta demostración vino de mano del físico Luigi Galvany, quien demostró que, haciendo pasar una corriente eléctrica por la médula espinal de una rana, se podían obtener contracciones musculares. A pesar de ello, no fue hasta la década de los años 60 cuando se empezaron a utilizar impulsos eléctricos de características específicas para curar ciertos dolores musculares, llegando poco a poco a lo que en la actualidad se conoce como electroterapia [12].

Los objetivos que pretende conseguir la electroterapia, así como las técnicas a utilizar para ello, pueden agruparse en la tabla siguiente:

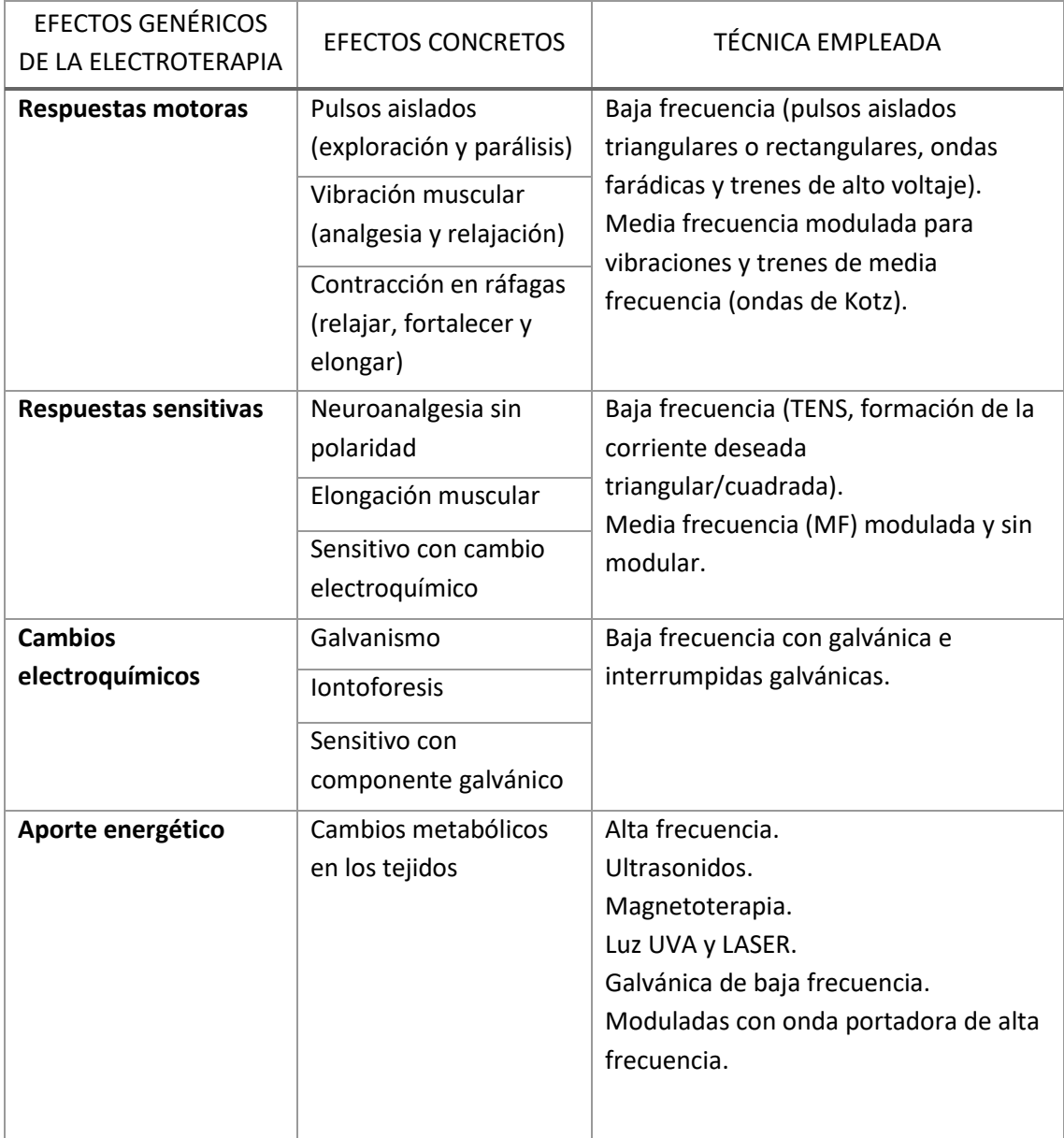

Tabla 1: Efectos de la electroterapia y métodos de aplicación [10]

Dado que, en la tabla anterior, la cual sirve de resumen del presente apartado, se utilizan términos con los que el lector puede no estar familiarizado, en los epígrafes siguientes se intentará introducir aquellos aspectos que, bien por la aplicación que se busca conseguir con este trabajo, bien por su interés dentro de la rehabilitación mediante electroterapia, resultan importantes de conocer.

# 2.2.1. TIPOS DE ELECTROESTIMULACIÓN

Como se ha comentado anteriormente, el uso de la electroestimulación en la actualidad de ha centrado en el desarrollo de la musculatura con fines deportivos o en la reducción de dolores derivados de enfermedades o patologías nerviosas o musculares. Esto puede plantear la pregunta al lector de si existen diferencias significativas entre los métodos y características de la electroterapia, según si se busca uno u otro efecto sobre el cuerpo. La respuesta es que, efectivamente, dependiendo del tipo de resultados que se espere obtener, se debería utilizar impulsos de E.E. diferentes.

Teniendo en cuenta lo anterior, la siguiente lista enumera los tipos de electroestimulación más utilizados actualmente e introduce sus características [9]:

- Electroestimulación neuromuscular (EENM o NMES, en inglés): este tipo de E.E. es uno de los más utilizados por los usuarios. Se utiliza para estimular un nervio o músculo con el fin de mejorar el estado de los músculos, por lo que su uso se ha extendido entre deportistas y entrenadores como complemento al ejercicio tradicional.
- Transcutaneous Electrical Nerve Stimulation (TENS) o electroanalgesia: es el segundo tipo de electroestimulación más utilizado y se basa en reducir parcial o totalmente el dolor articular de diferentes miembros. Existen dos tipos diferentes de TENS con diferentes formas de onda y efectos analgésicos a corto o largo plazo. En general, cuando se usa TENS, la sensación obtenida es un cosquilleo agradable
- Corriente galvánica continua: este tipo de corriente, mucho menos utilizada, tiene por objeto intervenir en las reacciones químicas del organismo para afectar a metabolismo del paciente. Se usa cuando queremos generar efectos químicos o también llamados polares (efectos ácidos o alcalinos) en la zona próxima al electrodo. Cuando se elige usar esta corriente en forma terapéutica, se busca sacar provecho de estos efectos químicos. Debe tenerse mucho cuidado en su uso, ya que puede generar quemaduras en la piel si no se administra correctamente, por lo que no se recomienda para uso hogareño.
- Electroestimulación funcional (F.E.S., en inglés): es usada en patologías neurológicas donde hay daño de la neurona motora superior, pero está indemne la vía motora inferior, con el objetivo de mejorar las capacidades funcionales del paciente como la bipedestación, marcha o la prensión. Como es previsible, es éste el tipo de tratamiento que persigue la rehabilitación de discapacitados y paralíticos, por lo que se profundizará en él más adelante.

# 2.2.2. INDICACIONES Y CONTRAINDICACIONES

En general, la electroestimulación posee una serie de ventaja que superan en número a los inconvenientes que puede producir su uso. Además, la mayoría de estos inconvenientes vienen provocados por un empleo erróneo de los aparatos estimuladores o del desconocimiento de los objetivos que se pretenden perseguir. Sin embargo, la popularidad que ha ganado la electroestimulación muscular entre deportistas amateurs como una forma fácil y rápida de conseguir un cuerpo perfecto, hace que aumenten las probabilidades de sufrir alguna lesión.

Con esto tomado en consideración, la electroestimulación ofrece una solución muy versátil y práctica para una gran cantidad de defectos y patologías, debido principalmente a su variedad. En contraposición, el principal inconveniente de la electroestimulación (entendiéndola en su uso a nivel de usuario) es que el desconocimiento en profundidad de la musculatura humana da pie a la utilización incorrecta de los aparatos electroestimuladores, por lo que pueden producirse daños en la fisiología como enrojecimiento, quemaduras, espasticidad<sup>1</sup>, etc.

Por ello, es importante conocer las indicaciones y contraindicaciones para su utilización, así como las precauciones que deben tomarse de forma previa a su uso. Todos estos aspectos quedan recogidos, de forma esquemática, en la tabla siguiente:

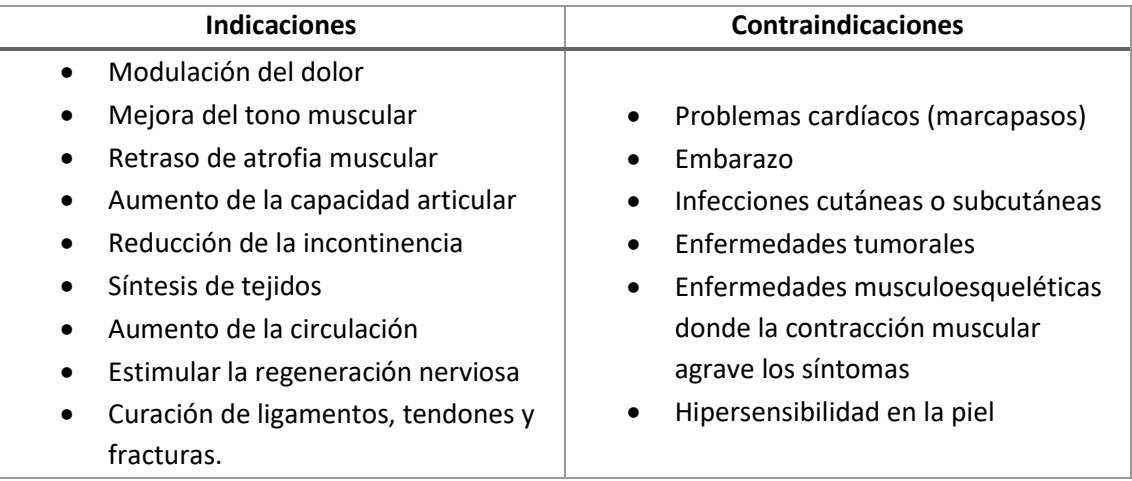

Tabla 2: Indicaciones y contraindicaciones de la electroestimulación

# 2.2.3. LA ELECTROESTIMULACIÓN FUNCIONAL

 $\overline{\phantom{a}}$ 

Como ya se ha introducido anteriormente, la electroestimulación funcional, cuyas siglas en inglés son F.E.S. (Functional Electrical Stimulation), consiste en utilizar impulsos eléctricos como método de rehabilitación para pacientes con lesiones cerebrales o medulares, donde ha quedado mermada su capacidad de movimiento parcial o totalmente. Con ello, se pretende que el paciente

 $<sup>1</sup>$  La espasticidad consiste en un tono muscular excesivo, cuya manifestación se hace a través de espasmos</sup> musculares. - Real Academia de la Lengua Española (R.A.E.)

recupere la posibilidad de realizar movimientos cotidianos como pueden ser: ponerse en pie, cerrar el puño, flexionar el brazo, reducir los efectos de la espasticidad, etc. Aunque, tradicionalmente, se utiliza esta técnica para rehabilitar movimientos físicos y el ejercicio, también tiene aplicaciones para asistencia respiratoria, reducción de infecciones urinarias o para evitar alteraciones en la presión arterial.

Actualmente, esta técnica está en plena evolución e investigación. Se han realizado una serie de ensayos en pacientes con diferentes patologías cerebro-musculares, con prometedores resultados, entre las que se encuentran la rehabilitación de pie equino, mejora de la perfusión craneal y la mejora de los síntomas de la hemiplejia. No obstante, la práctica de FES está sujeta al cumplimiento de una serie de condiciones, como pueden ser:

- La musculatura conservará el circuito de estimulación motora entre la médula y el músculo, aunque falte el control central. Si existe denervación motora entre la médula y la zona, es impracticable por comportarse la musculatura como denervada.
- Es aconsejable que el paciente no conserve la sensibilidad en la zona de fijación de electrodos, pues la estimulación es muy intensa y sensitivamente poco soportable.
- La musculatura y nervio a estimular conservarán actividad motora y nerviosa. Si las pérdidas fueran intensas, la estimulación ya no conseguiría la adecuada respuesta de tonificación o potenciación.
- Las zonas anatómicas cercanas (músculos, articulaciones, ausencia de fracturas, esguinces, circulación sanguínea, etc.) deben conservar su integridad morfológica y funcional.
- El paciente no debe sufrir de alteraciones cardiacas ni otras enfermedades metabólicas, pues las contracciones serán tan amplias e intensas que requerirán de buena salud y capacidad metabólica para resolver las descargas de derivados del intenso trabajo muscular.
- Se deben realizar controles médicos periódicos para evitar influencias no deseadas en la piel o en la salud global del paciente.
- Es necesario cierto nivel intelectual del paciente; pues necesitará conocer sus limitaciones y superar fracasos, así como cuidarse y manejar un equipo electrónico relativamente complejo.

Una vez cubiertos los requerimientos y la adecuada mentalización del paciente, es imprescindible el entrenamiento de métodos, función buscada, selección de corriente, colocación de electrodos, potenciación previa de los músculos implicados y manejo del estimulador, dado que se convertirá en aplicación cotidiana y diaria.

Es importante la preparación psicológica del sujeto en cuanto a evitar falsas esperanzas en los resultados, constancia en el tratamiento (pues, si transcurren unos días sin la aplicación, se producirá un retroceso fatal) y, finalmente, los debidos controles de auto observación y cuidados para evitar abusos en el uso y problemas provocados por la técnica.

Las corrientes usadas por el estimulador suelen ser bifásicas, evitando posibles agresiones en la piel del paciente; con diferencias de potencial importantes, de impulsos relativamente cortos (menos de 1ms), y frecuencias regulables (entre 20 y 100 Hz) para adaptarse a las características de

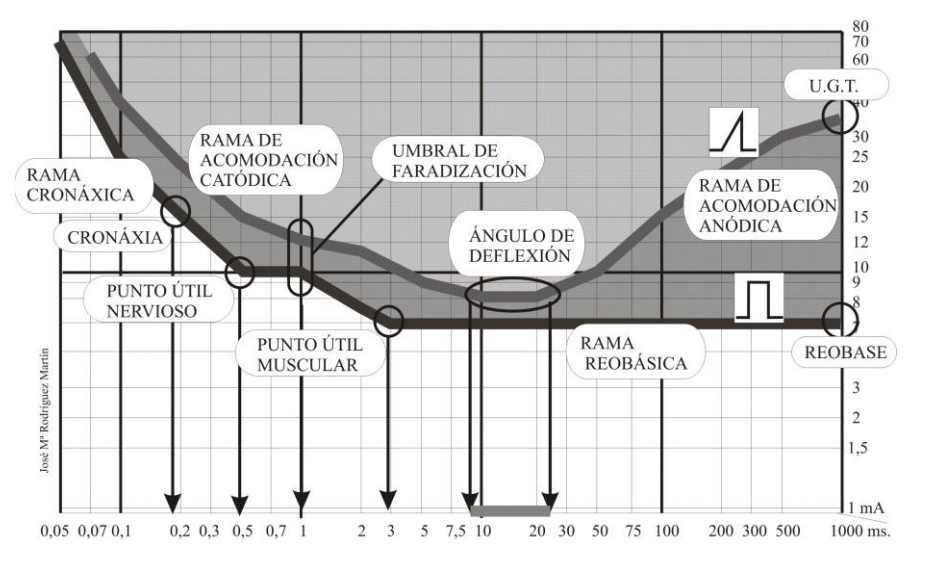

cada músculo en su tiempo de repolarización, el cual podemos hallar por experimentación regulando la frecuencia o buscándolo mediante exploración neuromuscular con las curvas (I/T) y (A/T)<sup>2</sup> [10].

Gráfico 1: Curvas (I/T) y (A/T) de musculatura normal [10]

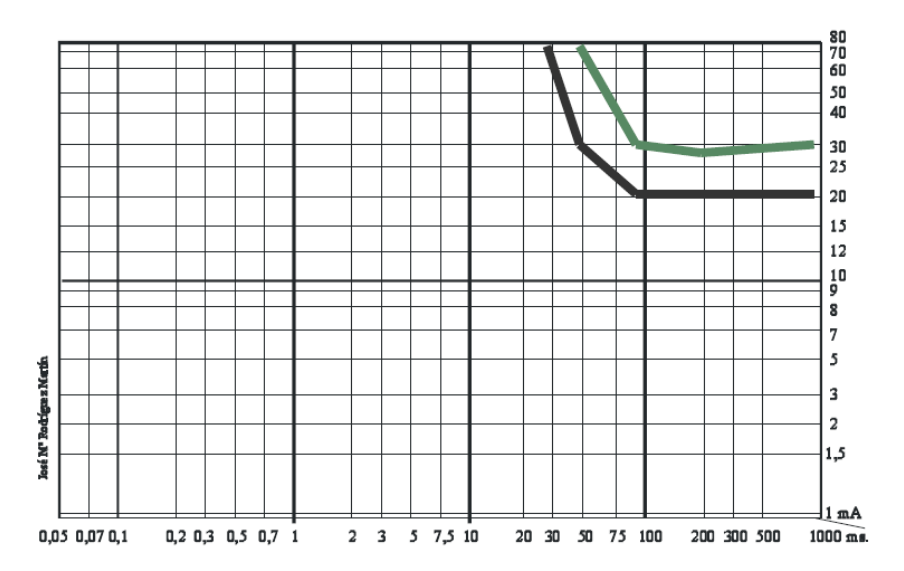

Gráfico 2: Curvas (I/T), en negro, y (A/T), en verde, de musculatura denervada [10]

Con todo lo anterior, queda demostrado que la utilización de FES para la rehabilitación de miembros supone unos costes y esfuerzos enormes en ensayos e investigaciones sobre aspectos tanto

 $\overline{\phantom{a}}$ 

<sup>&</sup>lt;sup>2</sup> Las curvas (I/T) y (A/T) son propias de cada persona y recogen, para todos los periodos de onda entre 0.1 y 1000 ms, la mínima intensidad del impulso a la que se obtiene respuesta muscular y/o nerviosa. La curva I/T estudia la respuesta ante ondas cuadradas, mientras que la curva A/T estudia las ondas triangulares [10]. El Gráfico 1 muestra un ejemplo de estas curvas para el caso de fibras musculares normales, mientras que el Gráfico 2 muestra las propias de fibras musculares denervadas.

tecnológicos como fisiológicos. No obstante, existen razones para poner esperanzas en este método para conseguir rehabilitar a pacientes paralíticos.

# 2.3. TIPOS DE CORRIENTE Y SUS CARACTERÍSTICAS

En el apartado anterior se ha hecho referencia a características eléctricas como son la intensidad, el periodo o la frecuencia de la corriente introducida en el cuerpo. Efectivamente, dado que el objetivo de la electroterapia consiste en introducir impulsos eléctricos en el interior del cuerpo, conocer aspectos como la forma de onda de la corriente, su intensidad y su frecuencia es de vital importancia para conseguir el efecto muscular deseado, sin por ello ocasionar molestias o daños fisiológicos al paciente. Es por ello que, en este apartado, se hará un análisis de todos los tipos de onda que se pueden utilizar en tratamientos de EE y el efecto que estos tienen sobre el cuerpo.

Con la electroterapia aplicada por vía transcutánea se pretende sustituir a los impulsos eléctricos propios del sistema nervioso, para lo cual se necesitan estimuladores que lo consigan y que sean capaces de superar las barreras de la piel, tejido celular subcutáneo y distancia hasta el nervio o fibra muscular pretendido.

Las variables que intervienen en la generación de una onda de corriente eléctrica son muy numerosas y existe posibilidad de modificar todas y cada una de ellas, como son el voltaje, la intensidad, la forma de onda, la frecuencia, etc. Al modificar cada uno de estos parámetros se obtienen diferentes efectos en el sistema nervioso del paciente. Sin embargo, los estudios realizados a lo largo del tiempo en materia de electroterapia han concluido que los principales parámetros a modificar en los pulsos son tres: la anchura o amplitud, la forma de la onda y el periodo de duración de los impulsos.

#### • **Formas de onda:**

Los impulsos eléctricos que se generan en el sistema nervioso son ondas triangulares, normalmente bifásicas, cuya forma de bajada del pulso se asemeja a la propia de un condensador.

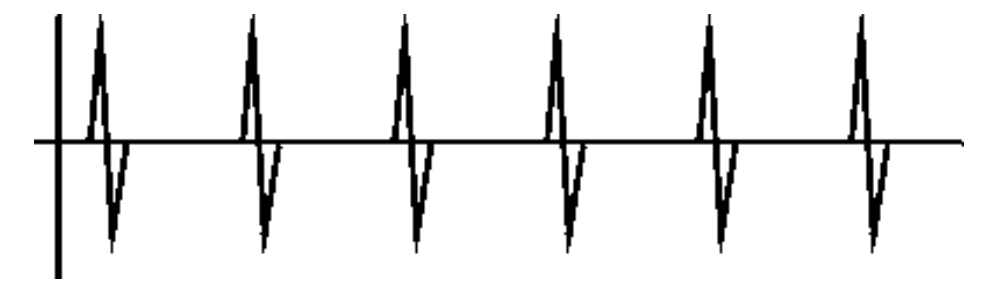

Figura 5: Pulsos nerviosos [11]

A pesar de que los aparatos de generación de señales digitales pueden generar este tipo de ondas con facilidad, su bajo contenido energético no consigue sobrepasar las barreras ya mencionadas (piel, tejido celular, etc.). Es por esto que los estimuladores utilizados deben utilizar formas de onda más energéticas. Tras múltiples investigaciones, las formas de onda que mejor responden a los

objetivos buscados son las ondas cuadradas, las ondas triangulares con subida y bajada bruscas, y las ondas triangulares con subida progresiva y bajada brusca.

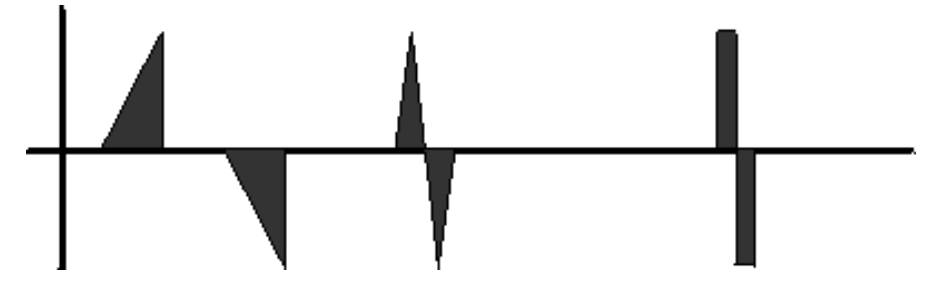

Figura 6: Formas de onda alternas más utilizadas en electroterapia [11]

A pesar de que este tipo de ondas o pulsos son los más utilizados para obtener respuestas satisfactorias en tejido muscular sano, condición *sine qua non* para el uso del dispositivo a estudio, existen muchas otras formas de onda con resultados muy diferentes a los anteriores:

Galvánica: se trata de una onda continua con polarización, es decir, siempre con signo positivo o negativo, cuya finalidad es provocar cambios electroquímicos en el organismo, afectando al metabolismo del paciente.

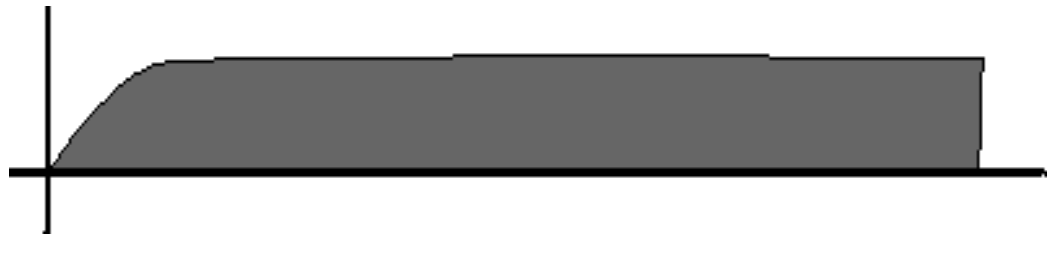

Figura 7: Forma de onda de una corriente galvánica [11]

- Interrumpidas galvánicas: al igual que en el caso de la corriente galvánica, las ondas interrumpidas galvánicas tienen polaridad, por lo que todos los pulsos deben tener siempre el mismo signo. Este tipo de ondas, además, pueden ser moduladas tanto en frecuencia como en amplitud y pueden ser impulsos aislados o estar agrupados en trenes.

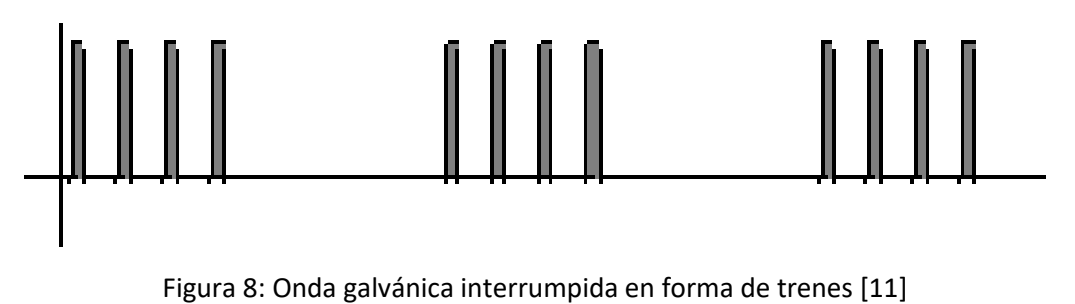

- Alternas: este tipo de ondas, ampliamente conocidas, se caracterizan por su constante cambio de signo en la forma de onda, por lo que no están polarizadas. La forma de onda alterna clásica es la sinusoidal pura, aunque se pueden generar ondas alternas con otras formas, como cuadrada o triangular, llamándose en este caso ondas bifásicas.

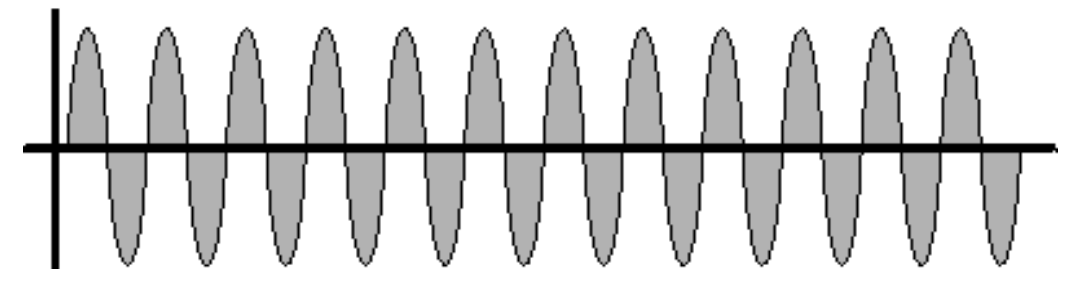

Figura 9: Onda alterna sinusoidal [11]

Interrumpidas alternas: en este grupo entran un gran conjunto de corrientes no bien definidas y difíciles de clasificar, pero que normalmente consisten en aplicar interrupciones en una alterna para formar pequeñas ráfagas o paquetes denominados pulsos o modulaciones. Es muy frecuente encontrar estos pequeños paquetes de alterna en magnetoterapia, media frecuencia, alta frecuencia, pulsos de láser, media frecuencia e incluso en algunos TENS.

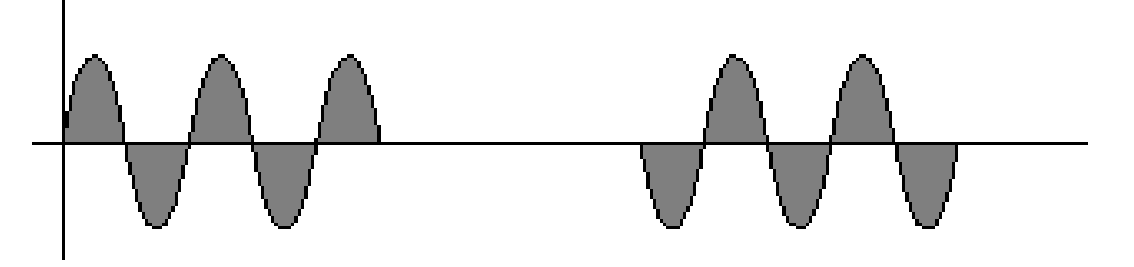

Figura 10: Onda alterna sinusoidal interrumpida [11]

- Moduladas: son ondas cuya característica principal es que varían constantemente su forma. Pueden pertenecer al grupo de las alternas o de las interrumpidas galvánicas. Las modulaciones más típicas en ondas alternas son las que afectan a la frecuencia o a la amplitud, y también pueden modularse para generar otras formas de onda, como la senoidal o la cuadrada. En el caso de las ondas interrumpidas, la modulación equivalente a la de frecuencia es la de anchura de pulso, conocida como PWM.

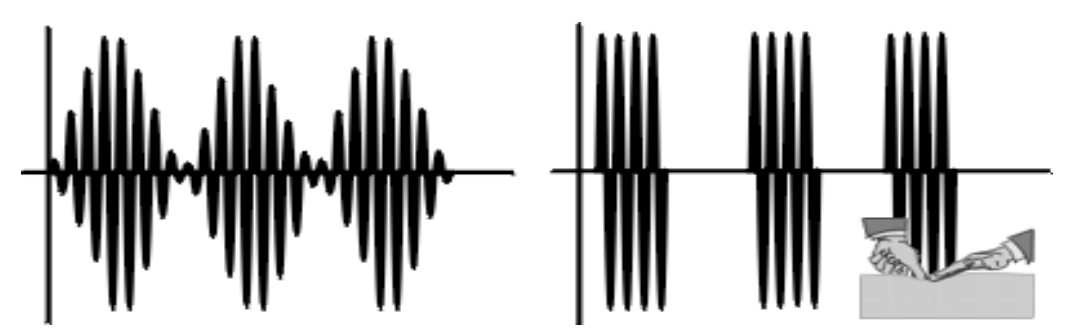

Figura 11: Ondas senoidales moduladas [11]

#### • **Amplitud:**

Se sabe que la amplitud o intensidad máxima de los impulsos generados de forma natural por el sistema nervioso es de 80 mA. Este umbral se alcanza tras haber alcanzado la contracción máxima del musculo estudiado y realizando un gran esfuerzo para intentar contraerlo más. Los aparatos estimuladores tienen la posibilidad de superar ese umbral y se suele hacer en entrenamientos deportivos intensivos para generar contracciones muy intensas y aumentar al máximo el número de fibras musculares estimuladas. Sin embargo, en los estudios clínicos de electroterapia y para el caso que ocupa a este trabajo, también se considera este valor de intensidad el máximo a alcanzar. Esto queda reflejado en las curvas de respuesta umbral (I/T) (A/T), visibles en los Gráficos 1 y 2.

#### • **Periodo o frecuencia:**

En lo que respecta al periodo de los impulsos generados, cuya relación con la frecuencia de los mismos es la ya conocida, posee un espectro útil muy amplio, de forma que se puede dividir en tres rangos:

- Baja frecuencia (BF): de los 0 Hz (corriente continua, CC) hasta los 1.000 Hz, aproximadamente.
- Media frecuencia (MF): entre los 1.000 y 500.000 Hz, también aproximadamente. Actualmente se utilizan, principalmente, las frecuencias comprendidas entre los 2.000 y los 10.000 Hz.
- Alta frecuencia (AF): a partir de los 500.000 Hz.

Las frecuencias comprendidas en los rangos de baja y media frecuencia provocan, a diferentes niveles de intensidad, respuesta en las fibras motoras y sensitivas del músculo estimulado, siempre que la forma de onda utilizada no tenga polaridad (alterna o interrumpida alterna). Sin embargo, si las ondas generadas tienen componente galvánico, sus efectos son cambios electroquímicos en el cuerpo. En el caso de las altas frecuencias, su uso se limita al aporte de energía a zonas concretas del cuerpo.

# 2.3.1. LAS CORRIENTES A UTILIZAR

De entre esta gama tan amplia de corrientes, el objetivo que pretende conseguir este proyecto debe centrarse únicamente en aquellas corrientes que provoquen, en la medida de lo posible, únicamente respuestas en las fibras motoras de los músculos estimulados. Esto es así porque lo que se busca con este dispositivo es provocar movimiento en los miembros estimulados sin producir dolor ni sensación de calambres en el paciente. Con respecto a los otros posibles efectos que tiene la electroterapia sobre el cuerpo, se pretende evitar a toda costa cambios metabólicos en el cuerpo del paciente, así como aportes masivos de energía que pudieran resultar en la destrucción de tejidos celulares.

Teniendo esto en cuenta, según las técnicas que se indican en la Tabla 1 para cada efecto deseado, las corrientes que se deben utilizar para tratar la parálisis deben ser de baja frecuencia, con periodos de pulso que oscilen entre los 10 y los 400 ms, aproximadamente (véase Gráfico 3). En lo que respecta a la forma de onda a utilizar, las más adecuadas son las siguientes:

- **Pulsos aislados:** pueden ser de forma cuadrada o triangular.
- **Trenes de ondas farádicas:** se trata de aplicar trenes de ondas alternas de baja frecuencia y bajo voltaje. Los mejores resultados se obtienen con una onda cuadrada de frecuencia comprendida entre los 40 y 80 Hz, lo que equivale a unos periodos de onda entre 25 y 50 ms. El tiempo de pulso oscila alrededor de 1 ms y el tiempo de reposo entre los trenes no debe ser inferior a los 7 segundos.
- **Trenes de alto voltaje:** podría decirse que se trata de una variedad de ondas farádicas, donde se eleva el voltaje hasta valores de unos 500 voltios y se reducen drásticamente los tiempos de pulso (0,1 ms aproximadamente), a la par que aumentan los tiempos entre pulsos.

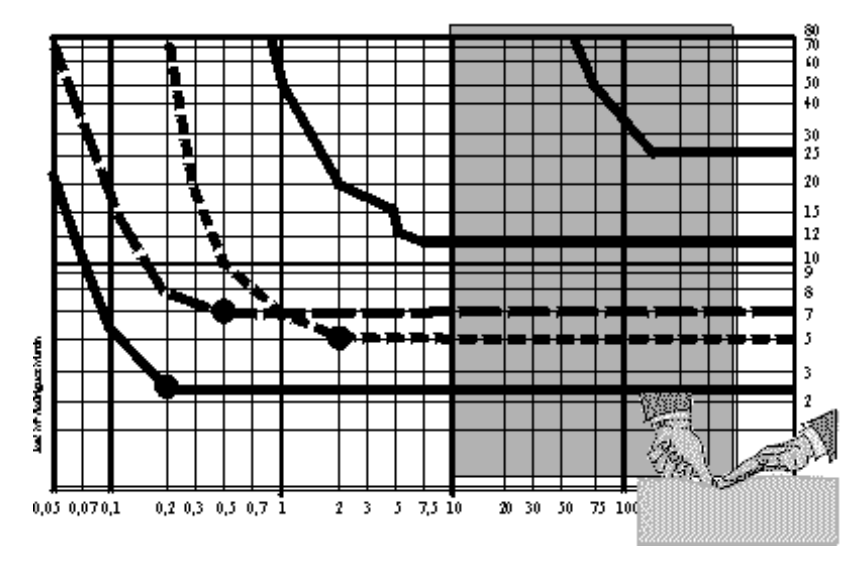

Gráfico 3: Rango de periodos de onda utilizados para tratamientos de parálisis [11]

Existe también la posibilidad de utilizar un tipo de corriente que se encuentra dentro del rango de ondas de MF, llamada *Onda de Kotz* o *rusa*. Generalmente, la forma de onda se basa entrenes de ondas bifásicas cuadradas y la razón por la que puede incluirse en el grupo de posibles corrientes a utilizar en rehabilitación es que este tipo de ondas están compuestas por dos frecuencias:

- Una frecuencia portadora que corresponde a la frecuencia de la onda que constituye el tren. Tradicionalmente esta frecuencia tiene un valor de 2.500 Hz, aunque los aparatos modernos pueden modificar este valor.
- Una frecuencia de modulación que determina la separación entre un tren de onda y el siguiente.

Mediante la combinación de estos dos valores, es posible que, utilizando frecuencias de tren tan elevadas como son los 2.500 Hz de la portadora tradicional, se obtengan resultados más o menos similares a los que se obtienen con los trenes de farádicas o de alto voltaje.

# **CAPÍTULO 3. PLATAFORMAS Y HERRAMIENTAS UTILIZADAS**

# 3.1.ARDUINO

 $\overline{\phantom{a}}$ 

Arduino es una plataforma electrónica de acceso libre basada en un conjunto de hardware y software de fácil utilización. En sus inicios, esta plataforma fue creada para uso académico como una forma fácil y barata de simular principios físicos y químicos, así como una herramienta educativa adicional para el profesorado. No obstante, su uso se ha extendido a un nivel mucho mayor que el educativo hasta el punto de ser utilizado por usuarios tan variopintos como profesores, estudiantes, aficionados a la electrónica, ingenieros, músicos, arquitectos, diseñadores y programadores profesionales. Este nivel de difusión ha permitido generar una biblioteca de proyectos de todo tipo, la cual sirve de guía para aficionados novatos y profesionales recién iniciados en esta plataforma.

*"Las placas de Arduino son capaces de leer datos de entrada (luz en un sensor, un dedo en un botón o un mensaje de Twitter) y convertirlos en datos de salida (activar un motor, encender un LED, publicando algo en la red, etc. Se le puede decir a la placa qué debe hacer enviando un conjunto de instrucciones al microcontrolador de la placa."* [16]

# 3.1.1. INTRODUCCIÓN AL HARDWARE

La plataforma Arduino se basa, principalmente, en dos elementos interrelacionados: las placas de circuito impreso y el software de Arduino (IDE). Las placas se utilizan para implementar las instrucciones introducidas al microcontrolador de la misma e interactuar con variables externas a modo de controlador de entradas y salidas.

Para satisfacer las necesidades específicas de una comunidad de usuarios tan variada y amplia, ha sido necesario crear toda una gama de placas diseñadas para cubrir cualquier requerimiento del proyecto a emprender, partiendo de las clásicas placas de resolución de 8 bits, hasta placas específicas para comunicación Ethernet, impresión 3D y entornos embebidos.

A parte de placas propiamente dichas, como muestra la Figura 12-a), se ha creado todo un conjunto de accesorios, módulos<sup>3</sup> y "shields"<sup>4</sup> que permiten ampliar las posibilidades de programación al usuario. También se han creado una serie de kits que incluyen algunas de las placas disponibles, así como el material electrónico necesario para la realización de proyectos sencillos, destinados al ámbito educativo y cuyo fin sea el aprendizaje de la plataforma.

 $3$  Los módulos de Arduino son versiones más pequeñas de las propias placas, cuyo tamaño facilita su integración con otros equipos (véase Figura 12-b)).

<sup>4</sup> Un "shield" de Arduino hace referencia a un elemento conectable a la propia placa de Arduino, mediante el cual se permite aumentar la capacidad y la cantidad de prestaciones de la placa original (véase Figura 12-c)).

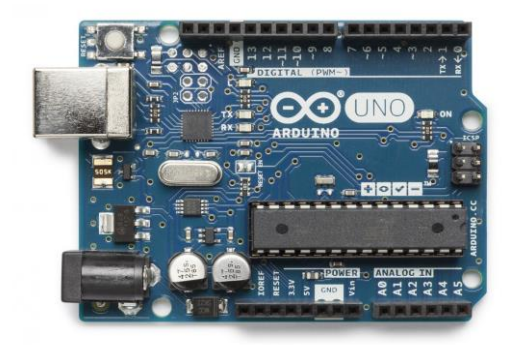

 $a)$ 

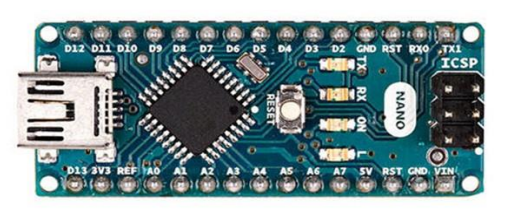

b)

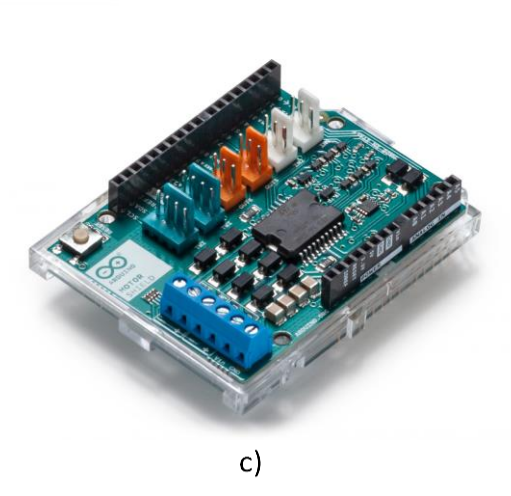

Figura 12: Ejemplos de hardware de Arduino.

a) Placa Arduino UNO, b) Módulo Arduino NANO, c) Arduino Motor Shield REV3

### 3.1.2. EL SOFTWARE DE ARDUINO (IDE)

El otro elemento básico que compone la plataforma Arduino es su *Entorno de Desarrollo Integrado*; en inglés, *Integrated Development Environment* (IDE) o, más sencillamente, el software de Arduino. Esta interfaz de programación consta de un editor de texto; un área de notificaciones, situada en la parte inferior de la pantalla; una consola de texto, ubicada justo debajo del editor de texto, y una barra de herramientas en la parte superior para acceder a funciones básicas o a múltiples menús(véase Figura 13).

Los programas escritos mediante el software de Arduino se denominan *sketches*. Estos sketches se escriben en el editor de texto, el cual ofrece opciones típicas de edición de texto como copiar/pegar y buscar/reemplazar texto. Por otra parte, el área de notificaciones proporciona información sobre el estado de guardado y exportación del programa, a la par que muestra errores cometidos en el programa. La consola muestra las salidas de texto del software de Arduino, incluyendo mensajes completos de error y otra información de interés sobre la ejecución del programa. La barra de herramientas permite al usuario verificar y cargar programas; crear, abrir y guardar sketches, etc.

| <sup>60</sup> Blink Arduino 1.8.2                                                                                                    |                             | $\times$ |
|----------------------------------------------------------------------------------------------------|-----------------------------|----------|
| Archivo Editar Programa Herramientas Ayuda                                                                                                    |                             |          |
|                                                                                                    |                             | ۰Q       |
| <b>Blink</b>                                                                                                    |                             |          |
| // the setup function runs once when you press reset or power the board<br>$void setup() { }$<br>// initialize digital pin LED BUILTIN as an output.<br>pinMode (LED BUILTIN, OUTPUT);<br>3 |                             |          |
| // the loop function runs over and over again forever<br>$void loop()$ {<br>digitalWrite(LED BUILTIN, HIGH); // turn the LED on (HIGH is the voltage level)                                 |                             |          |
| // wait for a second<br>delay (1000);                                                                                                    |                             |          |
| digitalWrite(LED BUILTIN, LOW); // turn the LED off by making the voltage LOW                                                                                                    |                             |          |
| // wait for a second<br>delay(1000);<br>3                                                                                                    |                             |          |
|                                                                                                    |                             |          |
|                                                                                                    | Arduino/Genuino Uno en COM4 |          |

Figura 13: Entorno de programación de Arduino

Como puede apreciarse en la figura siguiente, el método de programación consiste en escribir a modo de texto el código que se desea introducir en el microprocesador del hardware, de forma que se ejecuten secuencialmente sus diferentes líneas de código. Esto es así porque el software de Arduino se basa en la escritura de programación C/C++, con el fin de facilitar al usuario el aprendizaje de dicho software.

Todo programa de Arduino está constituido por elementos que pueden clasificarse en tres tipos diferentes: estructuras, variables y funciones.

Las estructuras son elementos específicos del código que ejecutan diferentes operaciones de comparación, booleanas o aritméticas, o que permiten controlar qué parte del programa debe ejecutarse en cada momento. Las variables son todos aquellos elementos que se crean, guardan y manipulan durante la ejecución del programa. También entran en el grupo de variables todas las tipologías de datos que se pueden utilizar en Arduino (int, byte, char, long, float, etc). Por último, las funciones son sketches o programas ya creados y guardados en las librerías de Arduino que cumplen una función específica, con el fin de simplificar la escritura del programa principal.

Este software puede descargarse de forma gratuita y es compatible con cualquier sistema operativo actual (Windows, Mac OSX y Linux), mientras que la mayoría de procesadores con características similares están limitados a Windows. Además, Arduino ofrece un entorno de programación online, así como la posibilidad de subir o descargar de su red de contenido todos los sketches creados anteriormente.

```
ReadAnalogVoltage
 ReadAnalogVoltage
 Reads an analog input on pin 0, converts it to voltage, and prints the result to the serial monitor.
 Graphical representation is available using serial plotter (Tools > Serial Plotter menu)
 Attach the center pin of a potentiometer to pin A0, and the outside pins to +5V and ground.
 This example code is in the public domain.
\star /
// the setup routine runs once when you press reset:
void setup() {
 // initialize serial communication at 9600 bits per second:
 Serial.begin(9600);
// the loop routine runs over and over again forever:
\overline{v}oid loop() {
 // read the input on analog pin 0:
 int sensorValue = analogRead(AO);
 // Convert the analog reading (which goes from 0 - 1023) to a voltage (0 - 5V):
 float voltage = sensorValue * (5.0 / 1023.0);
 // print out the value you read:
  Serial.println(voltage);
```
Figura 14: Ejemplo de sketch de Arduino

En la figura anterior puede verse un ejemplo de programa de Arduino, mediante el cual se lee la entrada analógica PIN 0, se convierte el dato leído en unidades de voltio y se muestra el resultado por la pantalla de serie. Puede apreciarse que Arduino utiliza un código de colores para diferenciar los diferentes tipos de elementos descritos anteriormente. Así, el texto escrito en gris corresponde a notas redactadas por el usuario, pero que son ignoradas por el procesador que ejecuta el programa. Escritas en azul aparecen los tipos de variables que se manipulan en el programa. En verde, están escritas las estructuras utilizadas. Por último, en naranja, aparecen escritas las funciones utilizadas en el programa.

#### 3.2. LabVIEW

LabVIEW es un entorno de desarrollo y programación gráfica creado por la empresa National Instruments (NI) que brinda a científicos e ingenieros una gran capacidad de integración con hardware sin precedentes y amplia compatibilidad.

*"LabVIEW simplifica la integración de hardware, así usted puede adquirir y visualizar juegos de datos rápidamente desde prácticamente cualquier dispositivo de E/S, ya sea de NI o de terceros. Combinado con una sintaxis de programación gráfica que reduce el tiempo de programación, LabVIEW 2017 simplifica el desarrollo de sistemas complejos con herramientas e IP a la vanguardia de la tecnología de hoy en día."* [17]
# 3.2.1. INTRODUCCIÓN AL ENTORNO DE PROGRAMACIÓN

Todos los programas creados en LabVIEW reciben el nombre de Instrumentos Virtuales (de forma abreviada, VI) debido a que intentan imitar la apariencia de instrumentos y maquinaria que puede encontrarse físicamente en un laboratorio, como termómetros, osciloscopios, balanzas o multímetros. LabVIEW contiene una extensa librería de herramientas para medir, analizar, almacenar y visualizar datos procedentes de hardware externo o creado directamente desde el programa. Así mismo, también ofrece un gran número de herramientas para ayudar al programador a encontrar y corregir errores surgidos durante la creación o la ejecución del programa.

Al generar un nuevo VI, el entorno de LabVIEW se divide en dos pantallas: el panel frontal del VI, y el diagrama de bloques del VI.

El panel frontal constituye la interfaz de usuario del VI, donde se pueden introducir los datos de entrada, modificar los parámetros del VI, visualizar los resultados y, en general, ofrecer al usuario final del programa un entorno visual y dinámico donde pueda desenvolverse con facilidad.

El diagrama de bloques, en cambio, es donde el programador interrelaciona los controles, variables y paneles de visualización entre ellos para que desempeñen la función buscada, por lo que también aparecen en el diagrama de bloques subVIs, constantes, estructuras y cables. Cada control o indicador que aparece en el panel frontal del VI, tiene asociado un subVI conectable en el diagrama de bloques, de forma que puedan localizarse de manera sencilla en el caso de que el programa sea complejo.

Los subVIs son VIs que se crean para utilizarlos dentro de otro VI, se utilizan para encapsular código y para hacer reutilizable parte de código que se repite en ese o diferentes proyectos. Ayudan también a crear diagramas de bloques más limpios y mejor estructurados, y facilitan el mantenimiento de los proyectos. Trabajan de manera similar a funciones en lenguajes de programación textual.

Tanto en el panel frontal como en el diagrame de bloques pueden introducirse nuevos elementos desde sus respectivas paletas de control y de funciones. Ambas paletas están divididas en categorías. En la primera categoría, se puede elegir toda una gama de controles, nodos, funciones y estructuras de programación. Las siguientes categorías corresponden a una librería que puede ampliarse con módulos adicionales descargables que permiten aumentar las posibilidades de programación dentro del VI, creando una extensa librería de subVIs ya programados en LabVIEW.

Este es el caso de la Interfaz de LabVIEW para Arduino (LIFA), en la que se incluyen una serie de subVIs ya programados que permiten la adquisición de datos desde el hardware de Arduino y procesarlo en la interfaz gráfica de LabVIEW. Así, se elimina la necesidad de programar de forma secuencial con sketches escritos, cosa que puede resultar muy difícil y desordenada en el caso de programas complicados.

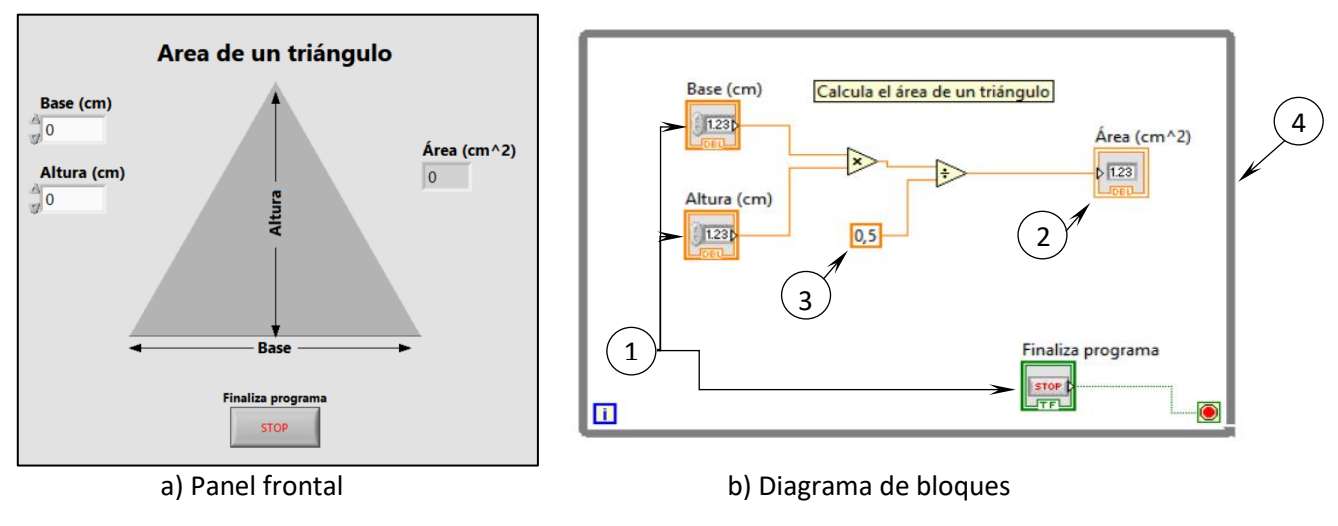

Figura 15: Ejemplo de panel frontal y diagrama de bloques de un VI

En la figura 15 se puede ver el aspecto que tiene el panel frontal y el diagrama de bloques de un VI en LabVIEW, aplicado a un ejemplo en el que se calcula cíclicamente el área de un triángulo, dados su base y su altura. En el diagrama de bloques, aparecen numerados con un 1 los controles, con un 2 los indicadores, con un 3 las constantes numéricas y con un 4 el perfil de la estructura de bucle *while*.

#### 3.2.2. INTERFAZ DE LabVIEW PARA ARDUINO (LIFA)

Como ya se ha comentado en el apartado anterior, la interfaz de LabVIEW para Arduino (LIFA) Toolkit consta de un conjunto de herramientas y elementos ya programados en LabVIEW, los llamados subVIs, que permiten al usuario utilizar el entorno de programación gráfica de LabVIEW integrándolo con las placas de hardware de Arduino.

Cabe decir que, para poder descargase el LIFA, no es necesario disponer de una versión comercial de LabVIEW, sino que basta con adquirir alguno de los paquetes gratuitos destinados para estudiantes de secundaria y universitarios.

A grandes rasgos, la interfaz de LabVIEW para Arduino funciona como un medio de comunicación entre ambas herramientas, enviando paquetes de datos desde LabVIEW a la placa de Arduino conectada, y reenviando al ordenador unos paquetes de retorno desde el hardware de Arduino, que son leídos y procesados por LabVIEW para convertirlos en información útil para el usuario.

Todas las herramientas que añade la interfaz LIFA a la biblioteca de LabVIEW se distribuyen en las respectivas paletas de controles y de funciones, en el panel frontal del VI y en el diagrama de bloques, de forma que en la paleta de controles se habilitan una serie de controles para configurar los pines analógicos y digitales de la placa, así como un control del modelo de la placa conectada.

Por otra parte, las funciones habilitadas en el diagrama de bloques controlan acciones específicas de funcionamiento de la placa, como la lectura/escritura digitales o analógicas de valores asignados al pin configurado.

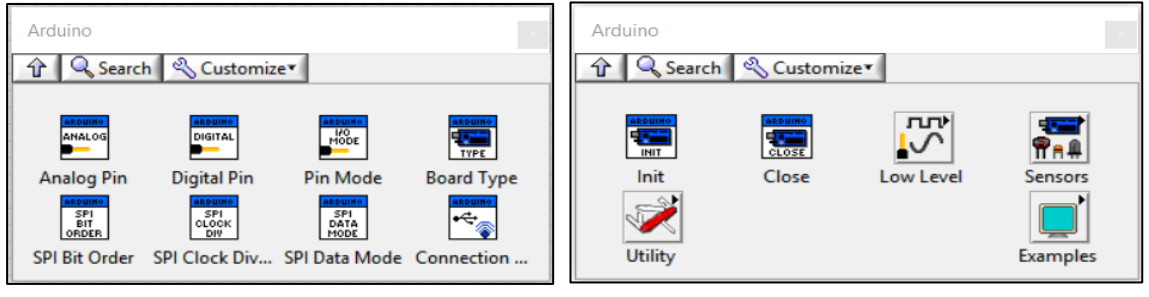

a) Paleta de controles b) Paleta de funciones

Figura 16: Herramientas habilitadas en LabVIEW por la interfaz LIFA

Como se puede observar en la figura anterior, la paleta de funciones tiene algunos desplegables que dan paso a una serie de herramientas específicas para el control de la placa de Arduino, así como una librería de subVIs ya programados a modo de ejemplo, para que el usuario novato se familiarice con la utilización del LIFA.

A modo de resumen, y dado que existe un gran número de subVIs dentro de la interfaz de LabVIEW para Arduino (LIFA), a continuación, se procede a introducir aquellos subVIs que cobran un mayor interés para el lector, puesto que son los más utilizados en la mayoría de programas diseñados con esta interfaz:

• **Bloque "Init.vi":** se trata de un subVI que se coloca al inicio del programa, en el diagrama de bloques del VI a generar, mediante el cual se configuran los parámetros más importantes de la tarjeta, como el puerto al que está conectada, la velocidad de adquisición de datos, el tipo de tarjeta conectada y el método de conexión con el ordenador, entre otros.

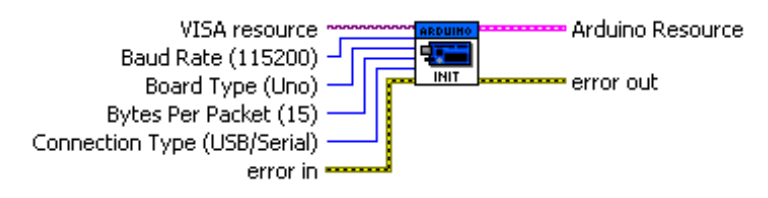

Figura 17: Bloque *Init.vi* [19]

• **Bloque "Close.vi":** debe ser el último bloque a conectar dentro del VI, una vez finalizado el programa. Cierra toda la comunicación con la tarjeta de Arduino e informa al usuario en caso de que se haya producido algún error durante la comunicación con la tarjeta.

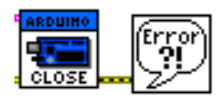

Figura 18: Bloque *Close.vi* y bloque de diálogo [19]

• **Bloque "Set I/O Digital Pin.vi":** mediante este bloque se configura el pin especificado en la entrada *Pin Number* como un pin de entrada o salida de datos. Se deben colocar tantos bloques de este tipo como pines se vayan a utilizar en la tarjeta de Arduino.

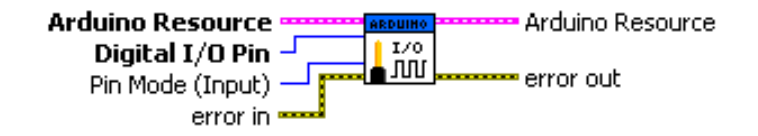

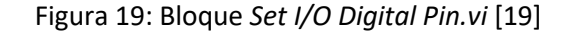

• **Bloque "Read Analog Pin.vi":** establece comunicación con el pin analógico especificado y lee el voltaje introducido en él.

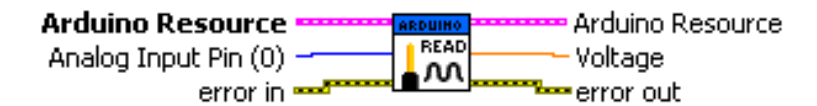

Figura 20: Bloque *Read Analog Pin.vi* [19]

• **Bloque "Write/Read Digital Pin.vi":**según si se ha configurado el pin digital especificado como Input u Output, deberá colocarse el bloque adecuado en consecuencia. Es decir, si se ha configurado el pin como Output, deberá hacerse referencia a dicho pin mediante el bloque *Write Digital Pin.vi*. Si, en cambio, se ha configurado como Input, deberá utilizarse el bloque *Read Digital Pin.vi*.

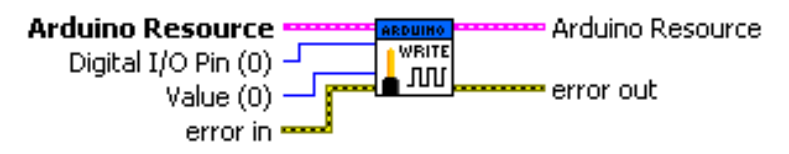

Figura 21: Bloque *Write Digital Pin.vi* [19]

• **Bloque "Write PWM Pin.vi":** ciertos pines digitales de las tarjetas de Arduino permiten la salida de datos numéricos mediante el método de modulación de señal por ancho de pulso (PWM). En caso de querer utilizar esta modalidad de salida digital, se conectará este bloque. Es importante tener en cuenta que, en este bloque, el pin especificado debe permitir la salida PWM ya que, si no es así, el programa devolverá un mensaje de error.

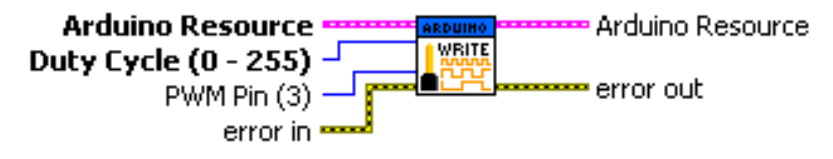

Figura 22: Bloque *Write PWM Pin.vi* [19]

# **CAPÍTULO 4. ENSAYOS Y RESULTADOS EXPERIMENTALES**

Tras haber introducido al lector en el escenario teórico que engloba el presente proyecto y haber descrito las diferentes plataformas de software y hardware utilizadas durante la realización del mismo, en este capítulo se procede a describir los trabajos realizados y a presentar sus resultados.

Cabe recordar al lector que los objetivos presentados al inicio del documento buscaban metas más amplias, destinadas al objetivo último de diseñar un bypass nervioso entre el cerebro y el músculo a rehabilitar. Sin embargo, debido a limitaciones de tiempo y a complicaciones surgidas tras el estudio en profundidad del proyecto, los trabajos descritos en este capítulo resultan ser una primera fase del proyecto final, con resultados mucho menos ambiciosos que los que se pretendía obtener en un principio.

# 4.1. REHABILITACIÓN ACTIVA MEDIANTE ESTIMULACIÓN ELÉCTRICA

Como ya se comentó a principios de este documento, el objetivo principal de este proyecto es el diseño de un sistema rehabilitación muscular utilizando estimulación eléctrica. Los impulsos generados deberán transmitirse a las fibras musculares a estimular mediante electrodos de superficie, de forma que dichos impulsos viajen a través de la piel.

Debido a la ausencia de acceso a material médico especializado para caracterizar las señales que debían ser utilizadas para la estimulación muscular, se decidió hacer uso de una serie de aparatos comerciales de EE deportiva para realizar pruebas sobre los músculos del cuerpo.

También es un aspecto importante el número de canales de los que consta el aparato electroestimulador. Para facilitar la comprensión del lector con respecto a este parámetro, cabe decir que el número de canales de los que consta un estimulador muscular corresponde al número de pares de electrodos que pueden conectarse a él.

Debido a limitaciones de tiempo y a la complejidad del circuito que sería necesario construir, no será posible presentar ante el tribunal el aparato final. Sin embargo, sí se ha realizado a modo de muestra un sistema de rehabilitación que cuenta únicamente con un canal, lo que significa que sólo será posible conectar un par de electrodos al cuerpo del sujeto a rehabilitar.

#### 4.1.1. EL MOVIMIENTO A REHABILITAR

Resulta obvio el hecho de que el movimiento corporal del ser humano se basa en la contracción y relajación de los músculos. Así, la voluntad de movimiento generada en el cerebro del sujeto envía impulsos eléctricos a través del sistema nervioso hasta llegar al grupo muscular del miembro que se desea mover.

Normalmente, en la realización de cualquier movimiento intervienen más de un único músculo. No obstante, algunos movimientos pueden realizarse aproximadamente igual a través de la estimulación de un solo músculo, previo conocimiento de la función que realiza cada uno.

Con esto tenido en cuenta, el movimiento que se pretende rehabilitar para valorar la viabilidad del sistema diseñado consiste en la flexión de los dedos de la mano. El interés que tiene este movimiento con respecto a otros radica en que sus efectos son fácilmente visibles. Además, la rehabilitación de este movimiento en particular puede resultar muy ventajosa para el sujeto, pudiendo recuperar la capacidad de aprehender objetos ligeros.

Para poder conseguir que el paciente realice una flexión completa de los dedos de la mano, sería necesario que se contrajeran todo un grupo de músculos situados en el antebrazo, muñeca, palma de la mano y los propios dedos.

La estimulación de todos estos músculos requeriría del dispositivo a diseñar un gran número de canales, cuyos electrodos fueran bastante pequeños para la estimulación de los dedos. Pero, dado que el dispositivo mostrado únicamente posee un canal, se han buscado alternativas con similares resultados, utilizando electrodos más grandes.

Tras estudiar en profundidad la anatomía muscular del antebrazo, y tras una serie de pruebas realizadas utilizando un electroestimulador deportivo comercial, se ha llegado a la conclusión de que una estimulación sobre el Músculo Flexor Común Superficial de los dedos puede provocar el cierre parcial del puño.

Este músculo se encuentra situado en la parte anterior del antebrazo y viaja desde el codo y, aproximadamente, la mitad del cúbito, hasta la muñeca. Ahí, el músculo en sí se divide en cuatro tendones que se conectan con las falanges de los cuatro últimos dedos de la mano.

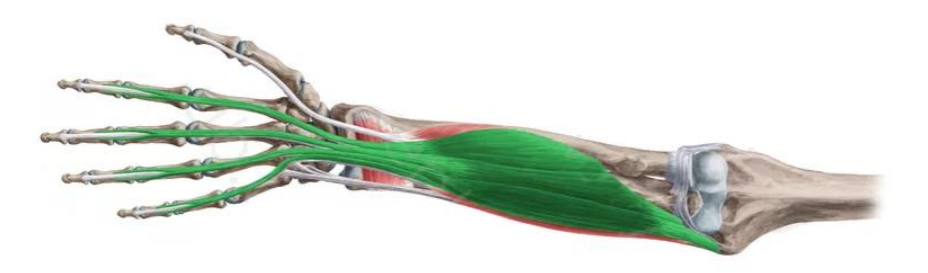

Figura 23: Músculo flexor común superficial de los dedos de la mano [23]

A pesar de su nombre, este músculo no es un flexor global de los dedos. No obstante, entre sus funciones principales se encuentran la flexión metacarpofalángica<sup>5</sup> del pulgar y la flexión de la primera falange de los otros cuatro dedos. Además de las funciones anteriores, el flexor común superficial de los dedos también interviene en la flexión de la articulación del codo, así como en la flexión de la muñeca, siendo esta última su función principal.

Un aspecto importante a tener en cuenta durante la estimulación eléctrica de los músculos es la colocación de los electrodos. Así, según las diferentes tipologías de electrodos que existen, el método de aplicación de la señal es distinto. En el caso de los electrodos de superficie, que son aquellos que se adhieren a la piel mediante un gel conductor, el principal factor que determina el nivel de estimulación es el tamaño del parche.

En el caso de los electrodos puntuales, la superficie de contacto con la piel es muy reducida, por lo que se estimulan un pequeño número de fibras musculares. Estos electrodos, por tanto, se utilizan para estimular los diferentes puntos motores (nerviosos y/o musculares) que hay a lo largo del cuerpo humano.

Por otra parte, los electrodos superficiales con parche adhesivo son los más utilizados por los aparatos estimuladores deportivos. Dependiendo del número de canales de que disponga el aparato, pueden encontrarse electrodos de superficie de distintos tamaños.

En lo referente a su colocación, debe tenerse en cuenta la disposición del músculo que se desea estimular en el cuerpo, así como el objetivo que se persigue con la estimulación, dado que un músculo suele desempeñar varias acciones.

Para el caso del músculo objeto de este ensayo, se realizaron una serie de pruebas utilizando un estimulador comercial, variando la colocación de los electrodos y analizando las respuestas musculares en cada uno de los casos, partiendo de una posición de reposo con los dedos de la mano extendidos.

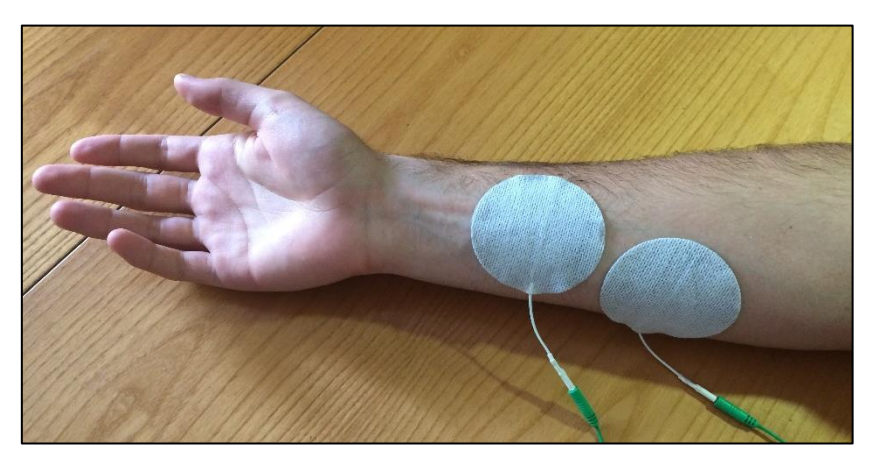

Figura 24: Posición de reposo en las pruebas de respuesta muscular

 $\overline{\phantom{a}}$ 

<sup>&</sup>lt;sup>5</sup> La articulación metacarpofalángica del pulgar es la que se da por la unión de los músculos del "cuerpo" de la mano, llamados *metacarpos*, con las falanges del dedo pulgar.

Por ejemplo, al conectar los electrodos en el inicio y final del músculo, de forma que la corriente estimulante circule por todas sus fibras, se observó una fuerte flexión en la muñeca, mientras que los dedos de la mano adoptaban una posición poco natural y más propia de una lesión de agarrotamiento.

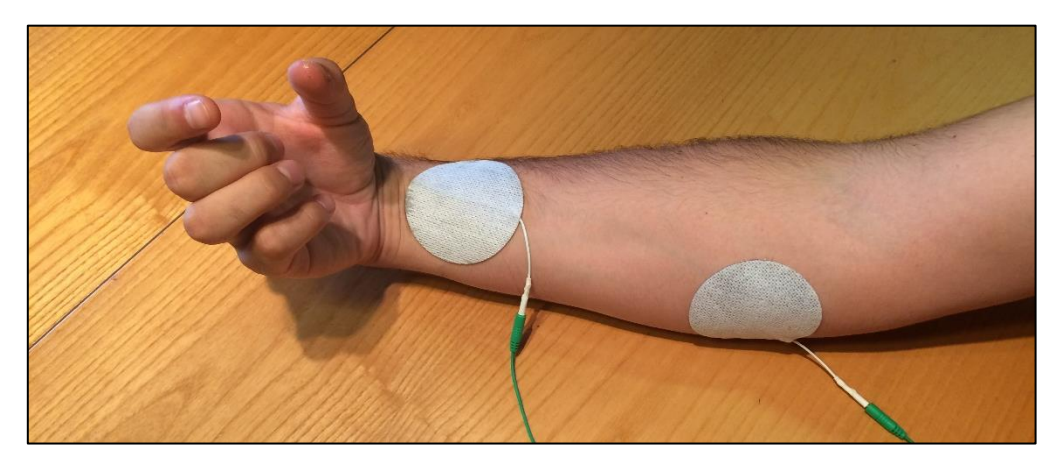

Figura 25: Estimulación de los puntos extremos del flexor común superficial de los dedos

Al mover el electrodo más próximo al codo hasta el centro del músculo, aproximadamente, la corriente circula por un número menor de fibras, pero lo hace con mayor intensidad. Con esto, se observó un efecto combinado de la flexión de muñeca y de los dedos de la mano.

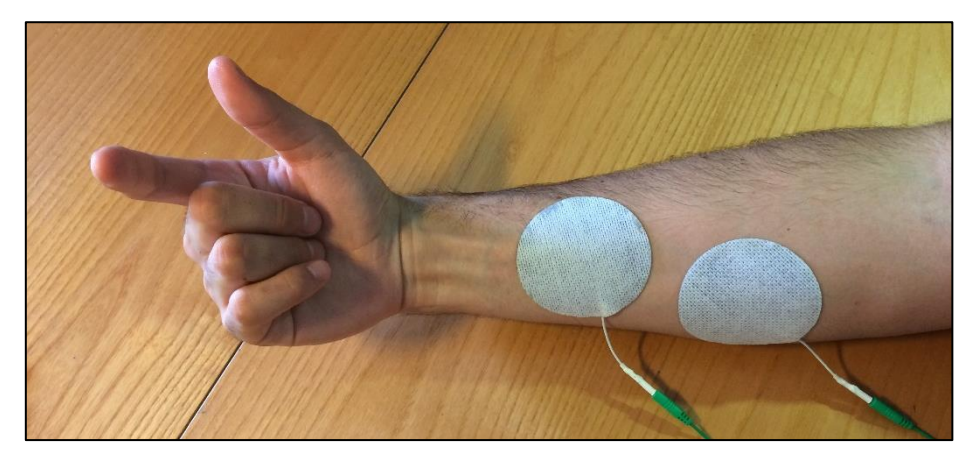

Figura 26: Estimulación de la parte central del flexor común superficial de los dedos

A pesar de que, con la disposición anterior, ya se obtiene cierta flexión en los dedos de la mano, la mayor parte de la respuesta muscular se dio en la flexión de muñeca. Además, la flexión producida en los dedos no tiene apenas fuerza y el dedo índice no queda estimulado.

No obstante, tras colocar los electrodos más próximos el uno del otro y ubicarlos un poco más cerca de la muñeca, tal y como muestra la siguiente figura, se consiguió realizar una flexión potente de los tres últimos dedos de la mano, así como una flexión parcial del dedo índice.

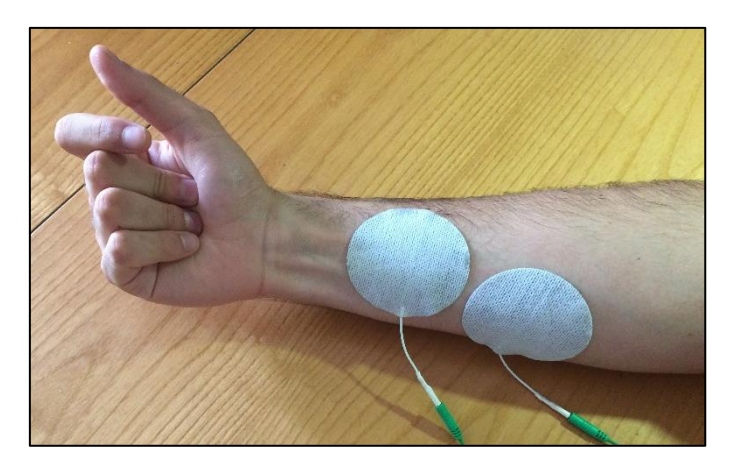

Figura 27: Estimulación próxima a la muñeca del flexor común superficial de los dedos

Para intentar que las pruebas se parecieran lo máximo posible a las condiciones que se darían con el aparato a diseñar, se utilizó únicamente un canal de los cuatro que posee el aparato estimulador utilizado.

### 4.1.2. ANÁLISIS DE LA SEÑAL A GENERAR

En el Capítulo 2 del presente documento ya se hizo una introducción a la importancia que tiene la corriente eléctrica y sus características de forma, frecuencia y amplitud para la electroestimulación.

A pesar de que en dicho capítulo ya se dio una pincelada a los valores de frecuencia y amplitud de la señal estimuladora, también se ha visto que todos estos parámetros se encuentran dentro de un rango demasiado grande como para tomar un conjunto específico de valores. Por ello, se ha realizado un análisis de las señales que genera el aparato estimulador utilizado, mediante la conexión de los electrodos a un osciloscopio.

Otra razón para realizar dicho análisis es que los electroestimuladores deportivos tienen niveles de intensidad muy elevados para poder estimular un gran número de fibras, realizando así una tonificación muscular muy elevada. Si se pretende utilizar estas señales para rehabilitación, hay ciertos niveles de intensidad que son demasiado elevados y pueden provocar dolor agudo y agarrotamiento muscular. Por esta razón, el análisis energético del electroestimulador pretende dar a conocer los valores umbral de tensión a utilizar.

En una primera serie de ensayos, se utilizó el aparato electroestimulador HoMEDICS HST-100 (véase Figura 29), cuyas características se detallarán en el apartado 4.2. Sin embargo, el modo de conexión de los electrodos al aparato, así como un conjunto de medidas de seguridad eléctrica embebidas en su programación, hicieron muy difícil la lectura de las señales en el osciloscopio.

Debido a esto, se decidió recurrir a un electroestimulador más antiguo y rudimentario, el cual puede verse en la figura siguiente, pero que facilitó mucho su conexión al osciloscopio.

Así, un primer conjunto de medidas con el aparato en vacío dio como resultado unos trenes de onda con la forma y frecuencia correctas, así como unos valores de tensión elevados. Las ondas

resultantes correspondían con un tren de pulsos triangulares y bifásicos, con un tiempo de pulso de unos 0,6 ms y un periodo entre pulsos de 30 ms. En cuanto a la amplitud, ésta se encontró alrededor de los 25 voltios (véase Gráfico 4).

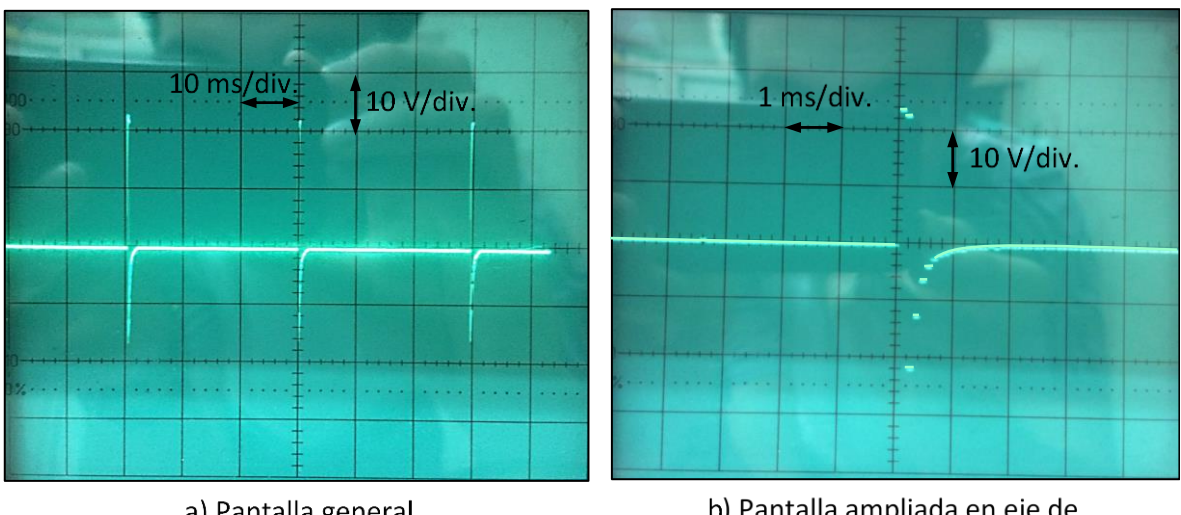

a) Pantalla general

b) Pantalla ampliada en eje de tiempo x10

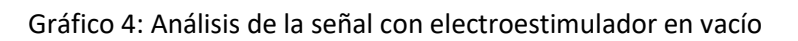

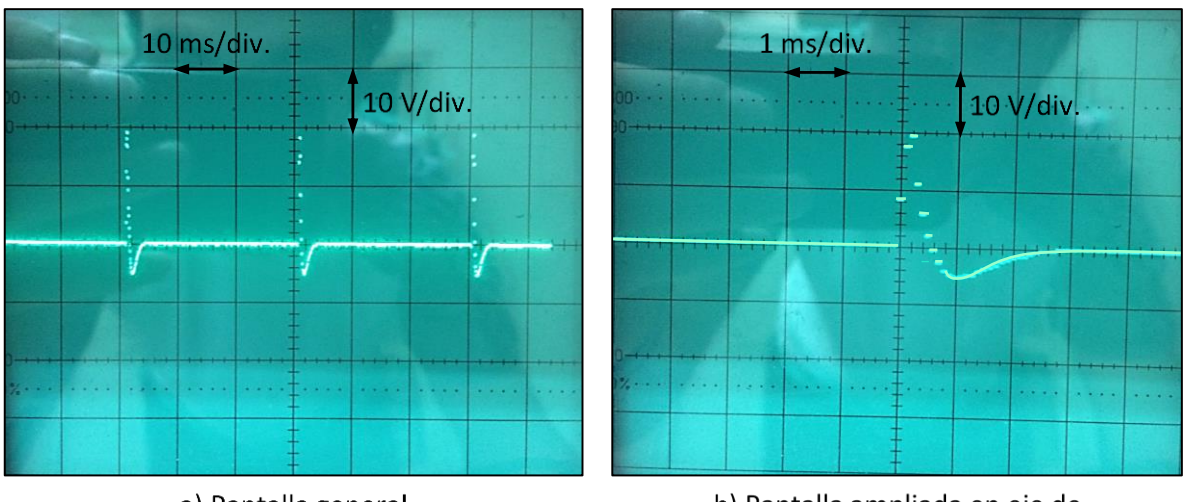

a) Pantalla general

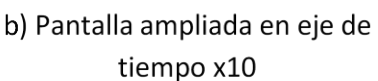

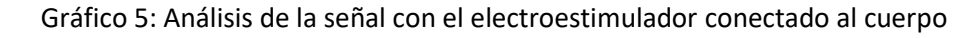

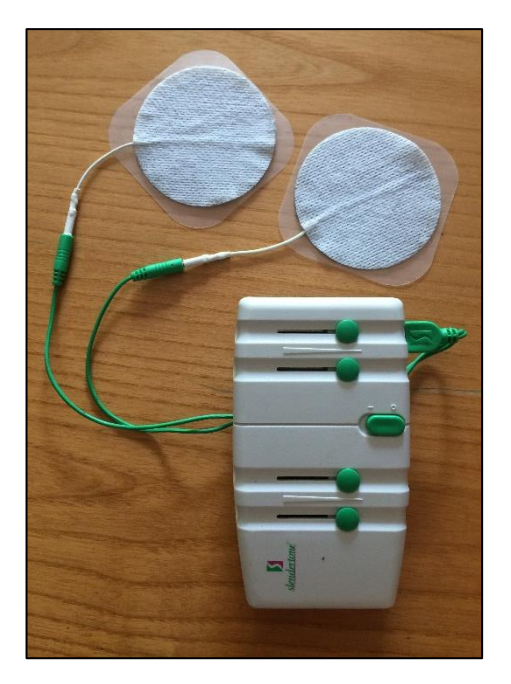

Figura 28: Electroestimulador Slendertone

Sin embargo, al realizar las mismas mediciones conectando el aparato al cuerpo del sujeto de pruebas, se obtuvieron unos resultados muy diferentes a los observados anteriormente, tal y como se puede apreciar comparando los Gráficos 4 y 5.

En este último gráfico, puede verse que los valores de tensión de pico siguen estando alrededor de los 25 voltios, pero la componente negativa del pulso es mucho menor que en vacío, tomando valores de unos 8 voltios, aproximadamente. En cuanto a la forma de onda, se observa un perfil mucho más suavizado en los picos positivos, siendo mucho más suave en los valores negativos. El periodo de la onda sigue manteniéndose en 30 ms, pero el tiempo de pulso aparece ralentizado hasta unos tiempos de 2 ms, aproximadamente.

Tras un estudio más en profundidad de las características de las señales en consonancia con el cuerpo humano, se descubrió que, a pesar de que se puedan generar señales cuadradas o triangulares perfectas mediante electrónica moderna o software de ordenador, la carga que se conecte a dicha señal altera sus propiedades. En particular, el cuerpo humano actúa como una carga tanto resistiva como capacitiva, por lo que las ondas se deforman provocando descensos de tipo exponencial.

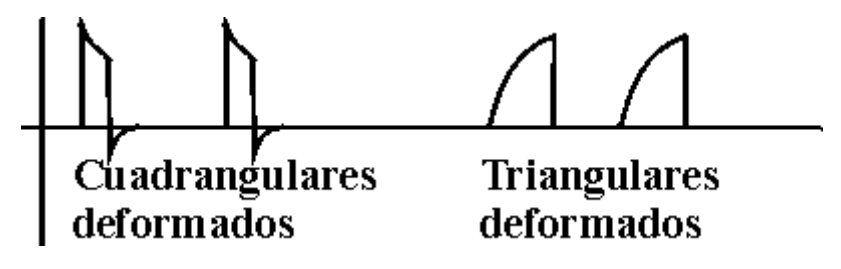

Figura 29: Pulsos cuadrangulares y triangulares deformados [11]

#### 4.1.3. EL CIRCUITO ELECTRÓNICO

Una vez analizadas las características de la onda a generar desde la placa de Arduino, se procedió al estudio del circuito electrónico a construir para tener, finalmente, un estimulador eléctrico totalmente autónomo.

Así, tras consultar numerosas fuentes sobre los aspectos eléctricos de un electroestimulador, se llegó a la conclusión de que la forma más sencilla, y por ello la más utilizada, de obtener las señales descritas anteriormente es mediante la utilización de un transistor funcionando como interruptor electrónico y un transformador de tensión que eleve el voltaje de alimentación a los valores adecuados para estimular la musculatura humana con suficiente intensidad.

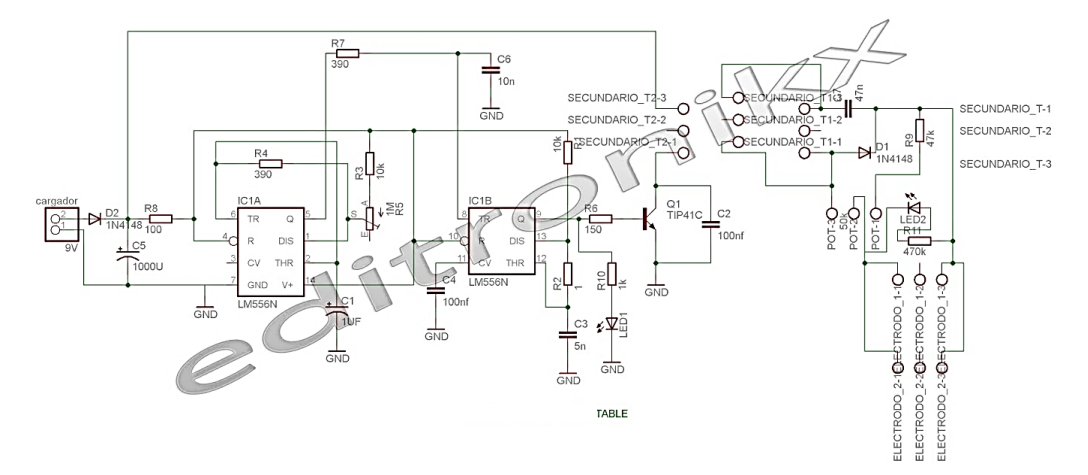

Figura 30: Esquema electrónico de un electroestimulador casero [24]

A modo de ejemplo, la Figura 30 muestra el esquema de conexiones eléctricas de los componentes necesarios para construir un electroestimulador casero. A pesar del gran número de elementos que aparecen en esta figura, hay que decir que la mayoría de ellos corresponden al circuito generador del tren de pulsos.

En el caso que ocupa a este proyecto, sin embargo, esa función viene dada directamente por la placa de Arduino. Así, el circuito que se debe construir equivaldría a la parte derecha del esquema anterior, a partir de donde se encuentra el transistor.

Por tanto, tal y como muestra el esquema de la Figura 31, el tren de pulsos generado por Arduino se conecta al terminal base de un transistor tipo NPN, pasando a través de una resistencia para evitar posibles sobrecalentamientos. Al colector de dicho transistor se debe conectar uno de los terminales del lado de baja de un transformador de tensión, cuya relación de transformación sea, aproximadamente, de 1:10. El otro terminal del lado de baja se conectará a una fuente de alimentación regulable, la cual será la que controle la intensidad del estímulo. Tanto el lado emisor del transistor como el terminal negativo de la fuente se conectarán a masa.

Por otra parte, el lado de alta tensión irá conectado, a través de otra resistencia para reducir los picos de tensión generados, a los electrodos que el paciente se conectará al cuerpo.

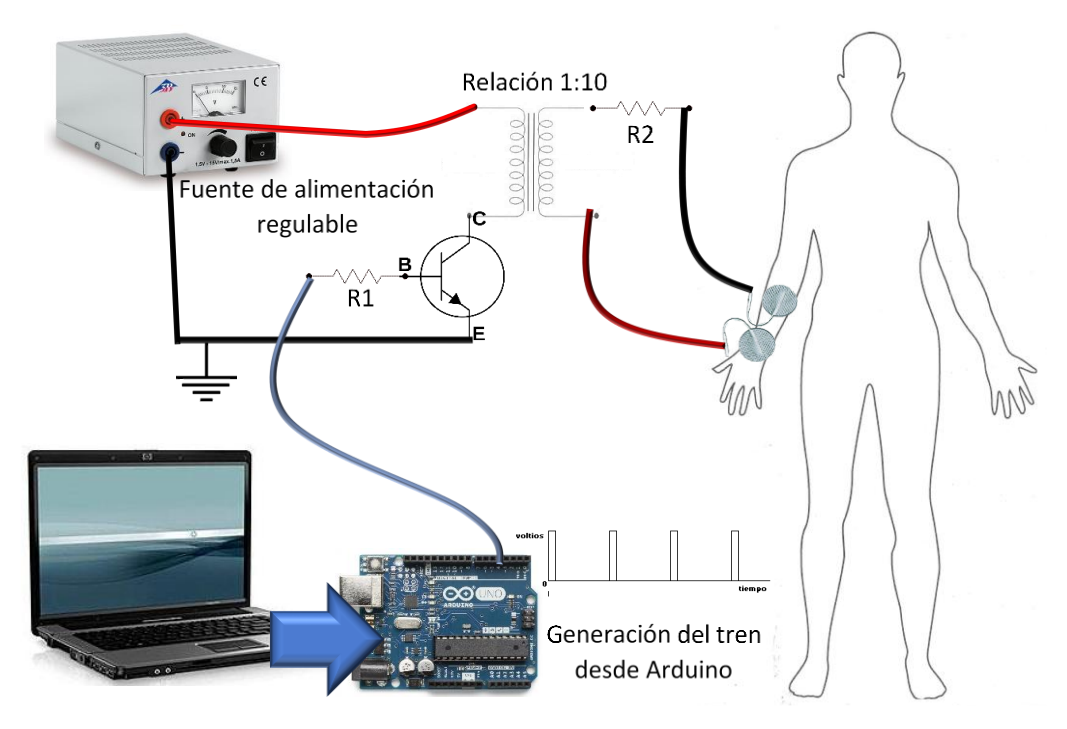

Figura 31: Esquema del circuito eléctrico del estimulador diseñado

Cabe destacar de la figura anterior que, a pesar de que la teoría establece los trenes de pulsos bifásicos como la mejor opción para estimular el cuerpo humano sin perjudicarlo, el software de Arduino no permite la generación de ondas bifásicas. Además, aunque fuera posible la generación de este tipo de ondas (para lo cual sería necesaria circuitería mucho más compleja) el paso por el transistor cancelaría los pulsos negativos. Por tanto, la señal que finalmente recibiría el sujeto sería de tipo galvánica interrumpida.

Por esta última razón, se ha decidido generar directamente desde Arduino un tren de pulsos rectangulares positivos, cuya amplitud de pulso sea de 5 voltios. En lo que respecta a su periodo, se tomará el valor observado en el osciloscopio, es decir, 30 milisegundos. Por otra parte, el tiempo de duración del pulso a nivel alto se establecerá en 2 milisegundos, por lo que el tiempo de reposo hasta el siguiente pulso será de 28 milisegundos.

En lo que respecta al programa de creación de dicho pulso, puede realizarse fácilmente partiendo de uno de los ejemplos básicos que se encuentra guardado por defecto en el software de Arduino (IDE), llamado "Blink". En este ejemplo, se hace parpadear con un periodo de 1 segundo el LED incorporado en la propia tarjeta. Por tanto, cambiando la salida del programa por cualquiera de los pines digitales de la tarjeta y modificando los tiempos de activación y de reposo de dicha salida, se obtiene la forma de onda buscada.

El sketch del programa descrito anteriormente se muestra en la Figura 32. En dicho sketch, se han repetido las órdenes de puesta a nivel alto y a nivel bajo del pin de salida especificado con el fin de facilitar al lector el hacerse una imagen mental de la forma de onda resultante. No obstante, sólo es necesario declarar estas órdenes una vez, puesto que la función *loop* se encarga de repetirlas indefinidamente hasta el cierre del programa.

```
El siguiente programa crea un tren de pulsos positivos de 5 voltios de apmlitud de forma constante.
 La frecuencia del tren de pulsos generado es de 33,33Hz. Es decir, un periodo entre pulsos de 30 milisegundos.
 La duración del pulso a nivel alto será de 2 ms.
 El tren de pulsos generado será enviado a través del pin digital número 4
\starint pin_sal=4; //este será el pin por el que se envía el tren
// the setup function runs once when you press reset or power the board
void setup() {
 // inicializa el pin 4 como output.
 pinMode(pin_sal, OUTPUT);
// la función loop se repite una y otra vez indefinidamente
void loop() {
 digitalWrite (pin_sal, HIGH); // pone la salida definida por "pin_sal" a nivel alto de voltaje
                                // espera durante 2 milisegundos
 delay(2);digitalWrite(pin_sal, LOW); // pone la salida a masa
 delay(28);
 digitalWrite(pin sal, HIGH);
 delav(2):
 digitalWrite(pin sal, LOW);
 delay(28);
  digitalWrite(pin_sal, HIGH);
 delav(2):
 digitalWrite(pin sal, LOW);
 delay(28);
```
Figura 32: Sketch de generación de un tren de pulsos cuadrados

# 4.2. CONTROL POR ORDENADOR DEL ELECTROESTIMULADOR HoMEDICS

Ya se comentó en el Resumen de este documento que, como aplicación adicional al sistema de estimulación eléctrica diseñado, se pretendía crear una interfaz de control de un aparato electroestimulador comercial mediante la combinación del software de LabVIEW y una de las placas de hardware de Arduino, haciendo uso de la interfaz de LabVIEW para Arduino (LIFA).

La finalidad de esta aplicación es que el lector tome conciencia de las posibilidades que ofrece el entorno de programación de LabVIEW para ejercer control sobre cualquier tipo de aplicación y dispositivo. Además, esta aplicación ha brindado la oportunidad de introducirse en el funcionamiento y características de los aparatos electroestimuladores convencionales.

Por último, cabe decir que, en esta primera fase del proyecto de bypass nervioso, cuyo objetivo no debe ser olvidado, la presencia de un entorno de control mediante el ordenador se hace inevitable, a pesar de que se ha intentado que el dispositivo diseñado sea lo más independiente posible. Por esta razón, resulta adecuado mostrar un ejemplo de interfaz de control para este tipo de aplicaciones.

### 4.2.1. TRABAJO PREVIO Y CONEXIONES

Antes de proceder a describir la propia interfaz de control en LabVIEW y el programa que lleva embebido para adecuarse al funcionamiento del aparato, es necesario introducir las características del electroestimulador.

Se trata de un dispositivo de estimulación deportiva multiusos de la marca HoMEDICS, modelo HST-100. Este aparato está disponible en un gran número de tiendas especializadas en entrenamiento deportivo. Este modelo ofrece la ventaja de que posee un tamaño compacto que facilita su transporte y manipulación, así como una metodología de uso sencilla.

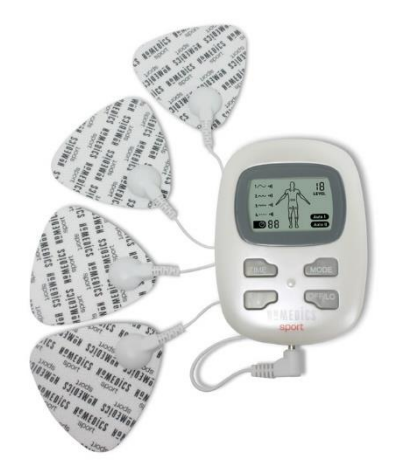

Figura 33: Electroestimulador HoMEDICS HST-100 [25]

Como puede observarse en la Figura 31, el aparato dispone únicamente de cuatro botones para su configuración y tiene una pantalla LCD para permitir al usuario la visualización de información relevante. En cuanto al número de canales, posee un único conector en su parte inferior, que se conecta a cuatro electrodos de superficie, junto con sus respectivos parches adhesivos.

Cada uno de los botones anteriormente mencionados tiene una función específica dentro de la programación del aparato, de forma que cada pulsación de los botones provoca la puesta a masa de las distintas pistas de la placa de circuito impreso, provocando la acción predeterminada para cada botón.

A continuación, se van a resumir las diferentes funciones que tiene este aparato, así como su metodología de uso:

• **Intensidad del estímulo:** el aparato dispone de 11 niveles de intensidad, partiendo desde el nivel 0 hasta el nivel 10. Estando apagado, si se presiona el botón inferior izquierdo, éste se enciende y mediante activaciones sucesivas de este mismo botón, se aumenta la intensidad del estímulo.

Por otra parte, si se presiona el botón inferior derecho, se reduce el nivel de intensidad del aparato. Si la intensidad es 0 y se presiona este mismo botón, el dispositivo se apaga.

En términos de la corriente estimuladora, cambiar la intensidad equivale a modificar el voltaje pico de salida de los electrodos.

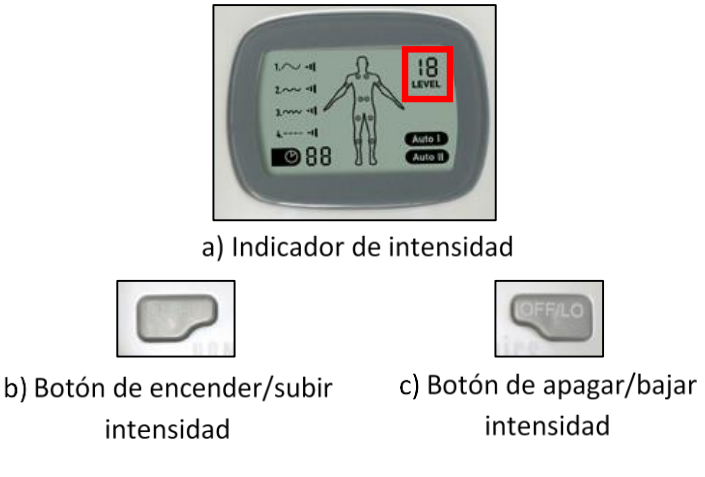

Figura 34: Control de la intensidad del estímulo

• **Tiempo de estimulación:** el electroestimulador tiene programados seis tiempos de estimulación, de forma que puede elegirse cualquiera de ellos mediante pulsaciones sucesivas del botón superior izquierdo.

La selección parte de un tiempo de 10 minutos de estimulación y aumenta en 5 minutos con cada pulsación del botón hasta llegar a los 30 minutos, donde la pulsación del botón establece un tiempo de 5 minutos. Así, el ciclo de selección de tiempo es el siguiente: 10-15-20-25-30-5. El tiempo seleccionado empieza a contarse a partir de que la intensidad del estímulo tenga un valor distinto a 0. Una vez transcurrido el tiempo establecido, el aparato se apaga automáticamente.

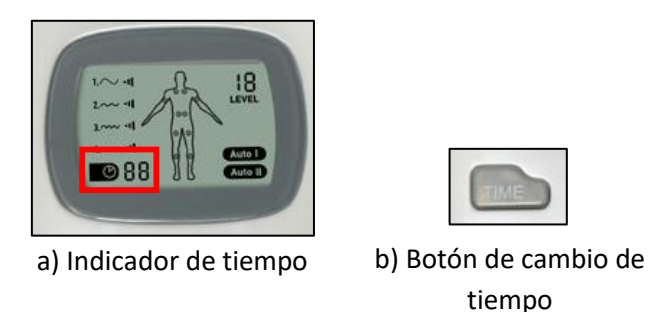

Figura 35: Control del tiempo de estimulación

• **Modo de estimulación:** se dispone también de seis modos de estimulación, de forma que los modos 1 a 4 modulan la corriente de salida de diferentes formas en frecuencia y amplitud. Los modos Auto I y Auto II, generan programas de entrenamiento preestablecidos cambiando automáticamente de uno de los modos anteriores a otro.

El cambio de modo se realiza mediante pulsaciones sucesivas del botón superior derecho del aparato.

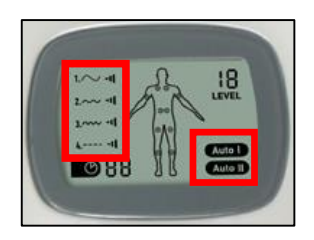

a) Indicadores de modo

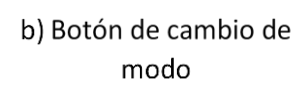

Figura 36: Control del modo de estimulación

Como medidas de seguridad para el usuario, el aparato detecta si los electrodos están correctamente adheridos al cuerpo. Si la colocación no es correcta, la intensidad del estímulo se limita a 1. Además, como medida de ahorro de energía, el electroestimulador se apaga automáticamente a los 30 segundos si la intensidad permanece en 0 ó si se da la situación anterior de mala colocación de los electrodos. El aparato también posee otras funciones especiales con respecto a cambios de variables.

Para facilitar al lector la comprensión del funcionamiento del aparato, se listan a continuación todas las funciones principales y secundarias del mismo:

- Al presionar el botón **ON/HI** (inferior izquierdo), se enciende el aparato o se aumenta la intensidad del estímulo, una vez encendido.
- Mediante el botón **OFF/LO** (inferior derecho) se reduce la intensidad del estímulo. Cuando la intensidad está en 0, la pulsación de este botón apaga el dispositivo.
- Al encenderse, el estimulador adquiere los siguientes valores por defecto: intensidad 0, modo 1, tiempo 10.
- Con el botón **TIME** (superior izquierdo) se modifica el tiempo que dura el ejercicio. Partiendo de un valor por defecto de 10 minutos, cada pulsación aumenta dicho tiempo en 5 minutos, hasta los 30.
- El botón **MODE** (superior derecho) sirve para cambiar el modo de estimulación del ejercicio, partiendo del modo 1 por defecto.
- Si los electrodos están mal colocados en el cuerpo, la intensidad máxima toma valor 1, inhabilitando el botón ON/HI.
- En el caso anterior, o si la intensidad permanece en valor 0, el aparato se apaga automáticamente al cabo de 30 segundos.
- El aparato se apaga automáticamente tras pasar el tiempo de ejercicio establecido.
- Al cambiar de modo de funcionamiento, con una intensidad mayor a 1, ésta vuelve automáticamente a dicho valor.
- Si la intensidad pasa de un valor cualquiera a 0, el tiempo de ejercicio cambia a 10.

Para poder realizar el control del electroestimulador mediante una placa de Arduino, se ha decidido sustituir los botones pulsadores por cables que van soldados, en un extremo, a cada una de las pistas de los respectivos botones, así como un cable soldado al terminal de masa del aparato, rotulado como "GND".

Así, los extremos libres de los cables soldados a los botones se conectan a diferentes pines digitales en la placa Arduino utilizada. Por su parte, el cable soldado a la masa del aparato deberá conectarse al pin de masa de la placa Arduino, para poder establecer el circuito.

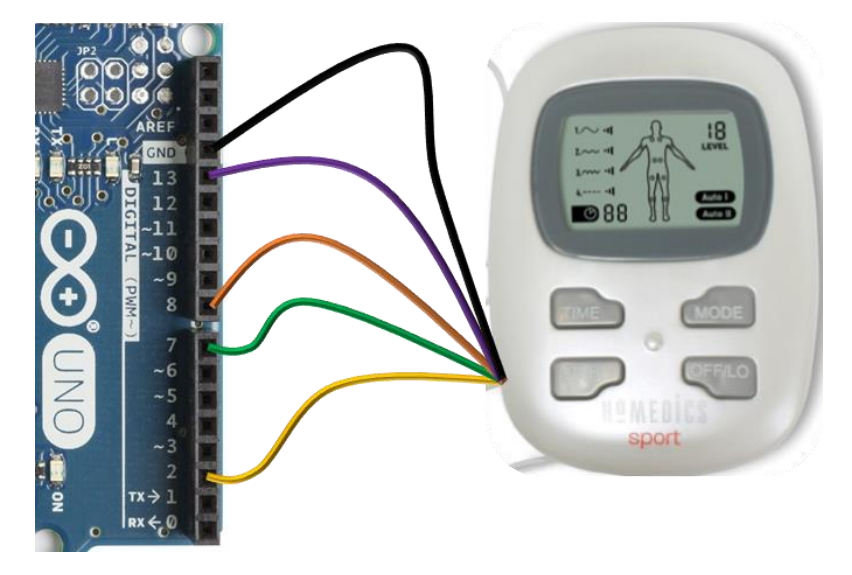

Figura 37: Esquema de conexiones electroestimulador HoMEDICS-Arduino UNO

Como muestra la Figura 37, se ha establecido un código de colores en los cables de conexión para facilitar su identificación con cada uno de los botones. Así, el cable amarillo corresponde a la función de encendido y subida de intensidad y se conecta al PIN 2 de la placa; el cable verde corresponde a las funciones de apagado/bajada de intensidad y se conecta al PIN 7; el cable naranja controla el cambio de tiempo de estimulación, y va conectado al PIN 8; el control del modo de funcionamiento se hace a través del cable morado y se conecta al PIN 13 de la placa. Por último, el cable **negro** conecta la masa del aparato con la masa de la placa de Arduino.

Cabe decir que la elección de los pines de conexión de los cables se ha hecho de forma totalmente aleatoria. En principio, no existe ninguna restricción de los pines a utilizar (excepto que los pines 0 y 1 deben quedar libres, pues son exclusivos para comunicación mediante bus), mientras queden correctamente configurados en el programa de LabVIEW.

#### 4.2.2. EL PROGRAMA EN LabVIEW

Como ya se ha comentado, el objetivo de esta aplicación es el de crear una interfaz de control del electroestimulador que mimetice su funcionamiento y permita al usuario ver de forma gráfica, en la pantalla del ordenador, todo aquello que puede ver en la pantalla LCD del aparato.

En realidad, el control propiamente dicho del electroestimulador es sencillo, ya que únicamente consta de cuatro variables digitales que deben mandar pulsos de bajada de tensión a los respectivos cables de conexión con el electroestimulador. La dificultad de esta aplicación radica, precisamente, en copiar la configuración de imagen de la pantalla LCD al panel frontal del VI creado, que será donde el usuario vea lo que ocurre en el aparato.

No obstante, dada la configuración por defecto de la placa de Arduino, en que la tensión de los pines digitales en estado de reposo es de 0 voltios, es decir, masa, han sido necesarias ciertas consideraciones con respecto a la configuración de los controles.

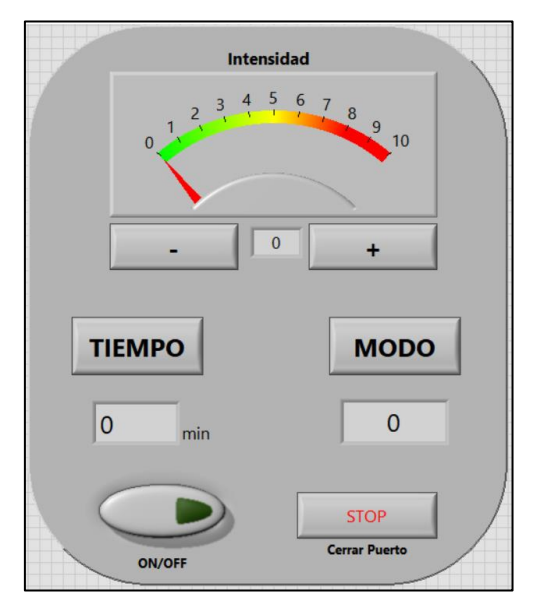

Figura 38: Panel frontal del VI de control del electroestimulador

La Figura 38 muestra el panel frontal del VI de control del electroestimulador de HoMEDICS. En dicho panel pueden verse de forma sencilla todas las variables que aparecen en la pantalla LCD del propio aparato y que se controlan con la activación de los botones. Así, para cada una de las variables a controlar, a saber: intensidad, tiempo y modo, existe un control y un indicador que permite la visualización del valor de cada una en cada instante.

También se han incluido en dicho panel un control para el encendido/apagado directo del aparato y un control de cierre del puerto de comunicación con Arduino, el cual sólo estará habilitado cuando el aparato esté apagado.

En los subapartados siguientes, se pretende explicar cada una de las funcionalidades del electroestimulador, llevadas al entorno de programación de LabVIEW. También de describirán aquellas modificaciones hechas al funcionamiento original que, en la opinión del programador, suponen un uso más versátil y dinámico del sistema.

Para empezar, es importante tener en cuenta que, dado que el programa debe estar siempre pendiente de cualquier cambio en los controles ya presentados en el panel frontal del VI, todo el programa se encuentra encapsulado dentro de una estructura de bucle *while*, la cual sólo finaliza al accionar el control "*Cerrar Puerto"*, o si ocurre algún error de comunicación con la placa de Arduino.

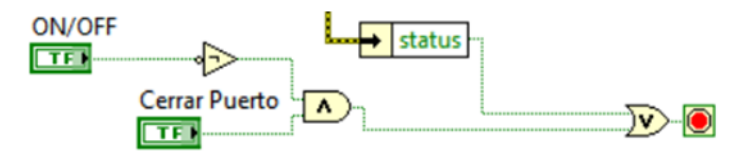

Figura 39: Condiciones de salida del bucle *while*

Es imprescindible iniciar el programa con la configuración de la placa Arduino conectada, así como con la configuración de los pines digitales que se van a utilizar como salidas. Al acabar el programa, es necesario cerrar la comunicación con la tarjeta de Arduino y conectarle a la subVI correspondiente un cuadro de diálogo emergente en caso de error.

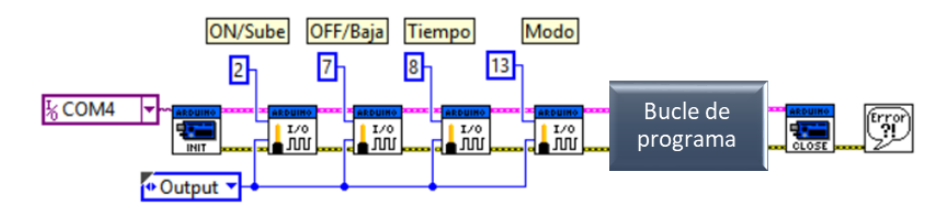

Figura 40: Configuración inicial y cierre del programa

Como puede observarse en la figura anterior, los pines configurados como salida corresponden con los elegidos en para la conexión con el electroestimulador. Así mismo, vienen rotulados con sus respectivas funciones.

Por otra parte, la configuración por defecto de la tarjeta de Arduino establece que todos los pines digitales se encuentren a nivel bajo en estado de reposo, es decir, con voltaje 0. Esta lógica es contraria a la que se necesita para el control del electroestimulador, donde los distintos botones se encuentran a potencial distinto del de masa y pasan a potencial 0 cuando se establece el pulso.

Para resolver este problema, se han negado los controles que establecen el valor en los bloques *Write Digital Pin.vi* presentes en el programa. De esta forma, al permanecer los controles en reposo (valor lógico 0), el valor que se escribe en los pines de la tarjeta de Arduino es un valor lógico 1, que equivale a poner dichos pines a tensión de alimentación (5 voltios).

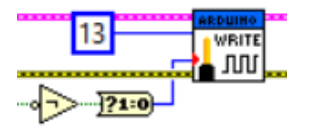

Figura 41: Lógica de escritura en los pines de Arduino

En la Figura 41 se muestra un ejemplo de la aplicación de la lógica negada para el control del modo de estimulación. La variable booleana que entra en el bloque *Not* proviene, en este caso, del control rotulado como **MODE** (véase Figura 38).

Como apunte final, para evitar que la activación continua de los controles envíe señales erróneas a la placa de Arduino, tras cada uno de sus respectivos bloques, en el diagrama de bloques, se ha colocado un subVI que detecta flancos de subida en controles booleanos, obteniendo a la salida del mismo un pulso.

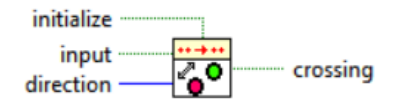

Figura 42: Bloque *Boolean Crossing PtByPt.vi*

Tras haber descrito los aspectos más importantes del VI generado que afectan al funcionamiento general del dispositivo, se procede ahora a describir cada una de las funciones principales y adicionales del programa.

#### 4.2.3. CONTROL DE INTENSIDAD

Para realizar el control y visualización del nivel de intensidad de estimulación, se han incluido en el panel frontal del VI un indicador en forma de aguja junto con display numérico, y un par de controles que, imitando unos pulsadores, aumentan o disminuyen el nivel de intensidad del estímulo.

Como puede intuirse fácilmente, al accionar el control "**+**" se provoca un pulso en el pin asociado a la subida de intensidad (en este caso, PIN 2), mientras que el control "**-**" provoca un pulso en el correspondiente pin para la bajada de la intensidad (PIN 7).

El control de esta función se ha implementado con un bloque de estructura de casos, en el cual se han creado tres estados posibles: "*Igual*", "*Sube*" y "*Baja*".

Al iniciarse el programa y cuando los controles de intensidad descritos anteriormente se encuentran en reposo, la estructura de casos permanece en la situación "*Igual*". En este estado, el programa espera a la acción sobre alguno de los controles de subida o de bajada de intensidad para pasar, respectivamente, a los estados "*Sube*" o "*Baja*". Tras pasar por cualquiera de esos dos estados, el programa debe retornar al estado de espera.

El paso desde el estado "*Igual*" a cualquiera de los otros dos estados está condicionado por el nivel de intensidad en el que se encuentre el dispositivo. Así, sólo se podrá aumentar el nivel si el dispositivo está encendido y si la intensidad toma un valor menor a 10. Del mismo modo, sólo se permite la bajada de intensidad si ésta tiene un valor mayor a 0.

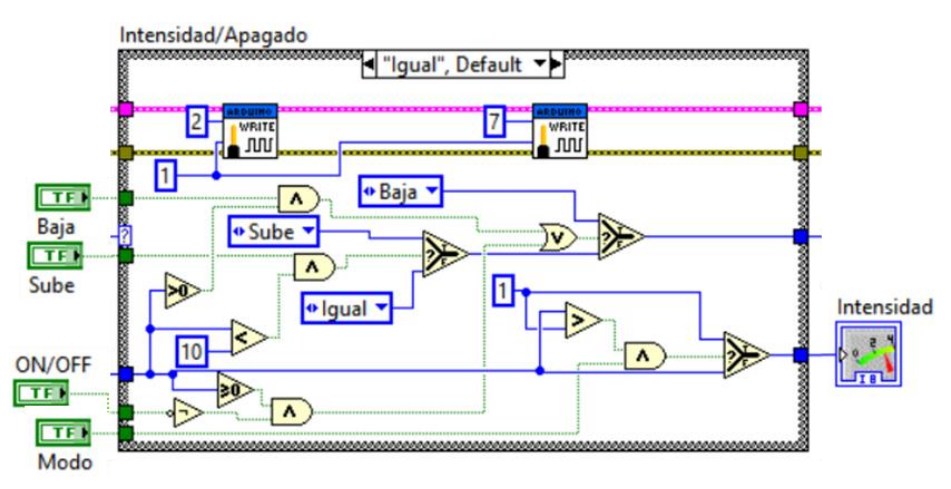

Figura 43: Estructura de casos para el control de la intensidad

En la Figura 43 puede verse la lógica de control de intensidad. La figura muestra el estado de espera, en el cual los pines 2 y 7 de la placa de Arduino se encuentran a nivel de tensión alto. También pueden apreciarse las condiciones del valor de intensidad, que habilitan o deshabilitan el cambio a otro estado. Nótese que en este bloque de estados también queda registrada la función que hace que la intensidad pase a valer 1 si se cambia el modo de estimulación.

### 4.2.4. CONTROL DEL MODO DE ESTIMULACIÓN

Para que el usuario pueda tener un control manual y visual del modo de estimulación en que está trabajando el electroestimulador, se ha creado en el panel frontal del VI un control y un indicador que constituyen, respectivamente, la entrada y salida de información para el cambio de modalidad.

A diferencia de las otras variables, hay que resaltar que el indicador de la variable "*mode"* es un visualizador de texto, y no numérico. Esto se debe a que los modos "Auto I" y "Auto II" deben ser tratados como texto.

En lo que respecta al diagrama de bloques, el control de modo de estimulación también se realiza mediante una estructura de casos, la cual se ha dividido en 6 estados, correspondiendo cada uno de ellos a un modo de funcionamiento.

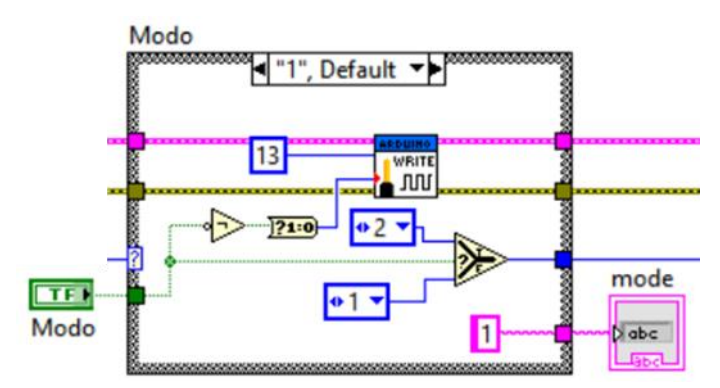

Figura 44: Estructura de casos para el control de modo

En la figura anterior puede verse el aspecto que tiene la estructura de casos que controla el cambio del modo de estimulación del aparato. En particular, la figura muestra el aspecto del caso en que el aparato se encuentra en el modo 1 de funcionamiento, que es el que aparece configurado al encender el estimulador.

Como ya se ha mencionado, el envío de los pulsos al aparato se realiza a través del PIN 13 de la tarjeta de Arduino y la salida de la estructura de casos conecta con el indicador presente en el panel frontal del VI.

En el caso de la intensidad de estimulación, el valor numérico de este parámetro, así como la acción sobre otras variables, son elementos que juegan un papel importante en la decisión de si se debe pasar a otro estado o no. En este caso, en cambio, el único control que se debe ejercer sobre el

modo de funcionamiento viene dado por su respectivo botón en el electroestimulador, por lo que la única entrada al bloque de decisión viene del propio control del panel frontal.

Como último apunte, se procede a explicar el elemento que se encuentra entre el bloque de negación del control "*Modo"* y el bloque de escritura en Arduino.

"*Al igual que otros lenguajes de programación, el software NI LabVIEW tiene diferentes tipos de datos y maneras de organizarlos. Estos datos pueden ser distinguidos por color y decoración y cada uno es usado por razones específicas*" [18]. Debido a esto, cada control e indicador, y cada entrada y salida de los diferentes subVIs de LabVIEW, tiene asociado un tipo de dato específico, por lo que no puede conectarse a lo que se quiera.

Para poder conectar variables cuyos datos son de diferente tipo, existen una serie de bloques que permiten esta acción. En el caso que ocupa a este apartado, el control de modo del panel frontal envía un paquete de datos de tipo booleano, cuyas únicas dos variables son *TRUE* y *FALSE*. Sin embargo, los valores de entrada del bloque de LIFA *Write Digital Pin.vi* son datos numéricos de tipo entero. Por tanto, para realizar el cambio de datos booleanos a datos numéricos, se utiliza el bloque mostrado en la Figura 44.

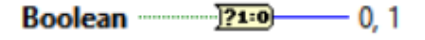

Figura 45: Convertidor de datos booleanos a numéricos (0, 1)

#### 4.2.5. CONTROL DE TIEMPO

Al igual que ocurre con el control del modo de estimulación, el control de tiempo por parte del usuario desde LabVIEW se realiza a partir de un control y un indicador en el panel frontal del VI.

En cuanto al programa del diagrama de bloques, tiene una forma muy similar a la programación del control de modo. Consta de una estructura de casos dividida en 6 estados diferentes, cada uno de ellos correspondiente al tiempo de estimulación elegido.

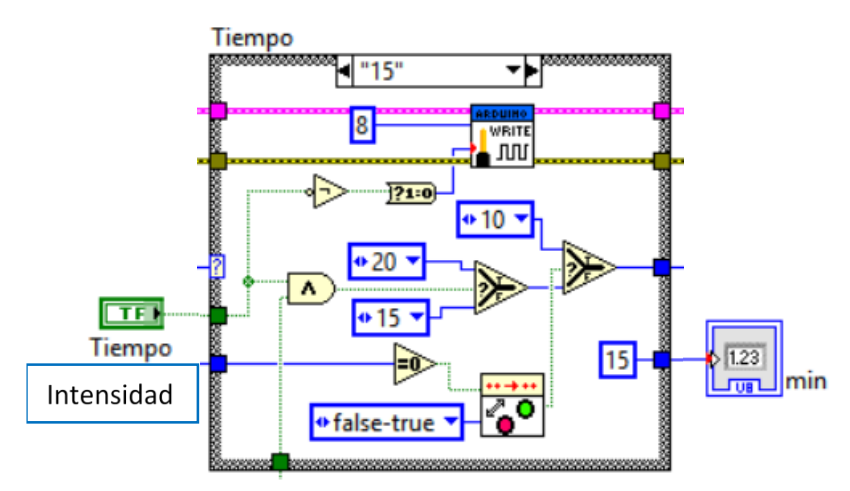

Figura 46: Estructura de casos para el control de tiempo

En la Figura 46 se muestra la estructura de casos que controla el cambio de tiempo de estimulación. Al igual que en el control de modo, la señal de cambio viene directamente del control booleano presente en el panel frontal.

A pesar de que el estado por defecto del tiempo de estimulación corresponde a los 10 minutos, se ha decidido mostrar al lector otro estado distinto. De esta manera, se puede apreciar el conjunto de programación que establece que, si la intensidad pasa a valer 0, el programa debe pasar directamente a los 10 minutos, en consonancia con lo que ocurre en el propio aparato.

#### 4.2.6. MEDIDAS ADICIONALES

En los apartados anteriores se han descrito las estructuras de programación para el control y visualización de las funciones principales del electroestimulador de HoMEDICS. Sin embargo, durante la descripción del aparato se hizo hincapié en una serie de funciones adicionales que se realizan de forma automática dentro del aparato. Por tanto, el VI creado también debería, en la medida de lo posible, tener en cuenta todas estas situaciones "especiales".

Para empezar, el aparato detecta si los electrodos se encuentran bien adheridos al cuerpo del usuario, impidiendo el aumento de la intensidad y apagándose automáticamente tras 30 segundos, en caso contrario. No obstante, esta función resulta imposible de programar en LabVIEW, dado que requeriría de una señal proveniente del aparato que indicara si los electrodos están bien conectados. Por esta razón, se recomienda al usuario que se coloque adecuadamente los electrodos en la parte del cuerpo que desea estimular antes de arrancar el programa.

Otra de las funciones adicionales que posee el aparato es la referente al apagado automático del mismo tras pasar un tiempo determinado. Con respecto a esta función, el tiempo de apagado cuando la intensidad es igual a 0 es de 30 segundos. En cambio, cuando la intensidad es superior, el estimulador se apaga una vez ha pasado el tiempo de ejercicio configurado con su respectivo botón.

Esta función puede realizarse utilizando el subVI *Elapsed Time*. Con este bloque, puede establecerse un tiempo objetivo de espera y, si se ha alcanzado este tiempo sin que se active la entrada *reset*, pueden configurarse diferentes salidas, cada una de ellas correspondiente a un tipo de dato específico.

La Figura 47 muestra la implementación de este bloque en el programa de control del aparato electroestimulador. Nótese que, cuando la intensidad es igual a 0, el tiempo de espera se establece en 30 segundos. Si la intensidad es distinta de 0, el tiempo de espera viene dado por la variable de tiempo de estimulación que, al estar expresada en minutos, debe pasarse a segundos multiplicándose por 60. Por otra parte, la cuenta de tiempo sólo se reinicia cuando se activa el control de tiempo (estando la intensidad a 0) o si se decide apagar el dispositivo. En cualquier caso, cuando el bloque determina que el tiempo especificado ha pasado, establece un valor booleano *FALSE* en la variable de control de encendido del aparato.

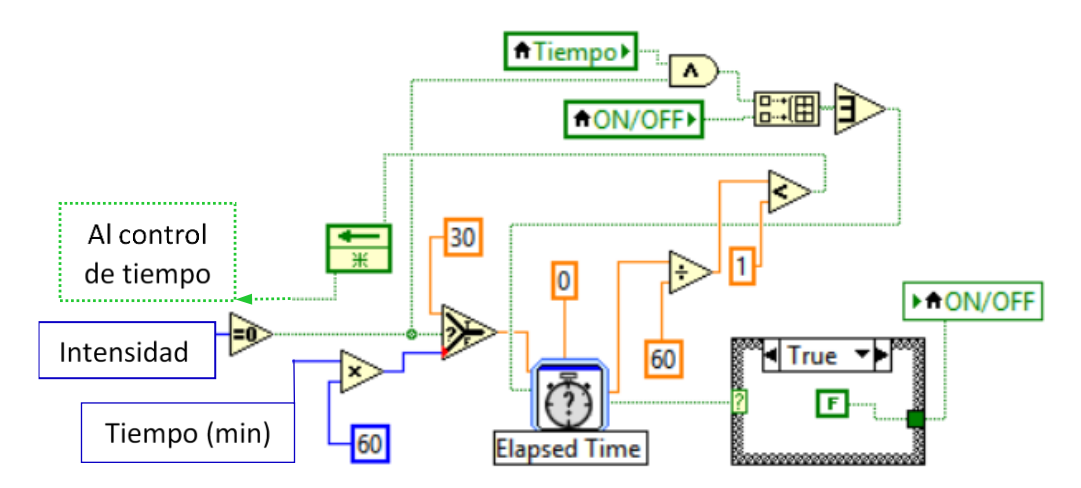

Figura 47: Esquema de control de apagado automático

Este bloque también ofrece la posibilidad de ejercer cierto control sobre el tiempo de estimulación. La configuración por defecto del electroestimulador establece que, si el tiempo de ejercicio transcurrido es superior a 1 minuto, la pulsación del botón de cambio de tiempo vuelve a establecer el tiempo de estímulo inicialmente elegido, es decir, no pasa al siguiente valor de tiempo. Por ejemplo, si el valor establecido es 5 minutos y han transcurrido 2 minutos de ejercicio, la pulsación del correspondiente control devuelve el valor a 5 y no pasa a 10.

Como última función adicional, configurada en este caso por el propio programador del VI, es necesario recordar el control de encendido y apagado del aparato.

En el propio dispositivo, si se desea apagarlo, es necesario realizar tantas pulsaciones al botón de bajada de intensidad tantas veces como requiera el nivel de intensidad que esté configurado.

En el VI creado, se ha distinguido el control de la intensidad de estimulación del de encendido/apagado del aparato. Así, sea cual sea el nivel de intensidad configurado, el usuario tiene la posibilidad de apagar el electroestimulador mediante la sola desactivación del control *ON/OFF* del panel frontal.

Para poder realizar esta función, se ha añadido una secuencia adicional a la estructura de casos del control de intensidad mediante la cual, si el control *ON/OFF* está desactivado (envía un dato *FALSE*), el programa debe enviar pulsos sucesivos al pin de bajada de intensidad, hasta que la intensidad sea menor que 0, cosa que, para el dispositivo, supone su apagado.

En la figura siguiente, la cual coincide con la Figura 43, se ha enmarcado en rojo la secuencia bloques que provoca el apagado del electroestimulador si el control *ON/OFF* está desactivado. Cuando se da esta situación, y hasta que el valor de la intensidad no sea negativo (en este caso, el valor -1 equivale al dispositivo apagado), el código manda órdenes sucesivas al bloque de estructura de casos para que se establezca en el estado de bajada de intensidad.

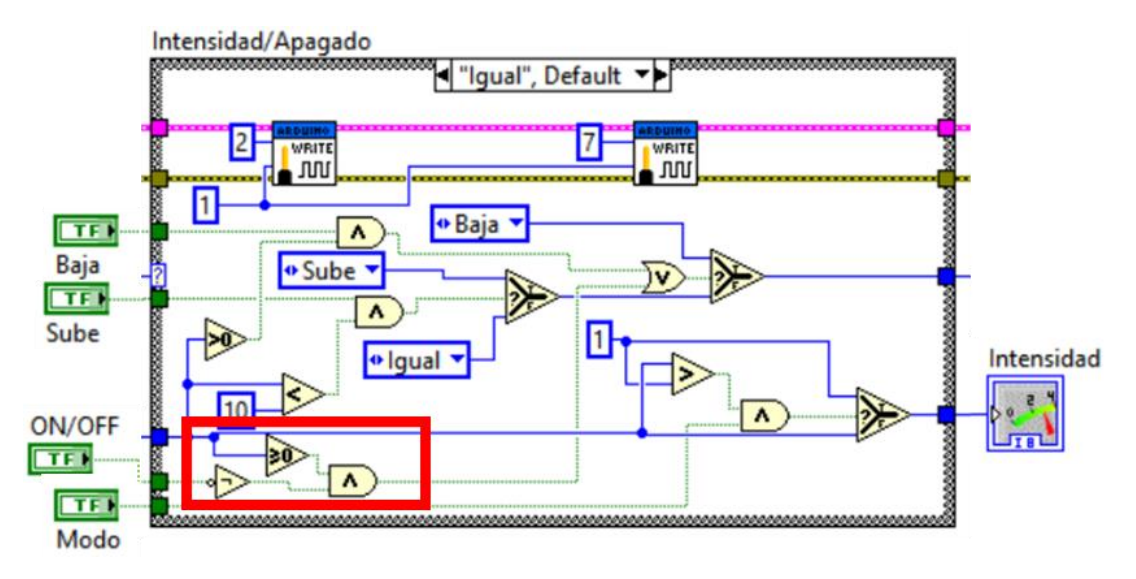

Figura 48: Secuencia de programa para el apagado directo del electroestimulador

### 4.3.ANÁLISIS DE RESULTADOS Y DISCUSIÓN

Además de lo que se ha ido comentando a lo largo del proyecto, se reserva esta parte final para comentar ciertos aspectos del resultado que no encajan en un capítulo concreto, sino que forman parte del conjunto o bien no merecen un apartado para ellos mismos.

Así, por ejemplo, se ha tratado de forma más bien abreviada el efecto que tiene la interacción de diferentes músculos en la realización del movimiento a rehabilitar. Con respecto a esto, hay que decir que la práctica totalidad de los movimientos que se hacen con la mano, y más aún con los dedos de la misma, requieren la contracción de una inmensa cantidad de músculos que se encuentran distribuidos por todo el antebrazo. Dichos músculos, además, tienen posiciones relativas muy variadas, de forma que pueden entrelazarse, emerger del centro del brazo o discurrir por debajo de otros músculos.

En el caso de la flexión de los dedos de la mano, este hecho se acentúa todavía más, ya que, para realizar una acción tan cotidiana como puede ser cerrar el puño, intervienen músculos dispuestos en los propios dedos, la palma de la mano, muñeca y antebrazo. Esto, sumado a la limitación práctica que supone el uso de un único canal, ha hecho crítica la tarea de encontrar un único músculo que provoque los efectos buscados.

Por otra parte, también se ha hablado poco de las razones por las que fue necesario utilizar el electroestimulador Slendertone (véase Figura 28) para el análisis de las señales eléctricas estimuladoras, en vez de utilizar el electroestimulador HoMEDICS HST-100 (véase Figura 33).

La principal razón, como se comentó en el correspondiente apartado, es que el tipo de conexión del aparato con los electrodos dificultó en mucho la conexión de la sonda del osciloscopio, por lo que era muy probable que se obtuvieran resultados erróneos. A parte de esto, el sistema de seguridad programado en el propio aparato, mediante el cual la intensidad de estímulo se limita a 1 si los electrodos no se encuentran correctamente adheridos al cuerpo, hizo prácticamente imposible la caracterización de valores umbral de tensión para la señal de estímulo.

En cuanto al circuito eléctrico del sistema de electroestimulación diseñado, el principal problema ha surgido al buscar un transformador con la relación de transformación y tamaño adecuados para integrarlo en el circuito. Tras múltiples pruebas con transformadores obtenidos de circuitos electrónicos o de aplicaciones de pequeño tamaño, se vio que las conexiones para un circuito de pruebas, como es el que se pretendía crear, resultaba difícil y muy frágil. Además, para las relaciones de transformación que ofrecían dichos transformadores, el efecto obtenido consistía en una leve sensación de cosquilleo.

No obstante, y a pesar de todos estos problemas surgidos a lo largo de la ejecución del proyecto, se ha conseguido crear un sistema de estimulación eléctrica con modulación autónoma que, a falta de una serie de elementos, cumple adecuadamente su función.

Por otra parte, se ha conseguido realizar un control totalmente funcional del aparato electroestimulador de HoMEDICS mediante el entorno de programación de LabVIEW y su interfaz para Arduino (LIFA).

Así, en lo que respecta a esta última aplicación, el principal problema a resolver para la comunicación LabVIEW-Arduino-Electroestimulador ha sido el lidiar con la configuración por defecto de los pines digitales de la tarjeta de Arduino, la cual entra en conflicto con el modo eléctrico de funcionamiento del aparato. Por otra parte, un soldado erróneo de los cables de interconexión hizo necesaria la adquisición de otro estimulador HoMEDICS.

Como apunte final a este apartado, cabe mencionar que la creación de un programa tan grande y con tantas funciones diferentes como es el del control del electroestimulador fue posible tras numerosas horas de trabajo frente al ordenador. A este tiempo, debe sumarse el propio a la formación del autor de este documento en los entornos de programación de LabVIEW y Arduino.

### **CAPÍTULO 5. CONCLUSIONES Y TRABAJOS FUTUROS**

### 5.1.ANÁLISIS DEL TRABAJO Y CONCLUSIONES

A pesar de las complicaciones sufridas a lo largo de la ejecución del proyecto que se presenta en este documento, se han cumplido con éxito los objetivos planteados al inicio del mismo. Por tanto, concretando a los puntos presentados al inicio de este documento, se puede afirmar que se han cumplido las siguientes:

- Para empezar, se ha obtenido el acceso al entorno de programación de LabVIEW, así como a su interfaz de comunicación con Arduino. También se ha tenido acceso a una tarjeta hardware de Arduino y a una serie de material electrónico para completar la formación en este ámbito.
- Se ha realizado un estudio en profundidad de los aspectos más importantes a tener en cuenta sobre la parálisis y, más concretamente, los casos producidos por lesiones medulares. Así, se ha podido obtener una mejor perspectiva y motivación para la realización del proyecto.
- Por otra parte, se han estudiado ciertos aspectos técnicos sobre la utilización de la electroestimulación en tratamientos de la parálisis. Estos estudios han dado como resultado un conocimiento aproximado de los diferentes efectos que provoca la electroestimulación en el cuerpo humano, así como las características eléctricas que el estímulo debe tener para una estimulación segura del paciente.
- En cuanto al movimiento que se ha decidido rehabilitar, se han estudiado los músculos que constituyen el antebrazo y que, más concretamente, intervienen en la flexión de los dedos de la mano. Así mismo, partiendo de la base proporcionada por este estudio y mediante la metodología de ensayo-error, se ha conseguido obtener una respuesta satisfactoria en los dedos de la mano del sujeto de pruebas.
- En cuanto a aplicaciones prácticas, se ha creado con éxito una interfaz en LabVIEW que permite el control de un aparato electroestimulador deportivo, habiendo realizado una serie de modificaciones que dinamizan algunas de las funciones de dicho aparato.
- Por otra parte, se ha realizado un esquema electrónico de un dispositivo electroestimulador autónomo de un único canal, cuya señal de tren de pulsos se ha generado mediante la programación de la tarjeta Arduino UNO.

Debido a limitaciones de tiempo y recursos, ha resultado imposible realizar la construcción del circuito anteriormente mencionado. No obstante, dado que este proyecto buscaba un diseño teórico, se considera que la fabricación de dicho dispositivo se encuentra fuera de las tareas establecidas al inicio del trabajo.

Aunque ha sido posible generar un tren de pulsos de forma y frecuencia adecuados mediante el software de Arduino (IDE), cumpliendo así con la especificación inicial del proyecto de utilizar este entorno de software y hardware como solución de bajo coste, el estudio realizado sobre la corriente de estimulación pone de manifiesto el interés de poder generar una onda bifásica que llegue hasta el cuerpo del paciente.

Por último, el VI de control creado en LabVIEW ha permitido demostrar la versatilidad de este entorno de desarrollo que, utilizado en consonancia con el hardware de Arduino, ofrece unas expectativas de futuro muy prometedoras en cuanto al control de la señal estimuladora.

Con todo lo anterior, puede decirse que se han alcanzado los objetivos principales que perseguía el proyecto. No obstante, es necesaria la realización de estudios y trabajos futuros para el desarrollo y posterior consecución del objetivo final.

El resultado de todo el trabajo realizado es un proyecto de gran atractivo tanto investigador como social, que se aleja de los Trabajos de Fin de Grado normalmente presentados por el Departamento de Ingeniería Eléctrica (DIE). Además, este proyecto ha abierto las puertas de la Universidad Politécnica de Valencia al estudio de la electroestimulación como vía de colaboración entre departamentos muy dispares, para poder realizar proyectos mucho más ambiciosos y con enfoques igualmente diferentes.

#### 5.2. TRABAJOS FUTUROS

Como ya se ha comentado anteriormente, el principal inconveniente del presente trabajo ha sido la imposibilidad técnica de realizar el montaje demostrativo del sistema de estimulación eléctrica diseñado. Por tanto, el principal aspecto a tener en cuenta en futuras ampliaciones de este proyecto sería el alcance de este objetivo.

Por otra parte, resultaría interesante que las pruebas y ensayos de electroestimulación realizadas a lo largo del proyecto se repitieran en pacientes con problemas de parálisis real, con el fin de estudiar el efecto de la electroestimulación en musculatura menos desarrollada debido a su falta de uso. Mediante estos estudios, se podría constatar si las conclusiones técnicas a las que se ha llegado en este proyecto son extrapolables a casi cualquier caso en que la fibra muscular esté en buen estado, es decir, sin lesiones graves o denervaciones.

También sería de interés el estudio del circuito eléctrico diseñado, con el fin de optimizar su funcionamiento de cara a su uso por parte del usuario medio. Por ejemplo, una de las medidas a estudiar podría ser la ampliación del número de canales de salida del dispositivo sin necesidad de recurrir a material costoso o circuitería compleja.

En cuanto al proyecto final de integración del dispositivo con un sistema BCI que permita la lectura de la voluntad de movimiento, resulta imperativo el estudio de la captación de señales EEG y su posterior tratamiento.

# **PRESUPUESTOS DEL PROYECTO**

### **CAPÍTULO 1. INTRODUCCIÓN DEL PRESUPUESTO**

En este capítulo se va a realizar el análisis de presupuesto que supone la realización del proyecto de creación de un dispositivo de estimulación eléctrica para rehabilitación.

Para poder tener una visión más realista del proyecto dentro del ámbito industrial y de mercado, se va a considerar que este trabajo constituye un encargo por parte de una empresa a una ingeniería. Se considerarán, por tanto, los costes de los componentes del dispositivo utilizados y los costes de amortización de software y equipo utilizado. Así, se obtendrán tanto el coste total que supone el lote para la empresa contratante como los honorarios que percibirá el Ingeniero Industrial.

Dado que el producto a comercializar pretende ser de bajo coste para el usuario, se considerará que la empresa lanza un lote inicial de 100 unidades para cubrir todos los costes de material, software, equipos e ingeniería.

# **CAPÍTULO 2. CONTENIDO DEL PRESUPUESTO**

#### 2.1. PRESUPUESTO DE MATERIALES Y EQUIPOS

En este apartado se van a tener en cuenta, por una parte, los costes de material electrónico empleado para la fabricación del dispositivo y, por otra, los costes de amortización del equipo y software utilizado durante las diferentes fases del proyecto.

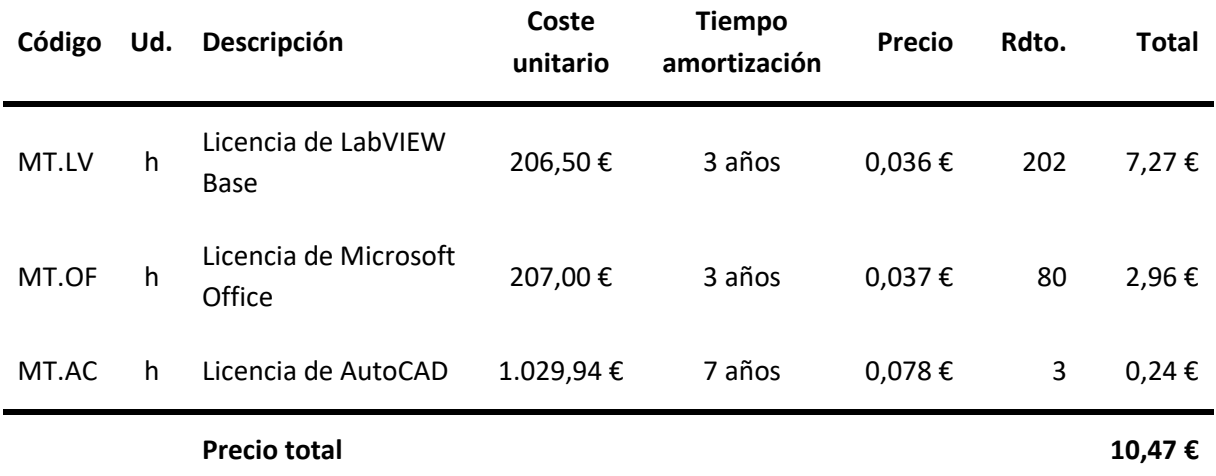

Tabla 3: Cuadro de costes de amortización de software

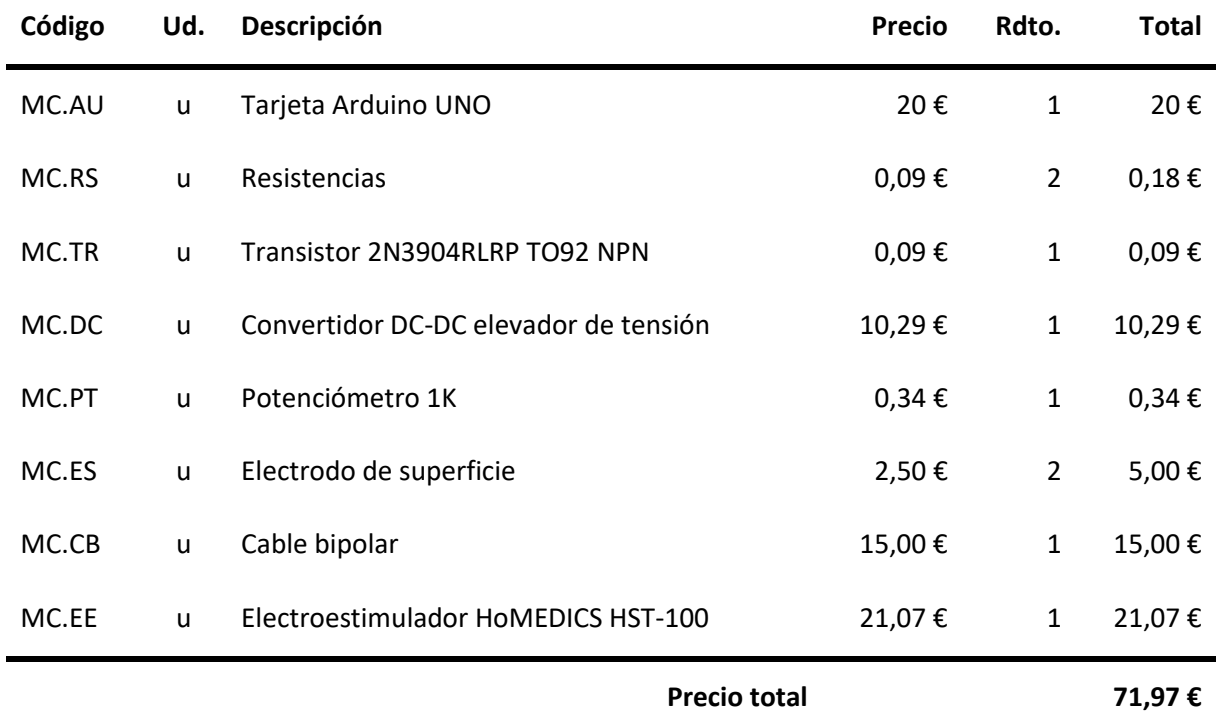

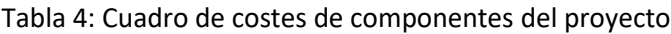

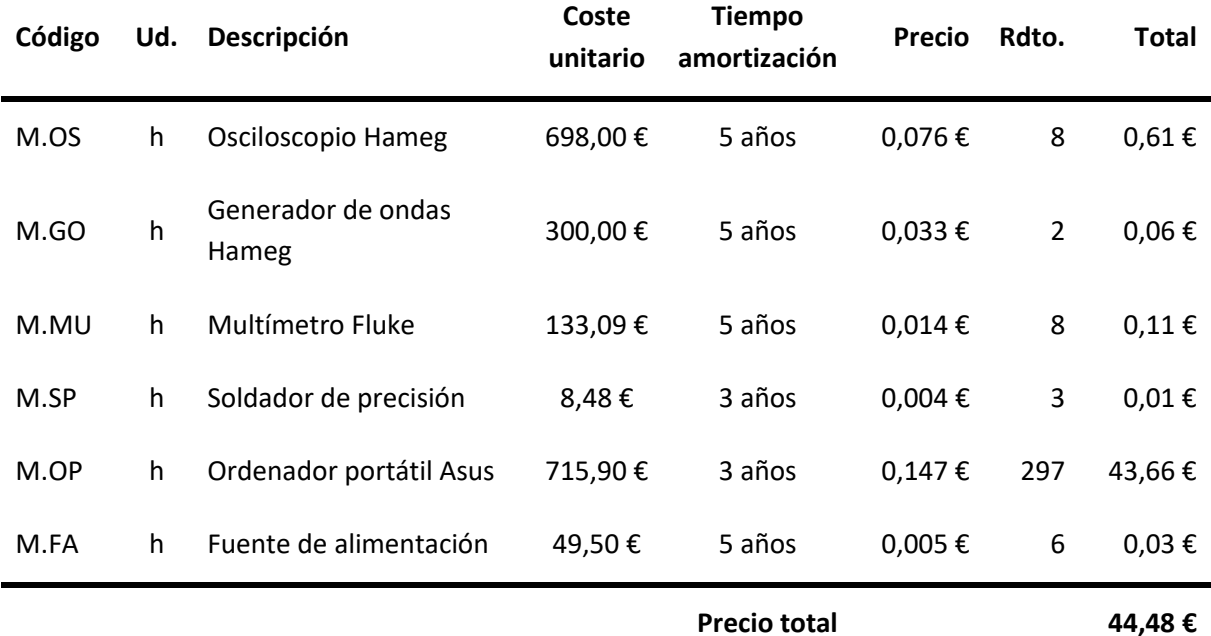

Tabla 5: Cuadro de costes de amortización de equipos

De los cuadros de presupuesto anteriores, se obtiene el coste de fabricación de tanto el dispositivo electroestimulador como de la interfaz de control del electroestimulador HoMEDICS HST-
100. Para obtener el coste total de fabricación del lote de 100 unidades, deben multiplicarse por esta cifra los costes que suponen los componentes, ya que el software y los equipos de laboratorio se utilizan únicamente en la fase de diseño.

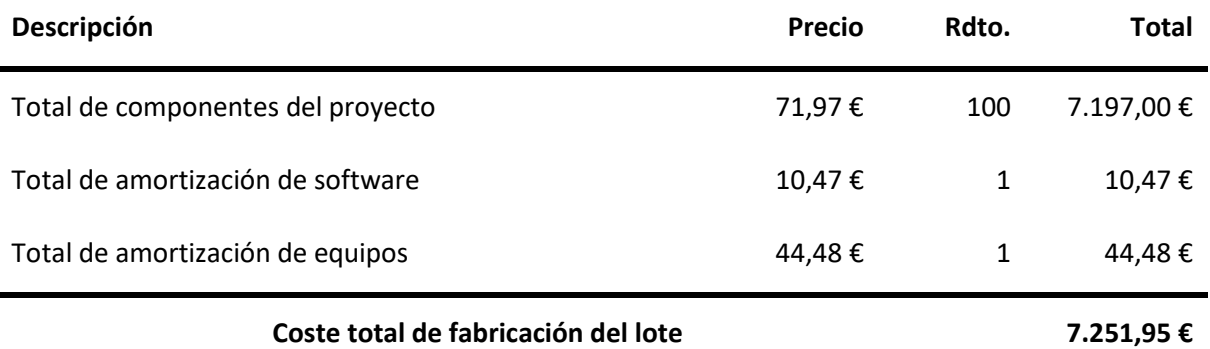

Tabla 6: Cuadro de costes totales de fabricación

### 2.2. PRESUPUESTO DE MANO DE OBRA E INGENIERÍA

Para la elaboración del presupuesto se ha supuesto el trabajo de un Ingeniero Industrial, cuyos honorarios se han estimado en 15 €/h. Este valor se ha estimado en base al sueldo medio de un Ingeniero Industrial en la actualidad. También se ha considerado el trabajo de un técnico de laboratorio, con una retribución económica, estimada a partir de diversas fuentes, de 8 €/h.

Por otra parte, dado que también se ha hecho uso de la propiedad intelectual del Ingeniero Industrial, por tratarse de un proyecto de diseño, se debe otorgar un porcentaje del precio del proyecto unitario a los honorarios de dicho ingeniero. Por tanto los costes totales por los servicios de mano de obra e ingeniería quedan:

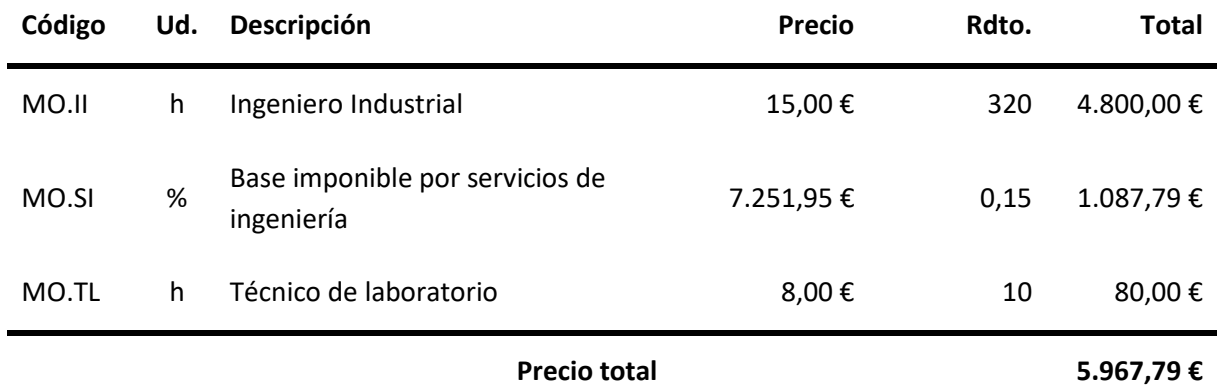

Tabla 7: Cuadro de precios de la mano de obra e ingeniería

### 2.3. PRESUPUESTOS TOTALES DEL PROYECTO

Con todo lo dicho anteriormente, a continuación se presentan los presupuestos de ejecución material, el presupuesto total de ejecución del proyecto y su presupuesto base de licitación. Así, en la tabla siguiente se muestra el cuadro de presupuesto de ejecución material del proyecto, considerando la fabricación el lote de 100 unidades:

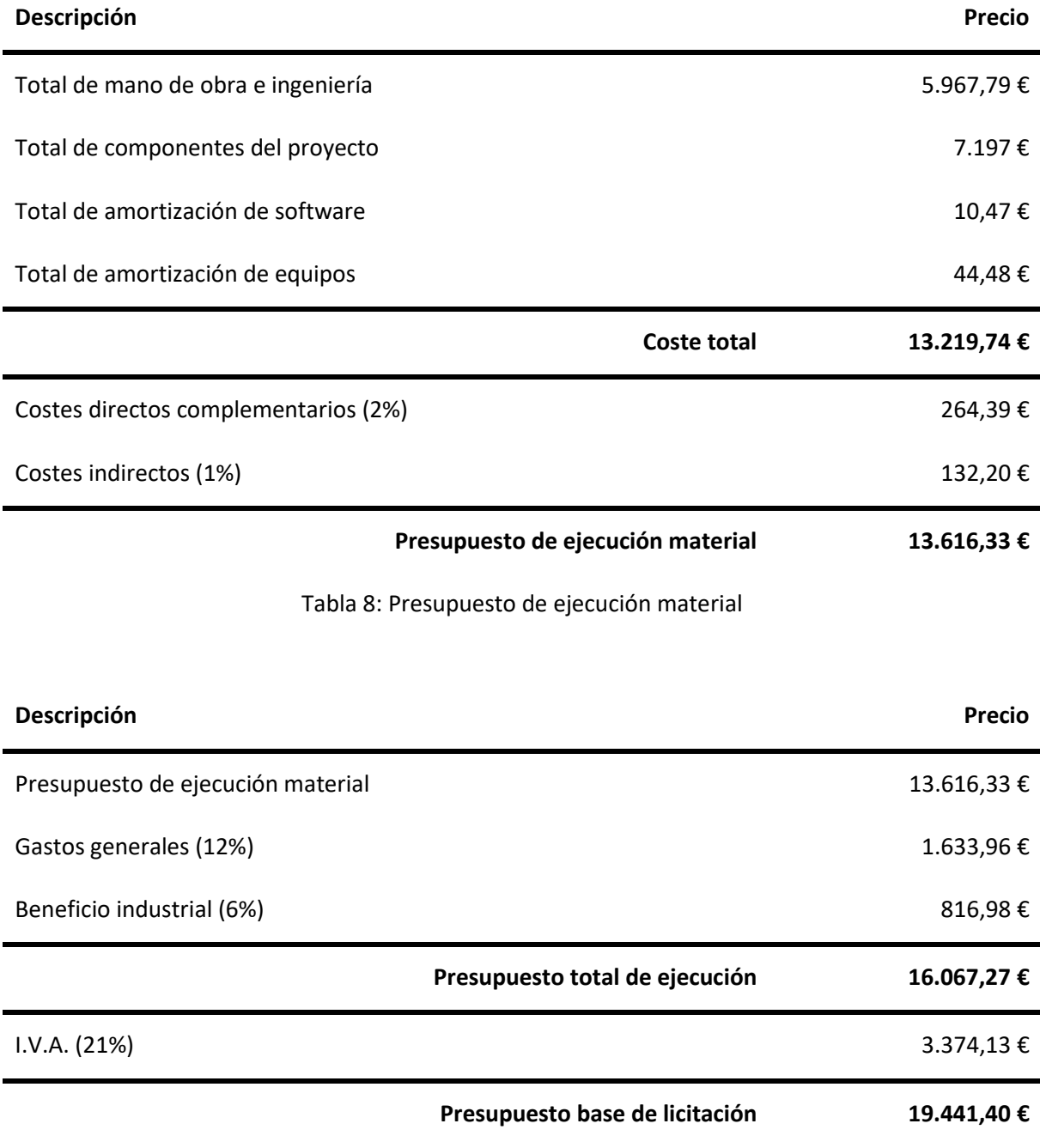

Tabla 9: Presupuesto total de ejecución y presupuesto base de licitación

Por tanto, el presupuesto final del proyecto asciende a TREINTA Y SIETE MIL SEISCIENTOS CUARENTA Y TRES EUROS CON DIECISEIS CÉNTIMOS.

Como dato adicional, cabe decir que el Ingeniero Industrial contratado percibe un salario por el proyecto de **5.887,79 €**.

Ahora, con los presupuestos finales del proyecto obtenidos, que son los que percibe la empresa cliente al iniciar el proyecto de venta de 100 unidades del producto diseñado, puede estimarse el precio final de venta al público del dispositivo diseñado. Así, dividiendo el presupuesto base de licitación entre el número de unidades del lote, se obtiene:

#### *19.441,40/100 = 194,41 €*

A partir del dato obtenido, se deduce que, para que la empresa vendedora perciba cierto beneficio, debería vender el producto por unos 200 €.

# **PLANOS**

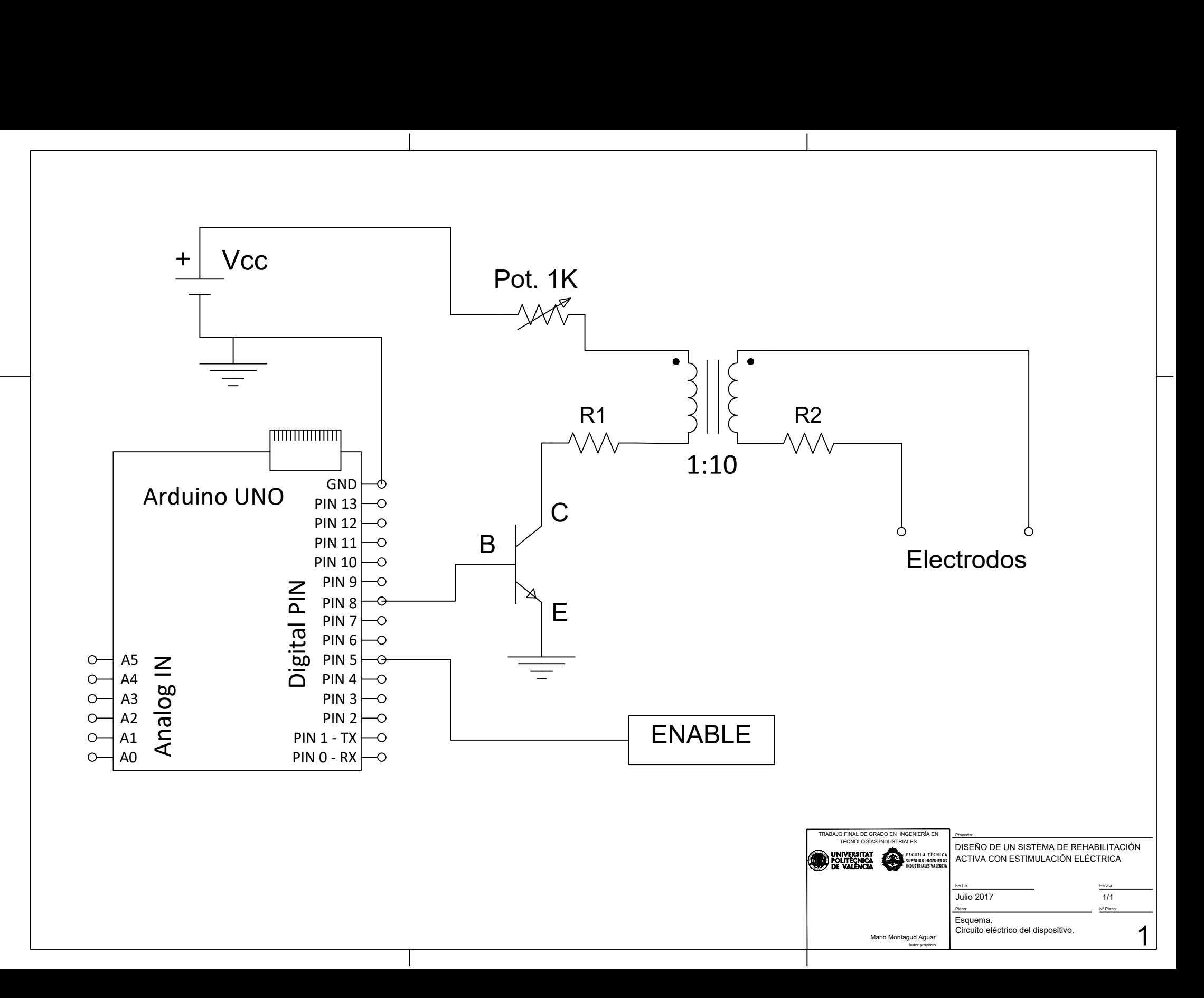

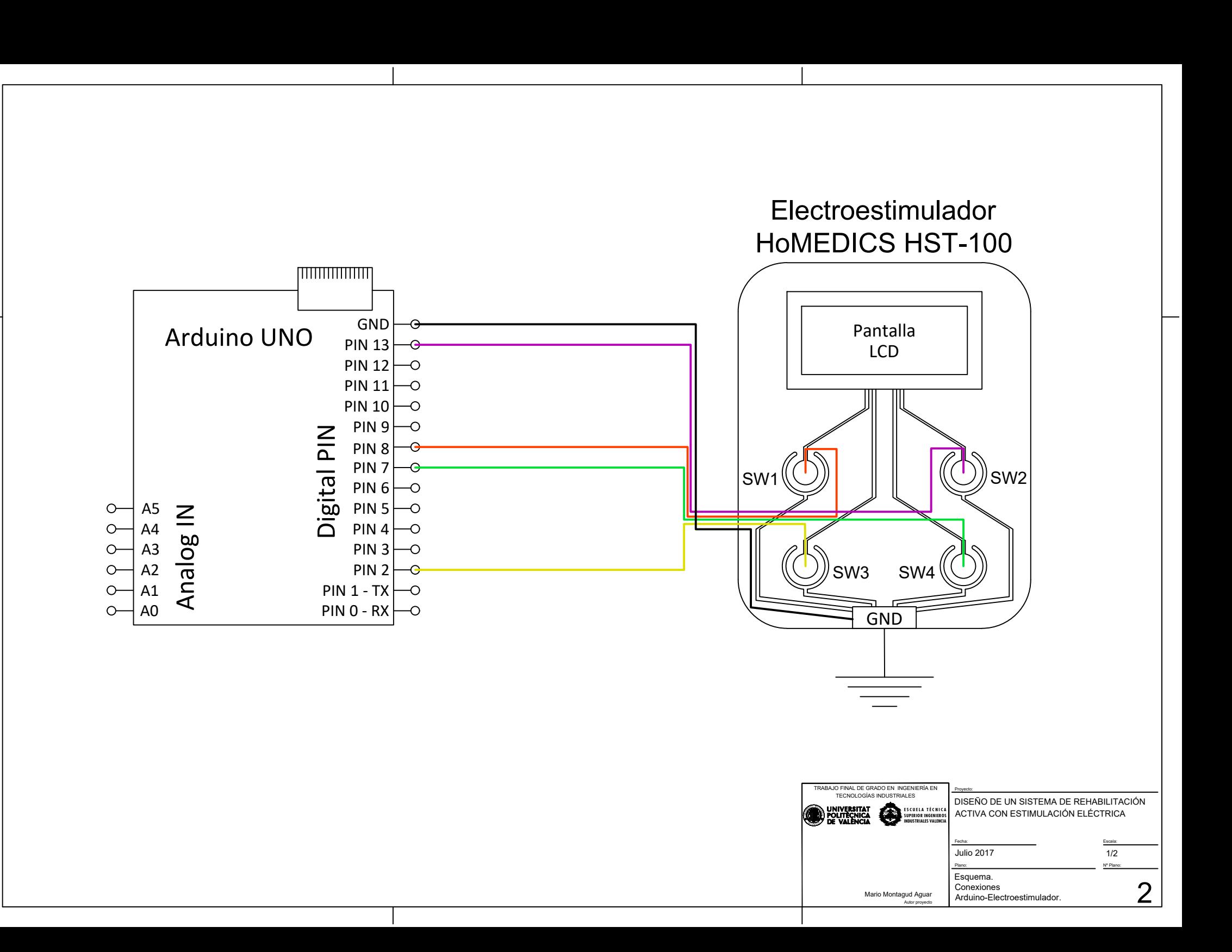

#### **Referencias bibliográficas**

- [1]. clinicadam.com, "Pérdida de la función muscular", [En línea]. Disponible: https://www.clinicadam.com/salud/5/003190.html
- [2]. The New York Times, "Study Raises Estimate of Paralyzed Americans", [En línea]. Disponible: http://www.nytimes.com/2009/04/21/health/21para.html. [Abril de 2009]
- [3]. Organización Mundial de la Salud, "Lesiones Medulares", nota descriptiva, [En línea]. Disponible: [http://www.who.int/mediacentre/factsheets/fs384/es/.](http://www.who.int/mediacentre/factsheets/fs384/es/) [Noviembre de 2013]
- [4]. El Blog de la salud, "Parálisis Temporal", [En línea]. Disponible: https://www.elblogdelasalud.info/paralisis-temporal/7149
- [5]. kinesiologiaramosmejia.com, "¿Qué es la electroestimulación o electroterapia? Ondas rusas, TENS y FES", [En línea]. Disponible: http://www.kinesiologiaramosmejia.com/quees-la-electroestimulacion-o-electroterapia-ondas-rusas-tens-fes/
- [6]. tens.es, TENS y EMS, [En línea]. Disponible: http://www.tens.es/ique-eselectroestimulacion/ems-estimulacion-muscular.html
- [7]. Christofer Reeve Organisation, "Functional electrical stimulation", [En línea]. Disponible: https://www.christopherreeve.org/living-with-paralysis/rehabilitation/functionalelectrical-stimulation
- [8]. electroestimulacionfuncional.blogspot.com.es, "Electroestimulación funcional", [En línea]. Disponible: http://electroestimulacionfuncional.blogspot.com.es/search/label/FES
- [9]. feskinesio.blogspot.com.es, "Electroestimulación funcional", [En línea]. Disponible: http://feskinesio.blogspot.com.es/. [Octubre de 2007]
- [10]. Jose M.ª Rodríguez Martín, "Apuntes de Electroterapia", [En línea]. Disponible: http://www.electroterapia.com/pdf/apuntes-electroterapia.pdf
- [11]. electroterapia.com, "Electroterapia en fisioterapia", [En línea]. Disponible: http://electroterapia.com/index.php
- [12]. I-Tech Medical división, "Electroestimulación", [En línea]. Disponible: http://www.itechmedicaldivision.com/es/electroestimulacion-ct-1.html
- [13]. electrofisio.blogspot.com.es, "Electroterapia (Corriente farádica, corriente galvánica y TENS)", [En línea]. Disponible: http://electrofisio.blogspot.com.es/
- [14]. Kevinftsport.blogspot.com.es, "Corriente rusa y Alto voltaje", [En línea]. Disponible: http://kevinftsport.blogspot.com.es/2007/12/corriente-rusa-y-alto-voltaje.html
- [15]. Dimas Gimeno Calvo, "Teleoperación de un robot terrestre mediante biopotenciales", Proyecto Fin de Carrera, Universidad Carlos III de Madrid
- [16]. Arduino, "www.arduino.cc", [En línea]. Disponible: https://www.arduino.cc/en/Guide/Introduction#
- [17]. National Instruments, "NI LabVIEW", [En línea]. Disponible: http://www.ni.com/eses/shop/labview.html
- [18]. National Intruments, "Aprenda LabVIEW", [En línea]. Disponibl[e:](:%20http:/www.ni.com/academic/students/learn-labview/esa/) http://www.ni.com/academic/students/learn-labview/esa/
- [19]. Jose Manuel Ruiz Gutiérrez, "LabVIEW+Arduino. Utilización de Labview para la Visualización y Control de la Plataforma Open Hardware Arduino"
- [20]. Arduino, "Arduino Products", [En línea]. Disponible: https://www.arduino.cc/en/Main/Products
- [21]. Arduino, "Arduino Software (IDE)", [En línea]. Disponible: https://www.arduino.cc/en/Guide/Environment
- [22]. National Instruments, "LabVIEW Interface for Arduino (LIFA), [En línea]. Disponible: http://forums.ni.com/t5/LabVIEW-Interface-for-Arduino/ct-p/7008
- [23]. musculos.org, "Músculos de la mano", [En línea]. Disponible: https://www.musculos.org/musculos/mano
- [24]. editronikx.com, "Electroestimulador casero para gimnasia pasiva", [En línea]. Disponible: http://www.editronikx.com/search/label/electroestimulador%20casero. [Enero de 2013]
- [25]. fitnessdigital.com, "Electroestimulador multiuso HoMEDICS HST-100", [En línea]. Disponible: https://www.fitnessdigital.com/electroestimulador-multi-uso-homedics-hst-100/p/10002469/

# **Figuras**

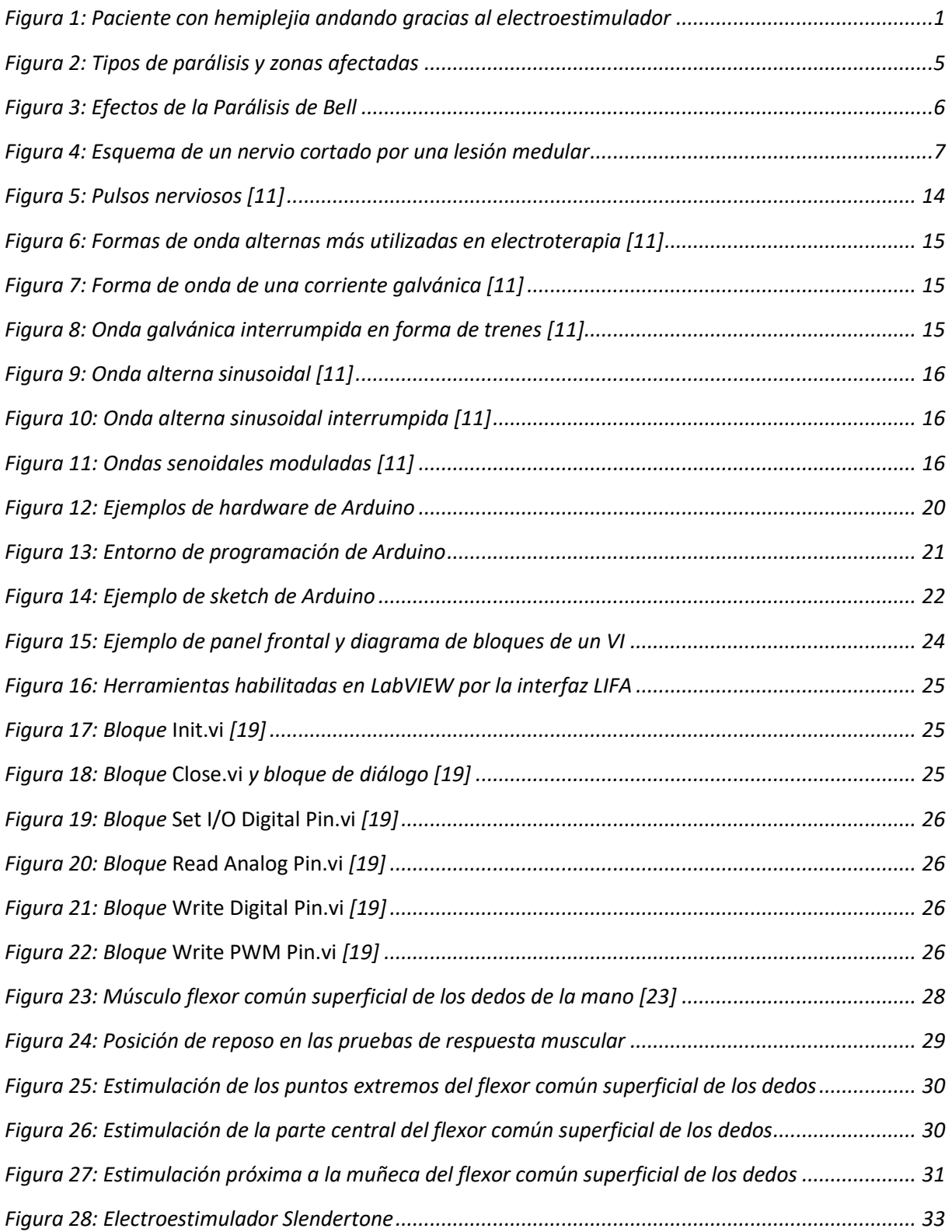

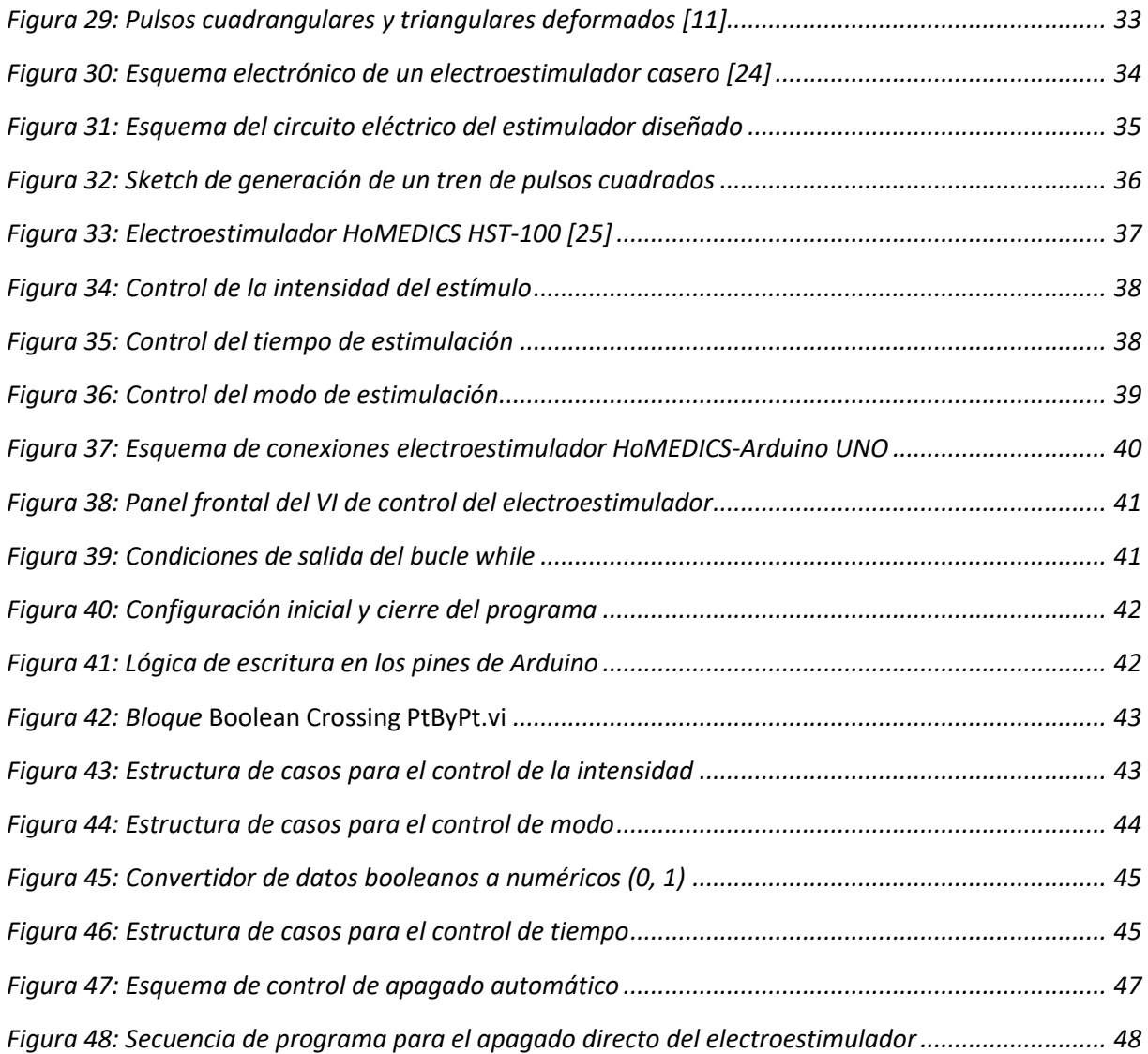

# **Tablas**

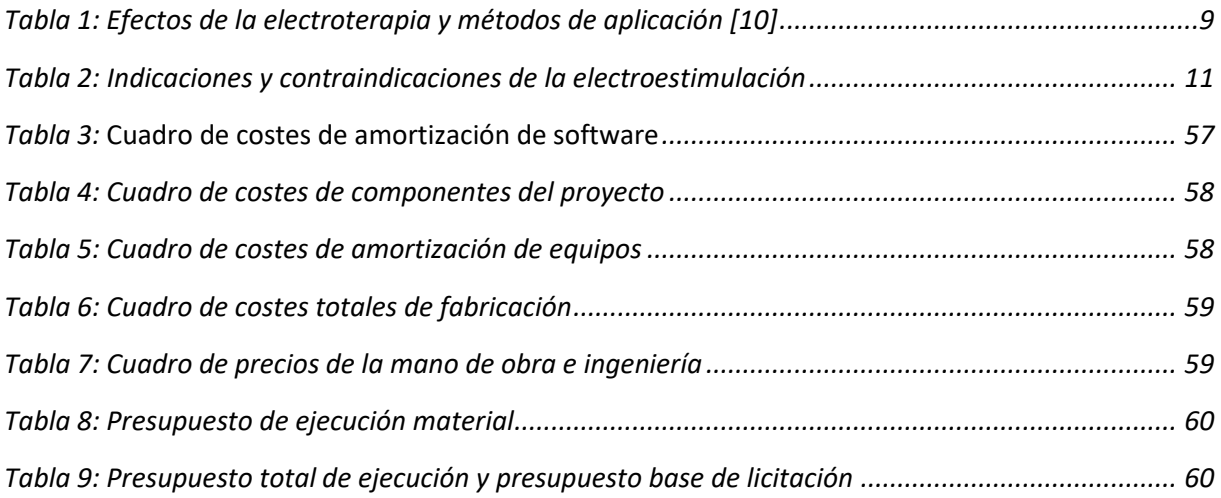

# **Gráficos**

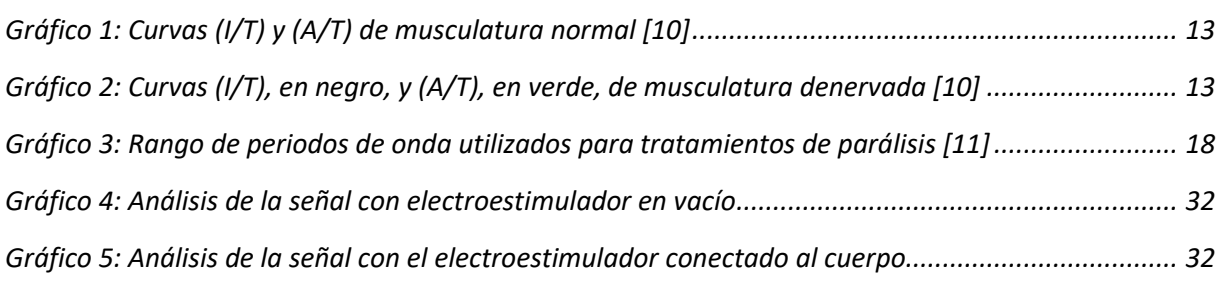